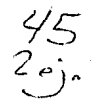

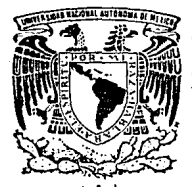

## - **UNIVERSIDAD NACIONAL AUTONOMA DE MEXICO**

#### **FACULTAD DE INGENIERIA**

# MONITOREO LOCAL EN CIFRAS CON FINES DE AUDITORIA

**<sup>T</sup>**E s **1 s**  QUE PARA OBTENER EL TITULO DE: INGENIERO EN COMPUTACION ٠ **MARIA DE LOURDES HERNANDEZ MENDOZA**  Director de Tesis: Lic. José Raúl Juárez Hernández

Codirector de Tesis: Ing. Adollo Millán Nájera

MEXICO, D. F.

TESIS CON FALLA DE ORIGEN

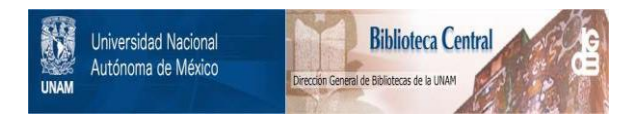

## **UNAM – Dirección General de Bibliotecas Tesis Digitales Restricciones de uso**

# **DERECHOS RESERVADOS © PROHIBIDA SU REPRODUCCIÓN TOTAL O PARCIAL**

Todo el material contenido en esta tesis está protegido por la Ley Federal del Derecho de Autor (LFDA) de los Estados Unidos Mexicanos (México).

El uso de imágenes, fragmentos de videos, y demás material que sea objeto de protección de los derechos de autor, será exclusivamente para fines educativos e informativos y deberá citar la fuente donde la obtuvo mencionando el autor o autores. Cualquier uso distinto como el lucro, reproducción, edición o modificación, será perseguido y sancionado por el respectivo titular de los Derechos de Autor.

### INDICE

#### PAGINA

1326522

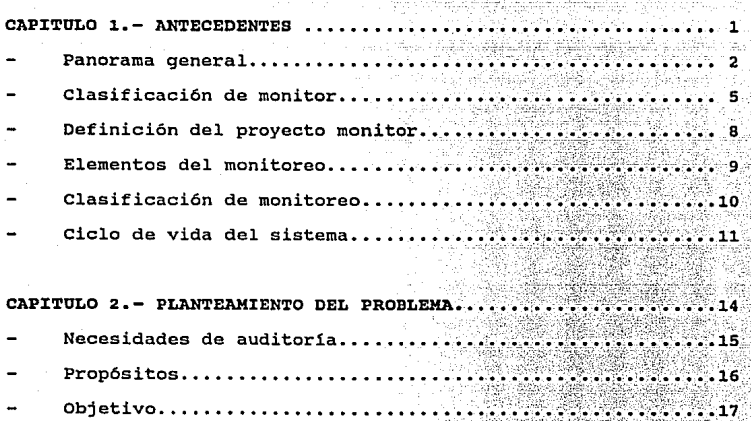

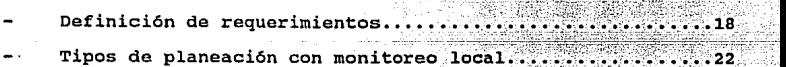

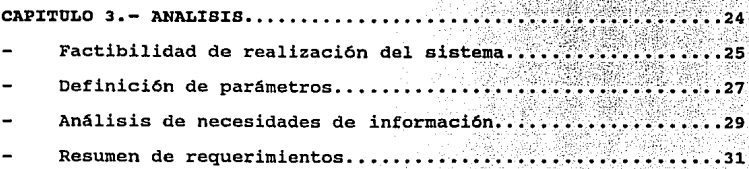

# PAGINA dat ya c

3 Ť ię<br>J

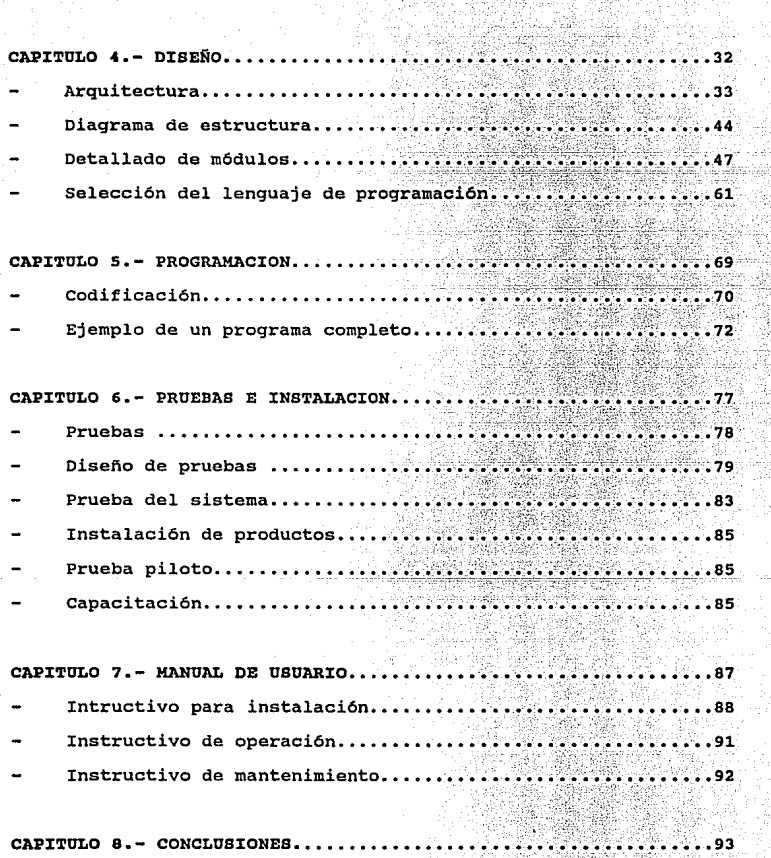

 $\cdots \cdots \cdots \cdots \cdots \cdots \cdots \cdots$ CAPITULO 8.- CONCLUSIONES....

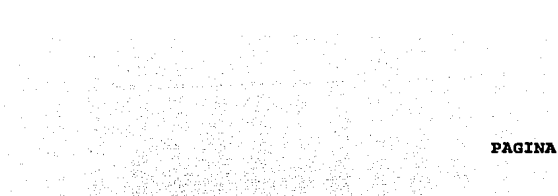

i di kacamatan di Ko<br>Kabupaten Kabupaten Kabupaten

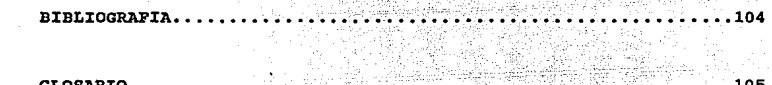

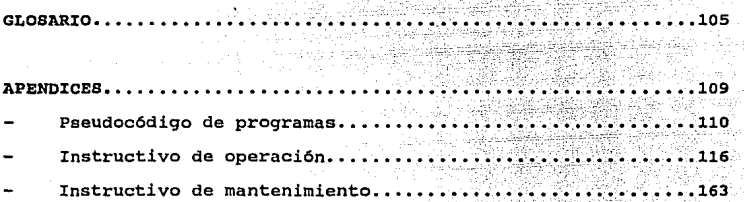

아 있는 외자까지 201<br>이 작가 : 이 번 기계<br>인 100 분이 있는

in in Saint<br>1931 - Paul Ba

#### PROLOGO

La presente tesis, describe el proceso de desarrollo y aplicación de un sistema, para satisfacer necesidades de la función de auditoria en BANAMEX. Para lo cual, se ha seguido la estructura de cuatro etapas básicas, que se enuncian a continuación:

- DEFINICION DE REQUERIMIENTOS
- DISEÑO
- DESARROLLO Y
- OPERACION.

El sistema es denominado: "MONITOREO LOCAL DE CIFRAS CON FINES DE AUDITORIA", el cual, será un programa que servirá. como una herramienta, para identificar variaciones significativas en el comportamiento de determinadas cuentas de la contabilidad del Banco, identificando aquellas que se presenten como irregulares, con el objeto de validar su razonabilidad.

Este proyecto, es la respuesta a los requerimientos que la divisi6n de auditoria del Banco Nacional de México demanda, para desarrollar una de sus labores prioritarias, para lo cual, debe cuidarse que el sistema sea sencillo en su operación, dadas las caracteristicas del personal del departamento que lo utilizará, y su exposición esta dividida en el presente en ocho capitulas. Para facilitar la comprensión del presente escrito, se desarrolló el primer capitulo, el cual, proporciona algunos términos a

i

utilizar con posterioridad y trata de familiarizarnos en el área de aplicación. 1321 NASA

Posteriormente, en el segundo capítulo, se proporciona lo que llamamos planteamiento del problema, con lo que se da inicio -la primera etapa de la elaboración del sistema.<sup>1</sup>

 $: \mathbb{R}^n \times \mathbb{R}^n \rightarrow \mathbb{R}^n \times \mathbb{R}^n$ 

Una vez detectada la necesidad, objetivo, etc., se hace un análisis del sistema, en el que se definen por ejemplo, parámetros *y* requerimientos, tratados en el capitulo tres con los cuales se concluye la primera etapa.

En el cuarto capitulo se desarrolla la segunda etapa: el diseño del programa, éste a su vez con sus respectivas fases:

Arquitectura

- Diagrama de estructura
- Detalle de módulos
- Lenguaje de programación.

Una vez diseñado el sistema lo que resta es la programación que ya nos llevará a la realización del producto que se requirió, *y*  que es abordado en el capitulo cinco, iniciándose asi la tercera etapa (desarrollo).

Después que se tiene el sistema concluido, se necesitan las pruebas para ver si realmente responde a las necesidades

ii

identificadas, o bien si necesita algún ajuste para finalmente instalarlo. Estos puntos se desarrollan en el capítulo seis, en el cual se termina la tercera etapa y comienza la última.<sup>9</sup>

Cuando ya se tiene el sistema constituido y probado es indispensable que se facilite su uso, esto se realiza a través del manual de usuario, incluido en el capítulo siete.

**Finalmente, en el capitulo ocho se realizan comentarios y conclusiones obtenidos durante el desarrollo del trabajo.** 

iii

# CAPITULO 1

ina na matama.<br>Kabupatèn

فأخبرهم ويقرحه للدائرة فيهي جرحمك المرقب وتوازي والجاهدا والجمعر

## ANTECEDENTES

#### PANORAMA GENERAL

En este primer capitulo, se proporciona una visión general del medio ambiente, en donde se va a desarrollar el proyecto Monitoreo Loca1, para conocer el ámbito en el que se está requiriendo este sistema. Y para ello, habremos de proporcionar la definición de Banco, profundizando con algunos conceptos sobre BANAMEX, as1 como sobre Auditoria• y monitoreo a manera de familiarizarnos con términos usados en el área de aplicación, e irnos introduciendo en el tema que nos ocupa. Asimismo, hablaremos de los antecedentes en el departamento, en cuanto a desarrollo de herramientas de monitoreo.

Para empezar, definamos a continuación lo que es un Banco. Un Banco "es una institución que presta un servicio público de banca y crédito, procurando satisfacer las necesidades financieras de los sectores productivos del pais y del püblico en general, cuyo funcionamiento es regido por la Secretaria de Hacienda y Crédito Público a través de la comisión Nacional Bancaria". (1)

El Banco Nacional de México, S.A. (BANAMEX) fue fundado el 2 de Junio de 1884, como producto de la fusión del Banco Nacional Mexicano y del Banco Mercantil Mexicano. Desde su fundación ha desempeñado un importante papel en el desenvolvimiento de las actividades económicas del pais.

• Ver definición en glosario

(1) Documentos de División de Auditoria.

 $\overline{2}$ 

En la actualidad. BANAMEX cuenta con aproximadamente 30.000 empleados, tiene cobertura a nivel nacional con 123 sucursales y 46 centros financieros en el Distrito Federal, 622 sucursales y 30 centros financieros en el interior de la República.

Para satisfacer las necesidades de la clientela, BANAMEX brinda al público más de 120 servicios. A nivel internacional cuenta con 3 subsidiarias, 5 agencias que funcionan como oficinas de operación bancaria y a representaciones en el extranjero teniendo como objetivo principal el detectar y promover el establecimiento de empresas de capital mixto en México. Además, actúan como enlace de industriales mexicanos con sus contrapartes en los paises correspondientes que no realizan operaciones bancarias de ninguna 1ndole.

BANAMEX, con el objetivo de satisfacer plenamente a necesidades particulares de los diferentes segmentos del mercado, está integrado por las áreas de negocios: Finanzas y Apoyos Bancarios, Banca Comercial, Banca Popular, Banca corporativa y de Inversión, Banca Internacional, un área de Apoyos Generales y una más de Sistemas y servicios.

El propósito de Finanzas y Apoyos Bancarios es asegurar que el Banco cuente con la normatividad, asesoria y servicios a nivel corporativo en materia: financiera, contable, crediticia, jur1dica, de auditoria y de personal con el fin de apoyar el

6ptimo desarrollo de las funciones que integran las distintas áreas de la institución.

El área de Finanzas y Apoyos Bancarios está integrada por varias Di visiones, entre las que se ubica la Divisi6n de Auditoria, la cual tiene como finalidad: "Apoyar a la dirección general, niveles directivos y gerenciales, en el ejercicio del control, proporcionándoles información que les permita evaluar la operación y administración de sus áreas de responsabilidad, destacando los casos de excepción que ameriten intervención inmediata y recomendado mejoras a los sistemas de control interno (ver su definición en glosario)." (1)

Auditarla a su vez posee departamentos para cada área de negocios. Uno de ellos es Auditarla Banca Comercial, la cual está interesada en la problemática de control del área de Banca Comercial con la finalidad de conseguir una reducción del riesgo del área. Para ello, cuenta con un plan táctico entre cuyos objetivos está el de evaluar a las direcciones regionales y distritos con un enfoque integral.

(1) BANAMEX Divisi6n de Auditoria. Documentos de Planeaci6n Anual 1991.

Para dar atención a este objetivo, se considera prioritario desarrollar e implementar los conceptos que aporta la auditoria en informática (\*).

Dentro de auditoria en informática, la modernización de herramientas juega un papel relevante, debido a que proporcionará apoyo tendiente a asegurar que las metodolog1as y herramientas de evaluación que se utilizan se encuentren actualizadas.

Auditoria debe orientarse a controlar el riesgo mejorando su capacidad de diagnóstico y adelantándose a eventos. La automatización ha sido una buena opción para cubrir estos aspectos, optimizando la oportunidad en el trabajo para obtener resultados positivos haciendo uso para ello de múltiples herramientas, como es el monitoreo.

Para adentrarse en el conocimiento de este término, se presentan algunos conceptos sabre la que es el monitor, ya que sólo a través de éstos se puede apreciar mejor su función y el concepto de manitareo.

5

(\*I Ver su definición en el glosario.

#### CLASIFICACION DE MONITOR

Un monitor se puede clasificar en cuatro tipos:

Monitor hardware.- Dispositivo conectado a una computadora principal que detecta pulsos en los circuitos electrónicos de ésta. Pudiéndose detectar estados problema *y* operaciones supervisoras. La medici6n puede ser impresa como totales o gráficamente. 

Su estructura está compuesta por tres elementos:

Cables conectados a la computadora principal (los cables conectados son reducidos mediante un concentrador).

-- -.. -- -

- Un comparador que ejecuta pruebas sobre dos o m&s registros.
	- Un procesador que se divide en tres componentes: un <sup>11</sup> PATCHBOARD11 que permite la lógica para diferentes clases de pruebas a ser especificadas, los contadores que sirven para contar cada evento ocurrido o el intervalo de tiempo entre los eventos, y una unidad de cinta magnética usada para almacenar los datos medidos.

Este tipo de monitor mide electrónicamente el estado de un sistema, es capaz de detectar muchos eventos de corta duración en un sistema de computación y no puede rastrear eventos de software.

Monitor software. - Es .un programa insertado en el código de un sistema. El monitor puede ser incorporado en el sistema operado para examinar la eficiencia de las funciones de grandes sistemas, o éste puede ser incorporado dentro de un programa de aplicación para recopilar datos especificas sobre ese programa.

No hay diferencia entre una técnica concurrente de auditoria y una de monitor software, ambas recopilan evidencias estando involucradas cuando una instrucción particular en un programa es ejecutada. El monitor software sirve para estimar la eficiencia de un programa y está provisto para medir eventos del sistema detectados a nivel de instrucción. La implementación requiere de conocimientos detallados del sistema principal o del programa, así los puntos a checar estarán en el lugar correcto en el· código.

Monitor firmware. - Algunas instrucciones usadas para recopilar datos eficientes a medir pueden ser implementados como microcódigo. Este tipo de monitor es parecido al de software, aunque tiene ventajas sobre éste, como son:

- Menos interferencia.
- Las microinstruciones permiten accesar algunos indicadores de hardware que no pueden ser accesados con un lenguaje de programación.
- Tienen una resolución mayor que en los de software.

Monitor hibrido.- Tiene hardware, software *y* posiblemente elementos firmware. Consiste de un dispositivo de hardware externo para recibir, procesar, almacenar y presentar datos recopilados por un software interno o un componente firmware.

can base en lo expuesto, estamos ahora en posición de dar una definición de monitoreo enfocada a la aplicación que se va a realizar.

#### DEFINICION DEL PROYECTO MONITOREO

Monitoreo es una herramienta que intenta cubrir el propósito de conocer el comportamiento de las cuentas clave durante un peri6do determinado, a fin de estar en posibilidad de dirigir las pruebas de auditoría de campo. Es un sistema para poder extraer y registrar la información con oportunidad, permitiendo de esta forma detectar desviaciones en algunos procesos. Un paquete de software puede ser utilizado para resumir y presentar los datos obtenidos en forma gráfica.

Las mediciones hechas son consideradas para dos usos: primero, en los sistemas que están operando, proporcionan los datos básicos para diagnóstico de problemas *y* diseño de técnicas de refinación o ajuste; segundo, las mediciones pueden ser usadas para estimar los valores de los parámetros de modelos .

Un monitoreo eficiente habilita al auditor para obtener evidencia sobre recursos utilizados o invertidos dentro de un área en

particular. Esta evidencia es utilizada como una base para toma de decisiones sobre cómo mejorar la asignación de los recursos.

#### ELEMENTOS DEL MONITOREO

Los elementos del monitoreo son partes que conforman su función. Propiamente dicho, son bloques identificados con partes de un monitor, los cuales tienen roles definidos, se enuncian como sigue:

- El primer elemento es un programa que nos permite la captura de los datos de forma rápida y sencilla.
	- El segundo son los parámetros seleccionados para medición, estos se seleccionan desde el punto de vista del auditor, quién elige los que considera más importantes para ser medidos.
	- El tercer elemento lo forma el programa que se encargará del proceso de los datos, haciendo con los datos capturados los cálculos respectivos en forma apropiada para salida y almacenaje.
- El cuarto elemento será otro programa que escriba los datos procesados al medio de almacenaje.
	- Y por último uno más que dará la información almacenada, presentándola al usuario.

El uso del monitoreo puede ser controlado.

Actualmente en el departamento existe lo que se denomina monitoreo central, implementado en el sistema de contabilidad institucional. éste se obtiene la información de las Di visiones. sin embargo, posee un desfase de aproximadamente un mes. Para solucionar este problema se pensó en un monitoreo a cada centro de servicios de información (C.s.I.) regional (antes de que se consolide la información) para que la extracción se presente con mayor oportunidad, a ésto se le llama monitoreo local.

con esta herramienta se espera que el auditor de manera más oportuna dirija sus pruebas, lográndose mayor agilidad en el trabajo.

#### CLASIFICACION DE MONITOREO.

El monitoreo local de acuerdo a las formas por las cuales se realiza la obtención de la información, se puede tipificar en este caso en tres.

Enlace de la computadora personal de auditoria con el c.S.I. para transferencia de archivos.

Recibir via diskettes el archivo.

Captura de datos de diversa documentación fuente (posiciones, microfichas, listados, etc.)

CICLO DE VIDA DEL SISTEMA.

Sin embargo, la realización de este proyecto (monitoreo local en cifras), posee circunstancias que influyen en su ciclo de vida:

- La cultura informática que se tiene en el departamento, puesto que no se ha difundido en forma extensiva el uso de una computadora.
- Resistencia al cambio, esto es, las tecnologías nuevas que pueden ser desde un procesador de palabras hasta un sistema computarizado de información, 'como lo es manitoreo local, participan y cambian la naturaleza del trabajo dentro de la institución, para subir la calidad, productividad y hacer que los costos de operación disminuyan.
	- Necesidad de capacitación. Realizar un cambio en la cultura informática, requerirá por tanto lograr que se asimile éste, que con frecuencia se hace sin tomar en cuenta el impacto que posee en los recursos humanos de la Institución y adaptarse al nuevo ambiente de trabajo, que a fin de cuentas ellos crean, por esto debe existir la capacitación del personal para disminuir el efecto del cambia en los procedimientos de trabajo.

Esta capacitación, comprende el entrenamiento del personal en el que se expresa claramente las actividades desarrollar, sus relaciones con los demás empleados del departamento y de otras secciones, proporcionándoles instructivos acerca del trabajo a desempeñar y el equipo para llevar a cabo sus labores sin ningún contratiempo.

Asimismo, es importante que el nuevo sistema (monitoreo local en cifras) a introducir en la organización, vaya acompañado con esta forma de promover su aceptación entre el personal, en lugar de ser causa de resistencia y hostilidad, ya que, la ausencia de capacitación, ocasionará la problemática de falta de elementos para manejar el sistema, con las consecuencias de ineficiencia, desperdicio de tiempo, dinero y esfuerzo, esto es, no dar una óptima explotación del sistema.

La capacitación y desarrollo permanente del personal entre otras cosas permite responder proactivamente al entorno.

Insuficiente dotación de equipo adecuado, para las crecientes necesidades de optimizar recursos de acuerdo a el plan del departamento.

Como antecedente cabe mencionar que en Auditoria Banca Comercial existen equipos de computación que son modelos anteriores, los cuales se adaptaban a las necesidades existentes cuando se

adquirieron, utilizándose para presentaciones y escritos, dado que ese era su uso principal.

Sin embargo, las necesidades del departamento en materia de informática han crecido y se han diversificado, encontrando ahora que la velocidad de proceso del equipo existente, se convierte en un problema, lo que ocasiona retrasos en la oportunidad de los trabajos.

Un equipo es funcional cuando puede cubrir todas las necesidades q4e se demandan, por tal motivo se han realizado solicitudes de equipo para solventar este problema.

### CAPITULO 2

#### PLANTEAMIENTO DEL PROBLEMA

con el contenido de este capitulo damos inicio a la elaboración del sistema monitoreo local descrito a grandes rasgos en e1 capitulo anterior..

Esta fase inicial es conocida como: definición de requerimientos, y para su desarrollo se sigue la metodologia del I.I.E. (Instituto de Investigaciones Eléctricas), la cual está compuesta por los siguientes aspectos:

- 1.- Objetivo(s).
- 2.- Análisis.
	- 3.- Requerimientos.

En este capitulo abordaremos los puntos 1 y 3 dejando la etapa de análisis para el tercer capitulo.

#### NECESIDADES DE AUDITORIA

En primera instancia, al llevar a cabo el proyecto del sistema de monitoreo local en cifras tenemos que identificar las necesidades de auditoria para poder delimitar la problemática del desarrollo del sistema.

Del análisis de las necesidades, se desprende el planteamiento de los objetivos, que son simplemente los fines que se persiguen para cubrir las mismas.

El objetivo **sobre las**  identificado es: "Ejercer vigilancia **sistemática**  cifras contables de determinada **área de**  responsabilidad, por medio, de la detección de los eventos que de **acuerdo a parámetros predeterminados muestren un comportamiento anormal."** 

**Esta necesidad, se encuentra atendida actualmente a través del sistema de monitoreo central, sin embargo, los productos que emite este sistema, no son suficientemente oportunos para que la información se explote en forma óptima.** 

**De esta situación, surge el proyecto de la creaci6n de un sistema de monitoreo local, que fundamentalmente busque ganar oportunidad en la emisión de indicadores.** 

#### **PROPOSITOS**

**Las necesidades de la función de auditoria, dieron origen a los**  prop6sitos del proyecto, los cuales se definen a continuaci6n:

- "Contar con información periódica que permita administrar **adecuadamente los recursos. 0 (1)**
- **"Incorporar una herramienta, que permita una mayor**  vigilancia de las operaciones y sistemas, con la finalidad de dirigir las pruebas bajo el esquema de auditoria anticipatoria, (orientada a la obtenci6n de indicadores que **permitan prever riesgos y planear revisiones) . 11 (1)**
- (1) Documentos de planeaci6n, Auditoria Banca comercial, 1991.

"Realizar un diagnóstico que permita identificar y seleccionar oportunamente tanto cuentas como operaciones que presenten un comportamiento irregular, con el objeto de validar su razonabilidad." (1)

"Contar con elementos de juicio que permitan al auditor informar al directivo usuario con una mayor oportunidad, sobre la situación que guarda el área de responsabilidad a su cargo, apoyando con ello la toma de decisiones." (1)

#### OBJET:IVO.

A fin de poder materializar beneficios y ventajas para el área de Banca Comercial, específicamente en sus sucursales, y con base en los propósitos descritos se plantea a continuación el objetivo de este sistema de monitoreo local:

"Contar con una herramienta que nos permita identificar variaciones significativas en cuentas clave de organismos pertenecientes a la dirección regional (para fines prácticos el Banco Nacional de México tiene dividido el territorio nacional en direcciones regionales y un área metropolitana), durante un período determinado, con el fin de estar en posibilidad de dirigir las pruebas, buscando el mejor aprovechamiento de los recursos y coadyuvando a la disminución del riesgo operativo." (1)

(1) Documentos de planeaci6n, Auditoria Banca Comercial, 1991.

#### DEFINICION DE REQUERIMIENTOS.

Una vez establecidas las necesidades, objetivo *y* prop6sito, se **tiene la especificación de requerimientos, en el cual, esté**  integrado un análisis de objetivos, en el-que vamos a formular:

- **El alcance.**
- **Algunos aspectos como son activación.**
- **Características deseables en el sistema.**

El alcance que tiene el proyecto de monitoreo, está delimitado a **Auditoria Banca comercial, en sus distintas regionalés donde**  existen e. s. I.

**considerando el perfil del personal que operará el sistema, su activación debe ser sencilla.** 

En **cuanto,** al último **punto,** en la especificaci6n de **requerimientos se consideran las características que debe tener monitoreo local, que de alguna manera, deberán quedar plasmadas en el producto final, dichas caracteristicas son las siguientes:** 

- **considerar como universo las cifras de una división**  regional.
- Los parámetros que se fijen para Banca comercial deben ser **diferentes a los institucionales (se refiere a los del banco**  en general).

Mayor oportunidad en la obtención de indicadores.

No debe ser necesario esperar a consolidar cifras a nivel **nacional.** 

No debe existir dependencia del equipo central de computo de la divisi6n

La definición de requerimientos está constituida por dos partes:

Un diagrama de fluio de la información.

**Un modelo conceptual.** 

El diagrama de flujo de la informaci6n muestra la trayectoria de la informaci6n que se tiene en monitoreo local y viene siendo un primer bosquejo de la informaci6n que va a manejar el sistema. (ver figura 2.l).

**En el diagrama se puede apreciar la relación entre el programa, la terminal del usuario y el archivo de datos, permitiendo as1 comprender las necesidades del usuario.** 

**Como puede observarse en la figura, existe un recuadro que indica "fuente de información" (C.S.I., listados o diskettes), de ah! se**  toman los datos de entrada que interesan y que van a alimentar al

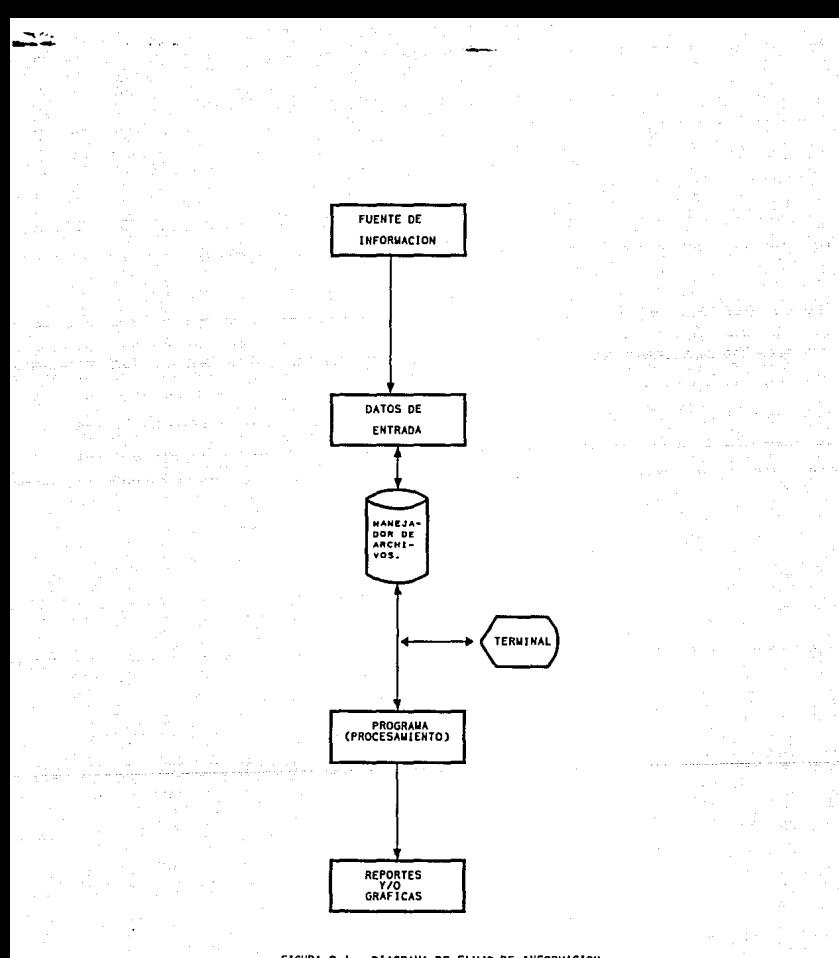

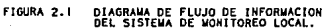

sistema, esta información seleccionada va hacia los archivos donde se guardarán y/o manejarán.

Luego estos archivos son utilizados por el programa con la interacción del usuario que dará las opciones correspondientes al sistema arrojando, los productos que le convienen para apreciar los indicadores que le servirán al auditor para direccionar sus pruebas.

Por otra parte, está el modelo conceptual desde el punto de vista usuario, el cual permite interpretar los objetivos que el usuario establece para el proyecto, siendo as1 una herramienta útil para el análisis de su factibilidad.

Este es un primer acercamiento al diseño que tiene en mente el usuario constituido por las funciones del programa. (ver figura 2.2).

Como puede apreciarse en el modelo, (figura 2.2) el sistema de monitoreo está conformado por:

- La parte de lectura de informaci6n.
- Los parámetros de cada cuenta.
- Procesamiento de la información.
- Obtención de indicadores.
- Resultados.

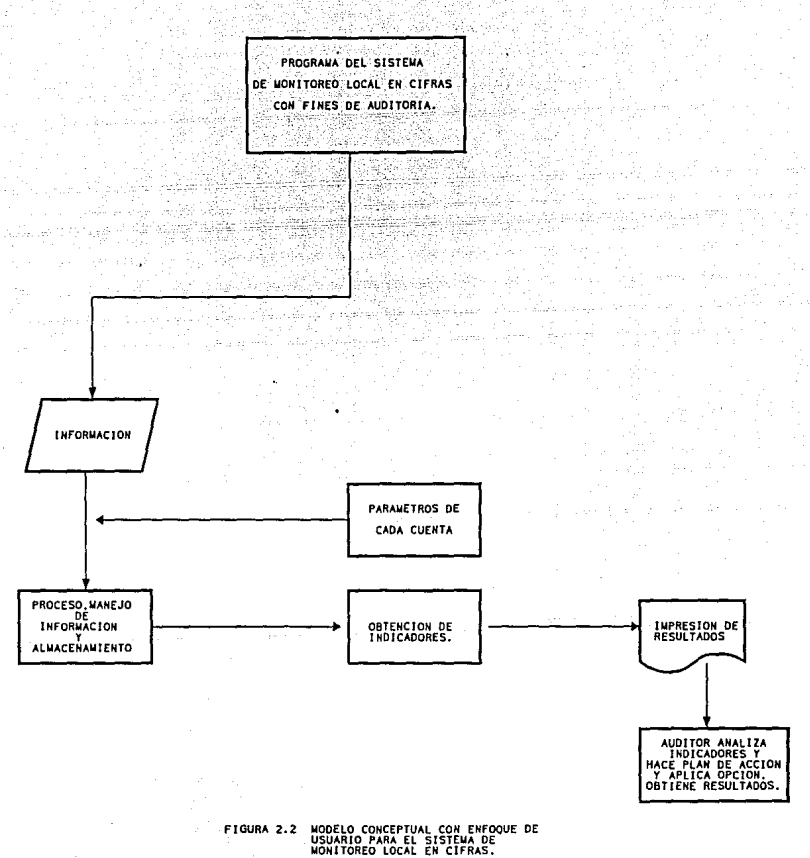

As1, con los elementos antes mencionados quedará constituido el sistema de monitoreo local, proporcionando al auditor una herramienta para detectar irregularidades en el ejercicio de su función.

Los requerimientos necesarios para la implementación del sistema, son básicamente los siguientes:

l.- El equipo computadora personal (P.C) e impresora.

2.- La fuente de información.

3.- La forma de recolección de los datos que interesan.

4.- Software para obtención de indicadores.

En cuanto a el primer punto, se considera que el procesamiento de la información invariablemente va a realizarse en la computadora personal para obtener la emisión de algún reporte o gráficas que contengan los indicadores básicos, y ya se cuenta con ella en las direcciones regionales seleccionadas.

Por otro lado, la fuente de información más deseable es el c.s.I., actualmente son seis regionales: Hermosillo, Monterrey, Guadalajara, León, Veracruz, Morelos y en zona la metropolitana se cuenta con un C.S.I., el c.I.G. (centro de información gerencial) y corporativo.

El punto tres es fundamental para discernir aspectos sobre la implementación, teniéndose varias opciones que se proporcionan en el siguiente capitulo.

En la actualidad la fuente de información es el centro de servicios de información del Valle de México, el cual consolida la contabilidad general de BANAMEX, puesto que recibe la información del interior de la República, as1 como de zona metropolitana. Estos datos se utilizan en monitoreo central.

Ahora, con monitoreo local se espera tener como fuente de información el c.s.I regional, posiciones(\*) proporcionadas por sucursales o microfichas. (dependiendo de la facilidad con la que se pueda realizar la captura de los datos para dar agilidad a la obtención de los indicadores por región).

TIPOS DE PLANEACION CON MONITOREO LOCAL. Se tienen dos tipos de planes con monitoreo local:

- Plan a largo plazo.

- Plan a corto plazo.

El plan a corto plazo consiste en tener el sistema funcionando mediante una captura.

22

(•) Ver definición en glosario.

La planeaci6n a largo plazo es que el sistema sea conectado al c.S.I. regional, ya que analizando las opciones nos inclinamos por aquélla en la que se busca conexión f1sica con el c.s.I., puesto que al capturar por listados o microfichas o posiciones, se tendrá la desventaja de mayor inversión de tiempo ateniéndose a la velocidad del capturista o si recibieron las posiciones, o si se obtuvieron los listados, o *si* fue posible conseguir las microfichas, además de la mayor utilización de recursos que implica la captura como los capturistas, tiempo máquina, etc..

Con el C.S.I., como fuente de información los contratiempos antes mencionados serán resueltos.

### CAPITULO 3

A.

and a

al sando Pavil

rei es

As All Situations

#### **ANALISIS**

 $24.24$ 

a estado concerto.

 $\mathcal{A}^{(1)}$  . Note that the space  $\mathcal{A}^{(1)}$ 

watulio.

#### FACTIBILIDAD DE REALIZACION DEL SISTEMA.

El objetivo de este capitulo es realizar el análisis del sistema, para ello habremos de remontarnos a la figura 2.2 mostrada en el capitulo anterior.

En este bosquejo no se observan dificultades para el desarrollo, es un programa que se puede realizar dado que se cuenta con la fuente de información y se han precisado suficientemente las formas en que se van a obtener los datos. Las opciones que se prevean son tres:

1.- Si se opta por el tipo de monitoreo local en el que existe conexión física del computador regional del c.s.I a la terminal en la oficina de auditoria regional para la obtención de la información fuente:

> Necesitamos hacer las negociaciones correspondientes para tener acceso a la información contable corporativa

Si se opta por la alternativa de obtener la información a través de diskettes que contengan la información que se necesita para alimentar el sistema:

Necesitamos precisar la periodicidad con que se van a requerir los datos para notificarlo al administrador de la información.

3. - Si se opta por solicitar microfichas, posiciones (listados que muestran los saldos y los movimientos en las diferentes cuentas del banco) o listados a las sucursales regionales, para obtener las cuentas a ser monitoreadas por el sistema, de acuerdo al tiempo que se juzge conveniente:

> Necesitamos realizar captura manual de datos para alimentar al sistema.

De las opciones que se presentaron anteriormente, la última se usar& para la obtención de la información debido a que el proyecto se iniciará en su plan a corto plazo.

Ahora bien, teniendo la noción de todos los requerimientos, características y conociendo las necesidades del usuario se llegó a la conclusión de que es posible la elaboración del programa para que realice los procesos correspondientes para la obtención de los indicadores.

Por lo anterior, se desprende que la factibilidad de realización del sistema monitoreo local es aceptable.
# DEFINICION DE PARAMETROS

·-'

El siguiente paso en el análisis del sistema, es la determinación de parámetros que se van a manejar para el procesamiento de datos y producir los indicadores.

# CUENTAS SUJETAS A MONITOREO.

La realización de un monitoreo correcto, depende de la determinación adecuada de cuáles cuentas van a ser monitoreadas y qué parámetros se considerará en ellas.

Puesto que existe gran cantidad de datos que pueden tomarse del centro que lleva la contabilidad institucional, debe darse una selección de la información.

La selección se debe de realizar por personas experimentadas que conozcan de la función de auditoria, ya que ellas son el usuario <sup>y</sup>ellas determinarán las cuentas a monitorear y eligirán los parámetros que les sirvan como indicadores.

Por lo anterior, se creó una comisión de auditores con experiencia y conocimiento en su área para que ellos fueran las personas que establecieran estos parámetros.

Del análisis que realizó esta comisión de auditores se desprendieron las cuentas sujetas a monitoreo local.

En el cuadro 3.1 se pueden ver los parámetros de las cuentas que se eligieron.

La primera columna, la cuál lleva por titulo: número, corresponde a los digitos con los cuales se conoce la cuenta dentro del banco; la columna de parámetros indica si la cuenta se va a analizar por saldo, movimiento o indice de eliminación.

Asimismo, se presentan posteriormente unos cuadros donde se .<br>especifican características importantes de estas cuentas.

. -...

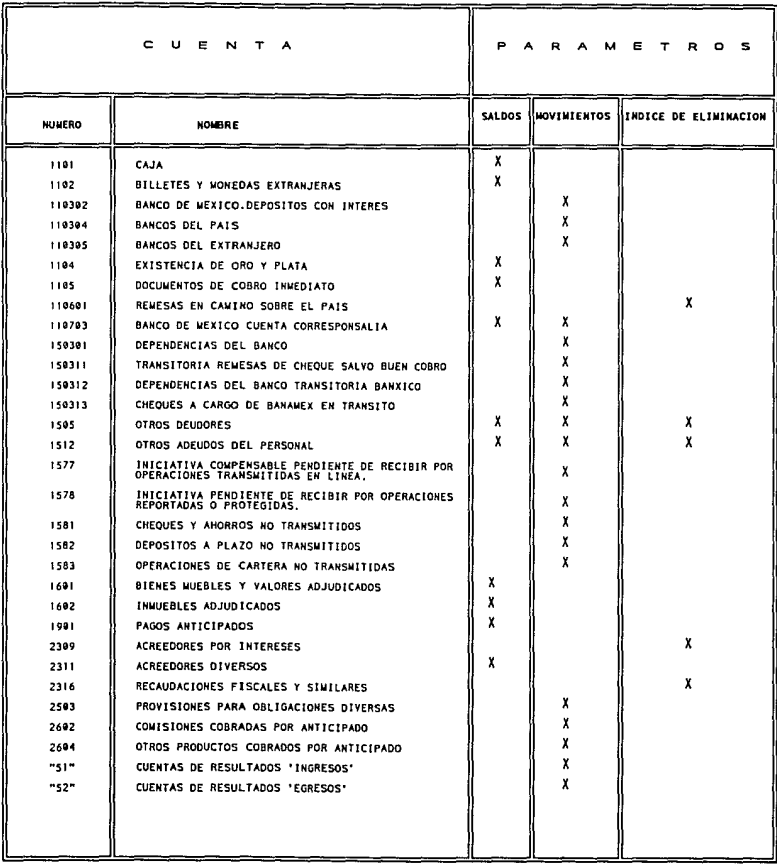

CUADRO 3.1. - PARAMETROS DE LAS CUENTAS

SELECCIONADAS.

# NUMERO

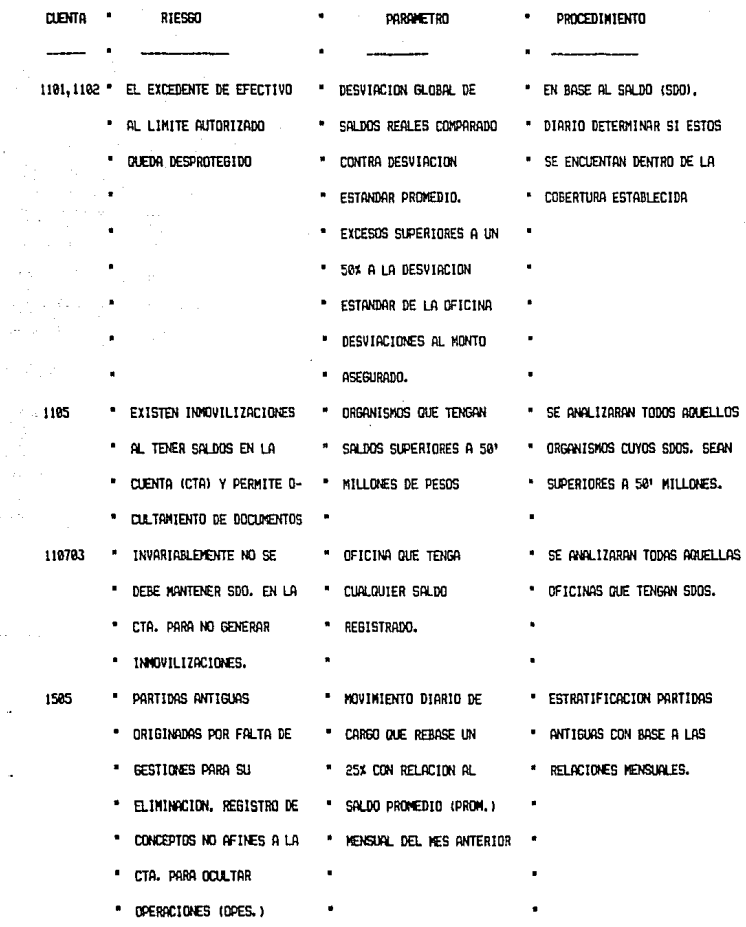

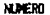

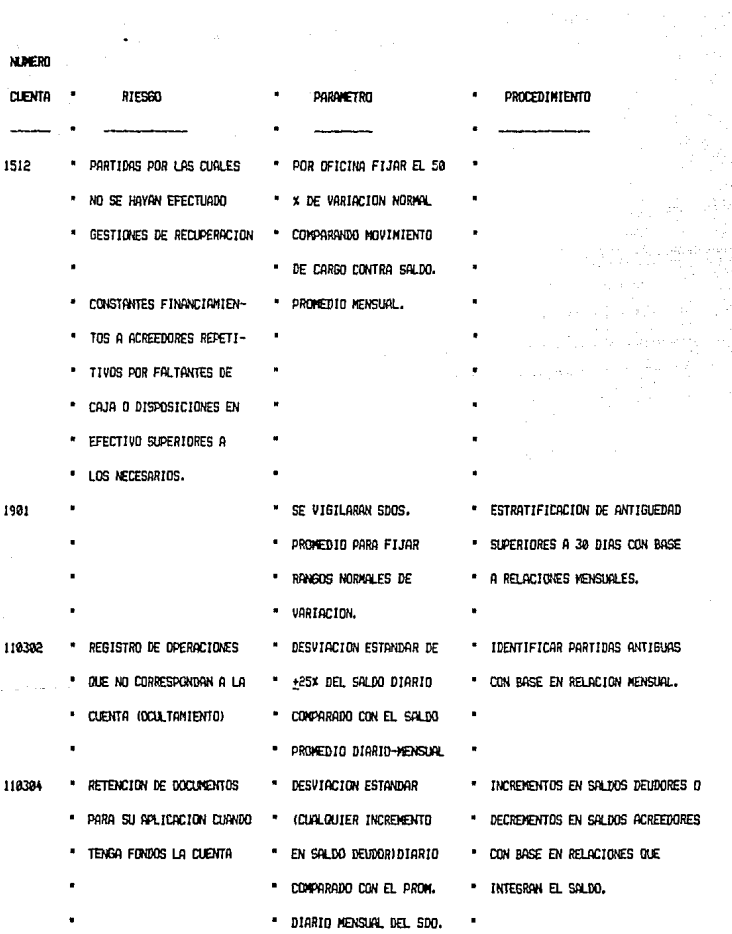

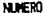

- - -

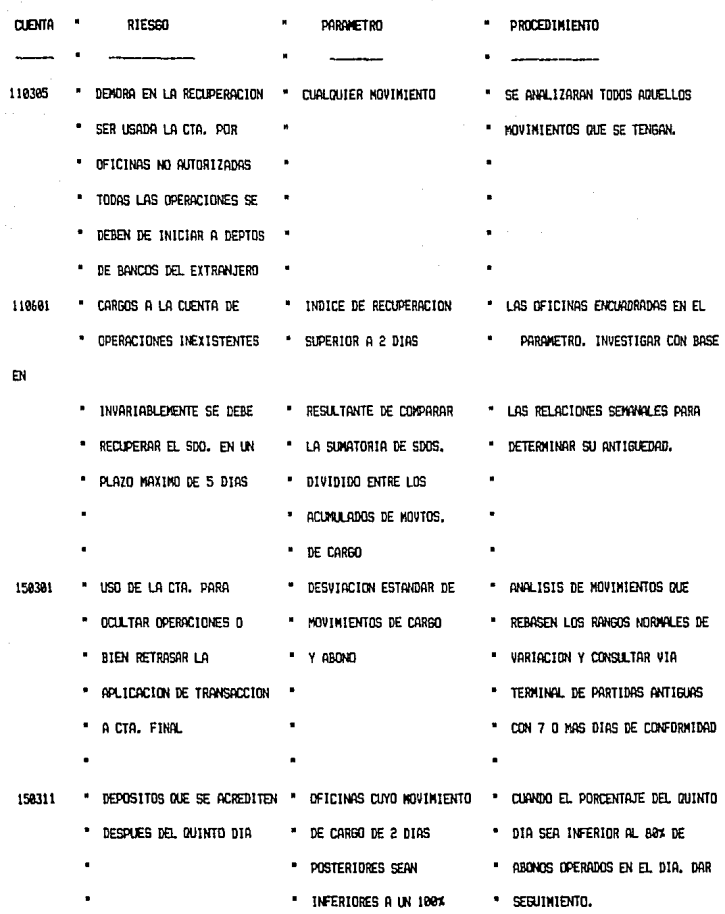

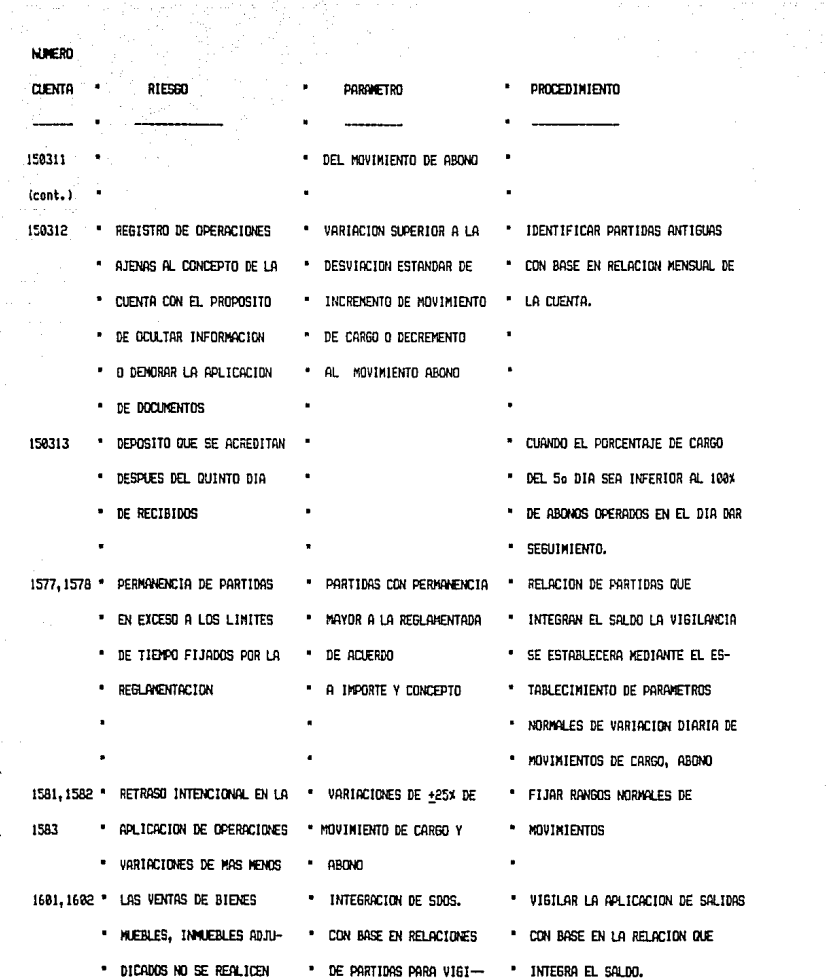

considerably a series of the set of the set of the set of the set of the set of the set of the set of the set of the set of the set of the set of the set of the set of the set of the set of the set of the set of the set o

an esti atribu

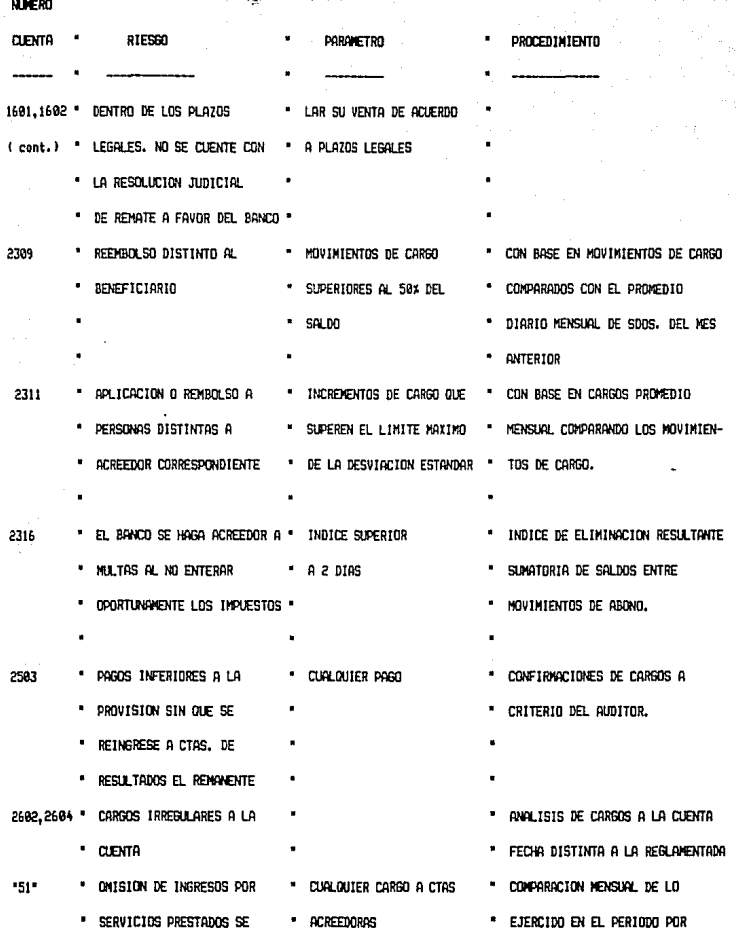

a<br>Salah Salah Sebagai Kecamatan<br>Kecamatan

 $\label{eq:2.1} \begin{split} \mathcal{L}^{(1)}(x) &= \mathcal{L}^{(1)}(x)\\ \mathcal{L}^{(1)}(x) &= \mathcal{L}^{(1)}(x) + \mathcal{L}^{(1)}(x) + \mathcal{L}^{(1)}(x)\\ \mathcal{L}^{(2)}(x) &= \mathcal{L}^{(2)}(x) + \mathcal{L}^{(2)}(x)\\ \mathcal{L}^{(2)}(x) &= \mathcal{L}^{(2)}(x) + \mathcal{L}^{(2)}(x)\\ \mathcal{L}^{(2)}(x) &= \mathcal{L}^{(2)}(x) + \mathcal{L}^{(2)}$ 

 $\begin{split} \mathcal{F}^{(2)}_{\mathcal{G}}&=\mathcal{F}^{(2)}_{\mathcal{G}}\left(\mathcal{G}^{(2)}_{\mathcal{G}}\right)=-\mathcal{F}^{(2)}_{\mathcal{G}}\left(\mathcal{G}^{(2)}_{\mathcal{G}}\right)\\ &\text{and}\quad\mathcal{F}^{(2)}_{\mathcal{G}}&=\mathcal{F}^{(2)}_{\mathcal{G}}\left(\mathcal{G}^{(2)}_{\mathcal{G}}\right)=-\mathcal{F}^{(2)}_{\mathcal{G}}\left(\mathcal{G}^{(2)}_{\mathcal{G}}\right)\\ &\text{and}\quad\mathcal{F$ 

 $\bar{a}$ 

a<br>Sana kalendari dan menjadi kecamatan dan menjadi kecamatan dan menjadi kecamatan dan menjadi kecamatan dan me<br>Sana kecamatan dan menjadi kecamatan dan menjadi kecamatan dan menjadi kecamatan dan menjadi kecamatan dan me

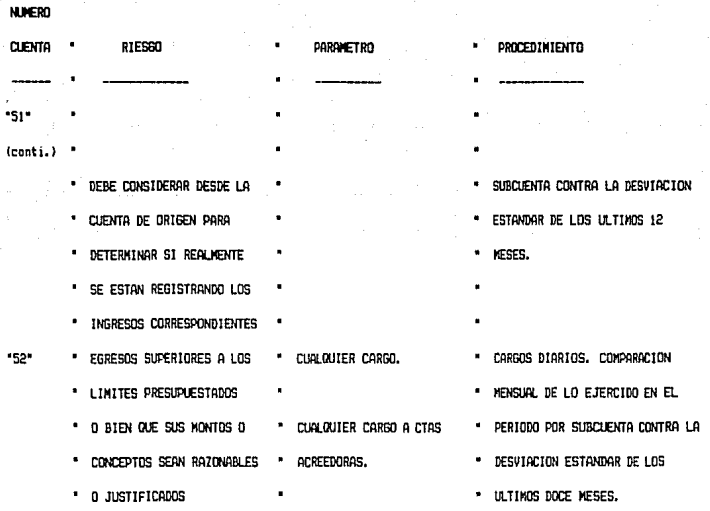

#### ANALISIS DE NECESIDADES DE INFORMACION

Por otro lado, siguiendo con el análisis del sistema y de acuerdo con las necesidades del proyecto de monitoreo,· se requiere de dos tipos de catálogos:

- Uno de cuentas.

- otro de sucursales.

El catálogo de cuentas contendrá las cuentas que se seleccionaron, descritas con anterioridad, con su número y nombre.

El catálogo de sucursales contendrá las sucursales pertenecientes a la división, con su respectiva cuenta, nombre de sucursal y regi6n.

Estos catálogos, serán consultados para verificar la información proporcionada, de tal manera, que solo las sucursales con sus respectivas cuentas a monitorear, sean tomadas en cuenta para sacar los saldos diarios, mensuales o por período, así como los promedios diarios, mensuales, y por periodo de acuerdo a su respectivo parámetro.

Adicionalmente a los catálogos cuentas y sucursales, se tendrá un archivo que contendrá las personas que podrán accesar al mismo.

De esta manera, sólo determinadas personas tendrán el acceso al sistema. Dado que el monitoreo se realizará por periodos determinados, se hace necesaria otra base de datos en la que se tenga las fechas, para poder hacer el proceso de una determinada fecha.

Por lo anterior, el archivo de control de fechas, almacenará la fecha en la que se está capturando, no permitiendo mezclar fechas anteriores a ésta, con el objetivo de que se tenga en el archivo de movimientos los que correspondan a ese dia ünicamente o procesar en el caso de proceso diario, un dia en especial.

Dentro de los procesos que realizará el sistema, se tiene uno diario y otro mensual.

El proceso diario hará la actualización al día requerido, para ello, utilizará un archivo que contendrá la información de los movimientos diarios, realizando un análisis y comparación para luego dar resultados impresos, posteriormente sumará el promedio diario/mensual y lo acumulará. Para el almacenamiento de los datos relevantes de este proceso se creará una base de datos.

El proceso mensual actualizará al cierre y también efectuará un análisis y comparación para igualmente proporcionar resultados impresos y finalmente acumular. También, se contará con una base de datos para toda la información interesante de este proceso y tomará la información del archivo de procesos diarios.

Los resultados relevantes obtenidos del proceso de monitoreo se almacenarán en P.C. y mensualmente se transmitirá a México la información vía "Coordinador" (paquete de comunicación), para consolidar resultados.

Aunado a esto, se contará con un archivo que contendrá los papeles de trabajo por sucursal, incluida en esta se dividirá por cuenta o rubro.

En la ciudad de México, la persona encargada a nivel central del monitoreo, concentrará la información y la agrupará de acuerdo a los resultados obtenidos, para generar un informe a la gerencia.

# RESUMEN DE REQUERIMIENTOS.

LISTA.<br>Con base en Con base en lo anterior, y buscando que queden claramente continuación en forma resumida:

- 1.- Activación sencilla.
- 2.- Parámetros diferentes a<br>institucional. los estipulados a nivel
- 3. cuentas clave de organismos pertenecientes a la dirección regional.
- 4.- Intervalo de tiempo determinado, para el cual, se realizará el proceso.
- 5.- La información de entrada, se irá guardando en un archivo destinado para tal fin.
- 6.- La información de entrada, será validada para que no exista equivocación en las cifras al realizar los procesos.
- 7.- El programa dispondrá de datos de entrada *y* salida de longitud 18 sin decimales dado que se manejan cifras grandes en el banco, además se manipulan cifras redondeadas.

# CAPJ:TIJLO 4

M.

Teller vois Pries, all construction of developers

ila 1

a a china ang tina ang taong mga magalang na may kalalang.<br>Kalimatan ng Kabupatèn Propinsi Afrika ng Balang maa at ang isang matanggalang mang matang

# DJ:SEÑO

Las diferentes etapas de la metodologia del I.I.E., (Instituto de Investigaciones Eléctricas), en el diseño del sistema son:

- a) Arquitectura.
- b) Diagrama de estructura.
- c) Detallado de módulos.
- d) Selección del lenguaje de programación.

# ARQUITECTURA.

**Dentro de esta etapa, se encuentran definidos los siguientes:** 

- a.1 Conjunto de información.
- **a.2 Procesos o programas a desarrollar.**
- **a.3 comportamiento dinámico.**
- **a.4 Interacciones organizacionales.**
- **a.1.- Los conjuntos de inf'ormación, están clasificados en tres clases:** 
	- $A.1.1$ . Entrada.
	- ª·~1.2 Salida.
	- a.1.3 **Bases de datos.**

**Estos están definidos en el programa, de la manera que a**  continuación se indica:

a.1.1 El conjunto de información de entrada está constituido por los valores de los movimientos **diarios, que en su etapa a corto plazo serán capturados manualmente** *y* **almacenados en una base** 

de datos, la cual alimentará al sistema con la información necesaria para sus procesos.

El conjunto de información de salida estará formado por los reportes que emitirá el programa de monitoreo, además de que en pantalla dará información para consulta de los datos que estén contenidos en alguna de las bases de datos.

a.1.2

a.1.3

En las bases de datos se concentrará toda la información producida, mantenida y utilizada por el sistema.

Para el disefio de las bases de datos contamos con: a.l.3.1 El diseño conceptual.  $\sim$ a.1.3.2 El disefio lógico. a.1.3.3 El disefio fisico.

a.1.3.1 En el diseño conceptua1 de las Bases de datos quedarán plasmadas las necesidades de información.

> Conceptualmente, el sistema requiere guardar los importes de los movimientos diarios, sus saldos, cuentas, sucursales, personas que accesan el sistema para asignarles prioridades, fechas para hacer el procesamiento de la información *y* tipos de monedas, además de que en la elaboración de los procesos diarios

y mensuales se necesitará una base respectivamente para cada uno de ellos. Adicionalmente, para la planeaci6n a largo plazo (conexión con el c.s.I) se contará con otra base de datos que contendrá los datos que necesita el sistema para funcionar. Asimismo, se requieren almacenar los datos de alguna cuenta que pertenezca a una sucursal determinada con el propósito de graficarla en hoja de cálculo.

al. 153.12 En cuanto al diseño lógico se presentan las entidades y relaciones del modelo conceptual.

> A continuación se proporcionan las entidades identificadas en el diseño conceptual, ya como bases de datos:

Nombre: Amdmovto.

Descripción: Archivo de monitoreo para movimientos diarios.

Estructura: No Indexado.

Nombre: amdctas.

Descripción: Archivo para cuentas a monitorear. Estructura: Indexado.

Nombre: Amdsucur.

Descripción: Archivo para las sucursales que se van a monitorear.

# **Estructura: Indexado.**

**Nombre: Amdacces.** 

**Descripción: Archivo para claves de acceso al sistema**  con cierta prioridad.

**Estructura: Indexado.** 

Nombre: Amdctlfe.

**Descripción: Archivo para control de fechas. Estructura: Indexado.** 

**Nombre: Amdmoned. Descripción: Archivo de tipos de moneda manejados. Estructura: Indexado.** 

Nombre: Amdposdd. Descripción: Archivo de posiciones diarias. **Estructura: No Indexado.** 

**Nombre: Amdposmm.**  Descripción: Archivo de posiciones mensuales. **Estructura: No Indexado.** 

**Nombre: Amdtrans.**  Descripción: Archivo de transportación de datos al **sistema.** 

**Estructura: No Indexado.** 

Nombre: Lotpos.

Descripción: Archivo de transportación de datos a hoja de cálculo.

Estructura: No indexado.

A continuación se enuncian las relaciones que existen entre estas bases de datos.

Las bases de sucursales y cuentas serán accesadas por la de movimientos, la de parámetros y la de posiciones diarias. La de cuentas será consultada por la de posiciones mensuales.

El archivo de monedas será consultado por el de las cuentas.

La base de datos de acceso s6lo se consultará al entrar al sistema.

El archivo de lotpos será usado por el de posiciones diarias o por el de posiciones mensuales.

El archivo de control de fechas será usada por el archivo de movimientos, el de posici6n diaria y mensual.

El archivo de movimientos será utilizada por el de posiciones diarias.

El archivo de parámetros será usado por el de **movimientos, el de posiciones diarias y mensuales.** 

Por último, la base de datos de posiciones diarias será utilizado por la de posiciones mensuales.

a.1.3.3 **En el diseño tisico, se pueden usar estructuras de más**  bajo nivel que las especificadas en el disefio lógico o **también estructuras alternativas con redundancia, en este sistema además de llevar a cabo fisicamente la creación de las bases señaladas en el diseño lógico, se utilizan bases de datos alternativas redundantes: "Pasoº y 11Posaux <sup>11</sup>con la finalidad de facilitar la obtención de la información necesaria y estos son los**  siguientes:

**Nombre: Paso.** 

Descripción: Archivo auxiliar. **Estructura: No Indexado.** 

**Nombre: Posaux.**  Descripción: Archivo auxiliar. **Estructura: Indexado.** 

a. 2. En los procesos o programas a desarrollar se tiene que determinar los programas a usar o procesos a desarrollar con sus interfases.

Los requerimientos del programa (tratados en el capitulo 2 y citados en el 3) hace vislumbrar que se realizarán varios programas que funcionarán como subdivisiones del programa, de esta forma quedará desglosado en:

a.2.1- Programas para el mantenimiento de los catálogos.

a.2.2- Programas para los procesos.

a.2.J- Programas para la consulta de datos.

a.2.4- Programas para la generación de reportes.

Adicionalmente se agregaran dos programas:

a.2.s- Programa para exportar a hoja de cAlculo.

a.2.6- Programa para respaldar/restaurar.

Los siguientes programas serán elaborados para dar mantenimiento a catálogos, previamente identificados, de éstos tenemos los siguientes:

Acceso.

 $-2.1$ 

- cuentas.
- sucursal.
- control de fechas.
- Parámetros por cuenta y sucursal.
- Movimientos.
- Monedas.

Además de otros programas para:

- Reporte de promedios y desviaciones.
- Reporte de saldos y movimientos máximos.
- Reporte de sucursales.
- Reporte de control de fechas.
- Reporte de cuentas.
- Reporte de movimientos.
- Reporte de monedas.
- Reporte de acceso.

a.2.2.1 Para procesos diarios se harán los siguientes: programas

Reporte de saldos extremos.

Reporte de movimientos extremos.

#### a.2.2.2 Para procesos mensuales:

Reporte de variaciones de saldo promedio. Reporte de variaciones de movimiento promedio.

a.2.3 Se desarrollarán los siguientes programas con fines de **consul.ta a:** 

1) **sucursales.** 

2) control de fechas.

3) Parámetros **por cuenta y sucursal.** 

4) **cuentas** de posición diaria.

5) **cuentas** de posición **mensual.** 

**Los programas a realizar para los reportes de los procesos tanto diarios** (a.2.4.1) **como mensuales (a.2.4.2), son los que a continuación se mencionan.** 

a.2.4.1 **Los reportes de los procesos diarios que dará el programa de monitoreo se proporcionan a continuación:** 

1) Saldos diarios contra saldos promedio.

**2) Movimientos diarios contra movimientos promedio.** 

3) Indices de eliminación.

**4) comportamiento de cuentas compensables.** 

5) cuentas de posición diaria.

# a.2.4.2

a.2.4

**Los reportes de los procesos mensuales que serán emitidos por el sistema son:** 

1) Desviaciones por sucursal.

2) Reporte mensual de monitoreo.

J) Costo de inmovilización.

4) cuentas de posición mensual.

- 4. 2. 5 Para poder realizar la exportación a hoja de cálculo se **necesitará sólo un programa.**
- 4.2.6 Para poder realizar el respaldo de la información o **restaurarla si se requiere, se necesitará un pequefio programa.**

Así, puede observarse que los programas a realizar son **aproximadamente 35.** 

En seguida se da un diagrama de flujo de la información del programa (figura 4.1).

a.J En el comportamiento dinámico del sistema se tienen los **elementos o hechos que afectan al sistema, asi, este programa se activará en el ámbito de las bases de datos que necesita.** 

**Para que el sistema pueda funcionar adecuadamente es necesario que el programa ejecutable exista en el directorio que se le asignó y las bases de datos en su subdirectorio correcto, el que se le quiera activar en otro, creará**  problemas.

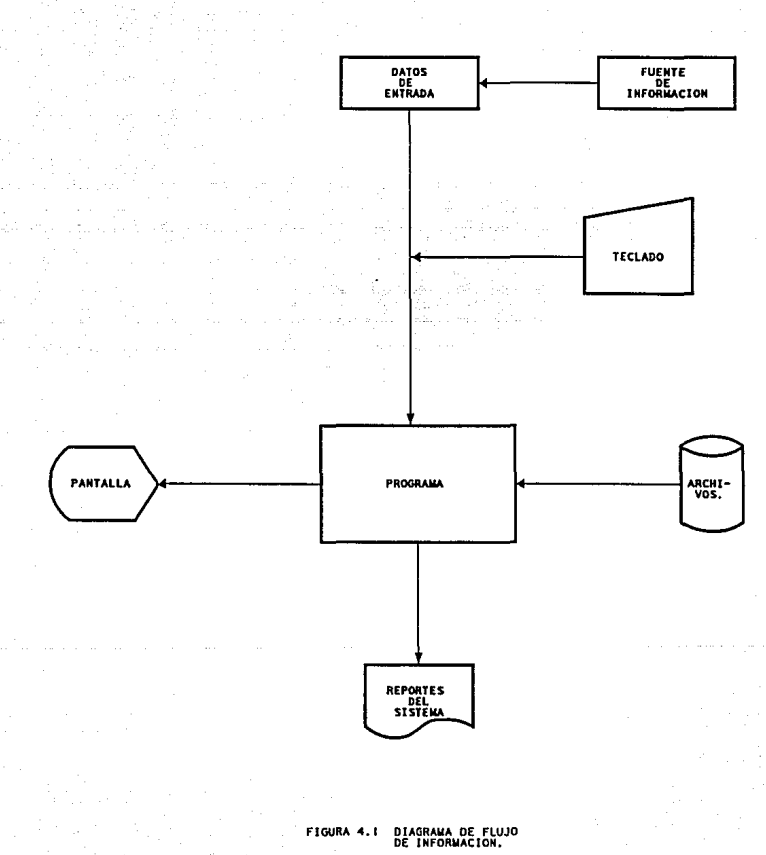

El programa elaborado para capturar desplegará en video mensajes que indicarán los datos deseados, una vez obtenidos, habrá opciones para realizar alguna operación (consulta, reporte, alta, baja y cambio de la información requerida), iniciándose as1 la ejecución del programa correspondiente a la elección.

a.4 El siguiente punto a tratar en la arquitectura para el sistema, son sus interacciones organizacionales describiendo las responsabilidades del medio ambiente en cuanto al sistema. De esta manera, se tiene que el programa interactua con el usuario que conozca su operación.

La información de entrada será proporcionada en microfichas por las distintas sucursales a monitorear.

Los reportes emitidos serán turnados a los auditores para su correspondiente análisis.

# DIAGRAMA DE ESTRUCTURA.

Para cada programa que se ha logrado identificar se desarrollará un diagrama de estructura, representándose la subdivisión jerárquica y funcional del sistema. Siendo cada elemento de este diagrama un módulo.

La descomposición del sistema en su primera fase, es la división de éste, denotando sus funciones principales, después se irá

atinando conforme se avance hasta que el tamaño del m6dulo sea el adecuado.

Las funciones detectadas como principales en el programa son:

- Procesos diarios y mensuales con sus reportes.
- Altas, bajas, cambios y reportes a catálogos.
- Consultas.

Además de contar con las opciones: exportar a hoja de cálculo y respaldar/restaurar.

De acuerdo a estas funciones se hizo el diagrama de estructura para el programa monitoreo (figura 4.2).

Para obtener un buen diseño del sistema es necesario primero tener un buen diagrama de estructura proporcionando módulos que sean relativamente sencillos de desarrollar, para evaluar tal diagrama se usan los conceptos de tamaño•, acoplamiento•, cohesión• y parsimonia•.

El tamaño, debe ser máximo 50 lineas sin embargo, pueden ser más lineas, siempre *y* cuando tengan una estructura fácil de comprender.

El acoplamiento ayuda a evaluar las interfases entre módulos y la manera en que afectan el mantenimiento y la reutilización de estos módulos.

\* Ver definición en glosario.

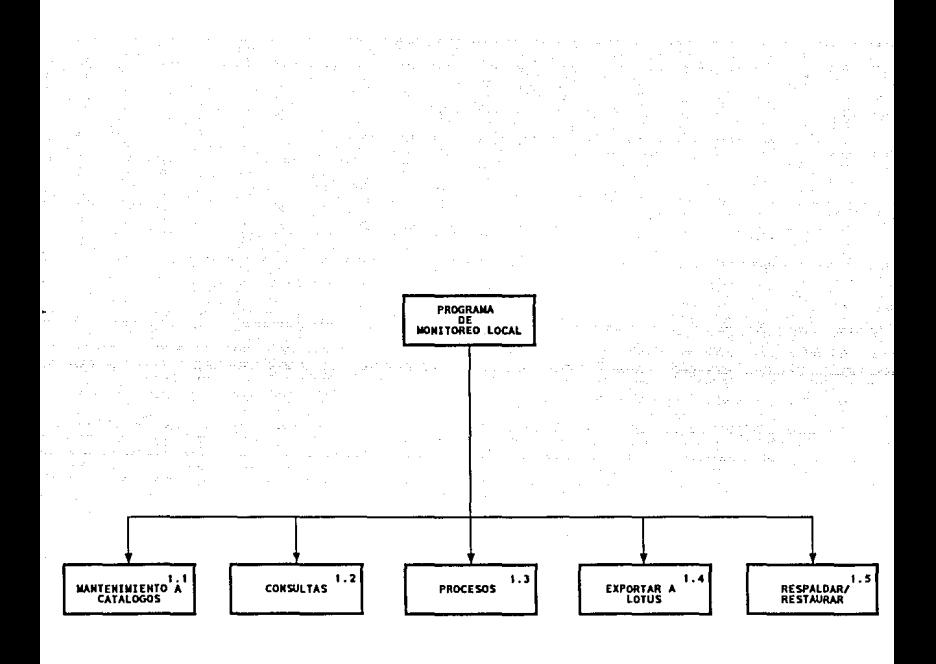

DIAGRAMA DE ESTRUCTURA PARA EL PROGRAMA<br>MONITOREO LOCAL EN CIFRAS CON FINES DE<br>AUDITORIA. **F1GURA 4.2** 

En la cohesi6n se verá la unión de los elementos de un módulo, así entre más robustez tenga el módulo será más independiente.

La parsimonia se emplea para evitar módulos de propósito general, apegándose únicamente a los requerimientos del sistema.

Observamos en la figura 4.2 que en el sistema los módulos poseen alta cohesión, esto es, hacen una determinada función.

Este tipo de cohesión es por función, dado que cada módulo ejecuta una funci6n, y tienen el mínimo acoplamiento para su funcionamiento.

El acoplamiento usado fue: acoplamiento por control que es el que ocurre cuando un módulo influye en la ejecución de otro a través de una bandera, además, presenta un acoplamiento por estampado que es parcial.

Se dice que es acoplamiento por estampado si las bases son usadas unas por otras.

La parcialidad se presenta porque las bases no son pasadas propiamente como parámetro, lo que realiza es consulta y actualización en determinado momento de algún registro en el archivo que se requiere para tener la información validada para la operaci6n que se hizo.

En el acoplamiento por estampado también se hace mención de que se hace una transferencia de datos indispensables para efectuar la función, aqu1 la transferencia de datos no se presenta.

El módulo principal tiene a su cargo la ejecución de las funciones principales mencionadas.

Conforme a la identificación de programas que se hizo, se visualizaron las funciones independientes del sistema, notándose que cada módulo indicado en el diagrama de la figura 4.2 se puede descomponer en submódulos.

De esta forma, las funciones de cada módulo quedan establecidas en otro nivel.

As1, afinando el primer diagrama de estructura y debido a que el programa es extenso, el diagrama del sistema de monitoreo se prosigue, descomponiendo en su nivel módulo y se dan a continuación.

Se entiende que la figura 4.2, es el primer nivel del diagrama de estructura, las siguientes (4.3, 4.4, 4.5), conforman el segundo nivel *y* por último el tercer nivel lo integran las figuras 4.5.l *y* 4.5.2.

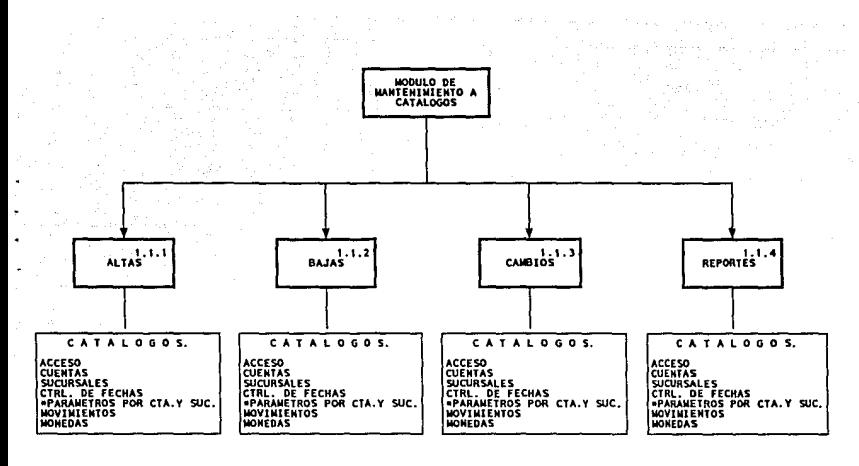

DIAGRAMA DE ESTRUCTURA PARA EL FIGURA 4.3

\* PARAMETROS POR CUENTA Y SUCURSAL

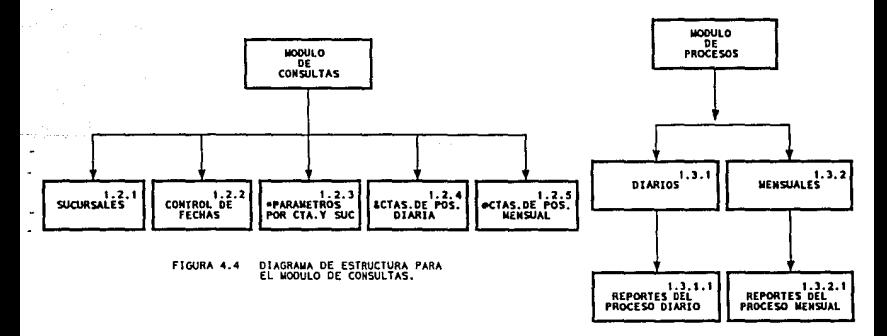

FIGURA 4.5 DIAGRAMA DE ESTRUCTURA PARA EL

- . PARAMETROS POR CUENTA Y SICURSAL
- & CUENTAS DE POSICION DIARIA
- . CUENTAS DE POSICION MENSUAL

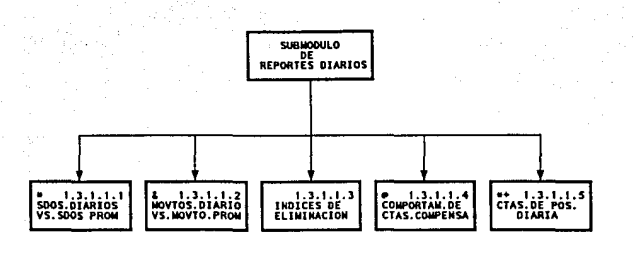

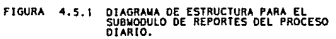

- SALDOS DIARIOS CONTRA SALDOS PROMEDIO
- MOVIMIENTOS DIARIOS CONTRA MOVIMIENTOS PROMEDIO
- COMPORTAMIENTO DE CUENTAS COMPENSABLES
- CUENTAS DE POSICION DIARIA

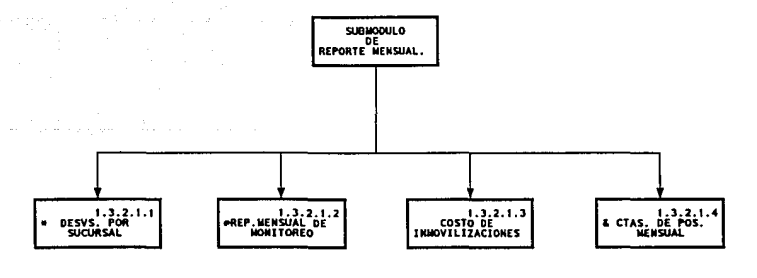

FIGURA 4.5.2 DIAGRAMA DE ESTRUCTURA PARA EL<br>SUBMODULO DE REPORTES DEL PROCESO<br>MENSUAL.

ringer market i

analysis for with

- \* DESVIACIONES POR SUCURSAL
- REPORTE MENSUAL DE MONITOREO ٠
- & CUENTAS DE POSICION MENSUAL.

#### DETALLADO DE MODULOS.

En esta etapa, se hace la especificación de todos los datos con que interactúa un módulo, para mayor facilidad, se proporcionan modelos de cada módulo con sus respectivas bases de datos a usar.

E1 objetivo, es que se ilustre la citada interacción de datos. (figuras 4.6, 4.7, 4.8 y 4.8.l)

A continuaci6n, se detallará la descripción, primeramente con una reseña de cada módulo y luego su correspondiente pseudocódigo.

### MODULO MANTENTMIENTO A CATALOGOS.

El módulo mantenimiento a catálogos tiene la función de dar altas (A), bajas (B) y cambios (C) a los siete catálogos que integran el sistema.

Con la finalidad de poder hacer una elección, de lo que se requiere (A,B,C), se despliega un menú, además de integrar una opción más: impresión.

Para dar de alta, se debe verificar que no exista en el archivo correspondiente y posteriormente pedir todos los datos necesarios, para luego almacenarlos, si ya esta en la base se desplegará en pantalla el mensaje de que ya existe.

47

# PSEUDOCODXGO.

MODULO MANTENIMIENTO A CATALOGOS. PARA ALTAS ALTAS ACCESO 1- LEER NUMOPE.

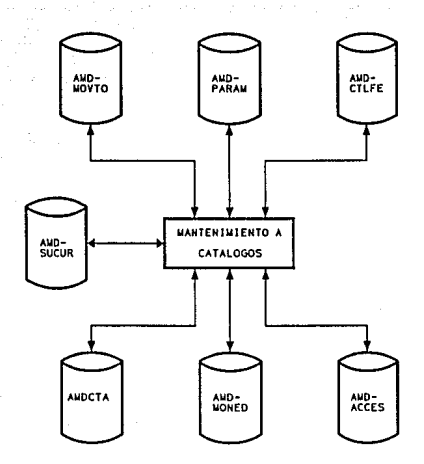

FIG. 4.6 MODELO CONCEPTUAL DE LA<br>1NTERACCION CON LAS BASES<br>DE DATOS MODULO MANTENIMIENTO<br>A CATALOGOS.

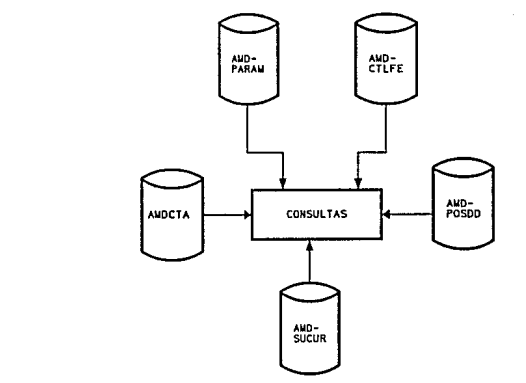

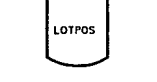

EXPORTACION A HOJA DE CALCULO

FIG.A MODULO EXPORTACION

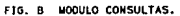

FIG.4.7 MODELOS CONCEPTUALES DE LA<br>INTERACCION CON LAS BASES<br>OE DATOS.(A)MODULO CONSULTAS Y<br>CB)EXPORTACION A LOTUS.

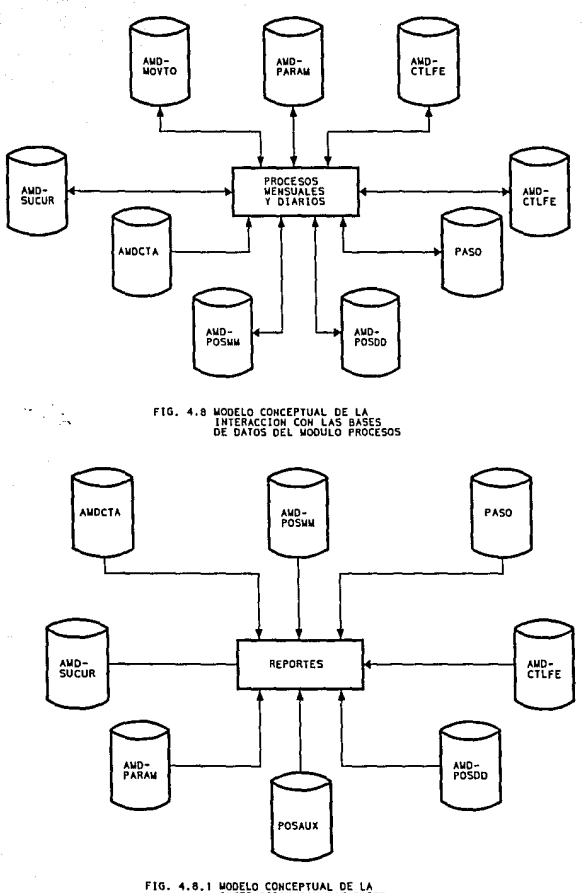

FIG. 4.8.1 MODELO CONCEPTUAL DE LA<br>INTERACCION CON LAS BASES<br>DE DATOS DEL SUBMODULO<br>REPORTES DIARIOS Y MENSUALES

SI NUMOPE. <> 0 Y EXISTE ENTONCES

REGRESA A l

FIN SI

SI NUMOPE.< >0 Y NO EXISTE ENTONCES PEDIR DATOS

ALMACENAR INFORMACION

REGRESO A l

FIN\_SI

SI NUMOPE.= 0 ENTONCES FIN

FIN SI

**Para cuentas, sucursales, control de fechas, parámetros por cuenta y sucursal, movimientos** *y* **monedas, el ciclo especificado en este pseudocódigo es igual, considerando la llave de cada entidad, bases de datos y variables.** 

**Para los cambios debe verificarse que exista la información de la entidad en el archivo de la opción solicitada y desplegar los datos si esta, para después modificarlos y almacenarlos en su base de datos, si no esta en el archivo, se desplegará el mensaje de que no existe.** 

PSEUDOCODIGO.

MODULO MANTENIMIENTO A CATALOGOS.

PARA CAMBIOS

CAMBIOS A ACCESO

1- LEE NUMOPE.

2- SI NUMOPE.=0 ENTONCES

FIN

FIN SI

3- BUSCAR NUMOPE.

SI NUMOPE. EXISTE ENTONCES DESPLEGAR INFORMACION MODIFICAR LOS DATOS ALMACENAR LA INFORMACION REGRESAR A 1 SINO REGRESA A 1 FIN SI

**Esta misma metodología del pseudoc6digo se aplica a los demás catálogos implicados en este m6dulo, teniendo en cuenta cada llave de la entidad a tratar y sus variables a usar asi como sus bases de datos.** 

**En cuanto a las bajas debe también verificar que exista en la base, para as1 borrar el registro si lo encuentra, si no esta desplegará el mensaje de la inexistencia de la entidad.** 

PSEODOCODIGO.

MODULO MANTENIMIENTO A CATALOGOS.

PARA BAJAS

BAJAS A ACCESO.

1- LEE NUMOPE.

2- SI NUMOPE.=O ENTONCES

FIN

FIN SI
3- BUSCAR NUMOPE.

4- SI EXISTE NUMOPE. ENTONCES DESPLEGAR LOS DATOS

SI BORRAR= SI ENTONCES

BORRAR REGISTRO DEL ARCHIVO

REGRESAR A 1

SINO REGRESA A 1

FIN SI

SINO EXISTE NUMOPE. ENTONCES

REGRESO A 1

FIN SI

**Los demás catálogos que opera este módulo siguen una estructura similar en cuanto al pseudocódigo descrito, teniendo en cuenta sus llaves correspondientes y sus respectivas variables y bases.** 

**Los catálogos de sucursales, control de fechas, movimientos, cuentas, monedas y acceso tendrán la opción de impresión con la finalidad de dar a conocer el contenido del catálogo sin realizar operaciones de ningún tipo, más que el vaciado de la base correspondiente a la elección.** 

PSEUDOCODIGO.

MODULO MANTENIMIENTO A CATALOGOS.

## IMPRESION

IMPRESION A ACCESO.

1- SELECCIONAR IMPRESION A ACCESO

2- IMPRIMIRA ENCABEZADO

3- ABRIR BASE DE DATOS

MIENTRAS NO SEA FIN DE ARCHIVO

IMPRIMIR DATOS CONTENIDOS EN LA BASE

FIN\_MIENTRAS

5- FIN DE PROGRAMA

Este pseudocódigo, se realizará de la misma forma para los demás, considerando sus respectivas entidades, llaves y variables de este módulo al igual que sus respectivas bases.

El catálogo de parámetros por cuenta y sucursal también tendrá la opción de impresión, pero a diferencia de las otras, el reporte emitido será con la finalidad de proporcionar una comparación de los saldos y movimientos del d1a contra los saldos y movimientos extremos registrados en la "memoria del sistema" (base de datos de parámetros) .

El mantenimiento que se realiza en movimientos a diferencia de los demás, es que hace una verificación del saldo dado, para que de esta manera no se pueda proporcionar un saldo incorrecto que llevaría a errores en los productos.

# MODULO DE CONSULTAS.

El módulo de consultas desplegará en pantalla los datos relevantes contenidos en la base de datos correspondiente a la elección que se desee si es que existe, de lo contrario se mandará un mensaje de error diciendo que lo solicitado no existe.

Sl.

Se podrán consultar los catálogos de sucursales, control de fechas y parámetros por cuenta y sucursal, asi como, la información contenida en la base de datos de las cuentas de posición diaria y mensual. Estos se seleccionaron debido a que se les consideró como información necesaria para poder realizar alguna operación dentro del sistema, y de esta manera, si se requeria de algún o algunos dato(s) de éstas, se pudieran visualizar para continuar con lo que se esta realizando.

Estas opciones se despliegan en un menú, de acuerdo a la selección, se ejecutará uno de los programas.

El siguiente pseudocódigo ilustra la metodologia a seguir de cada uno de los programas, para consulta de los antes citados, teniendo en cuenta sus datos y bases correspondientes.

PSEUDOCODIGO.

MODULO CONSULTAS.

#### **CONSULTAS**

CONSULTA A SUCURSALES.

l. LEER NUMSUC.

2. SI NUMSUC.=O ENTONCES

**FTN** 

FIN SI

3- BUSCAR NUMSUCUR.

4- SI NUMSUC=EXISTE ENTONCES DESPLEGAR DATOS EN PANTALLA REGRESAR A 1

SINO REGRESAR A 1

FIN SI

MODULO DE PROCESOS.

El módulo de procesos se dividió en dos: diarios y mensuales  $(d)$ diagrama de estructura -figura 4.5, 4.5.1, 4.5.2-), además en **éste, también se realizó un menú, con el objetivo de poder hacer una selección del proceso a ejecutar. su pseudocódigo es el**  siguiente:

LEER OPCION

SI OPCION=PROCESO DIARIO

EJECUTA PROGRAMA CORRESPONDIENTE

SINO

ST OPCION=PROCESO MENSUAL

EJECUTA PROGRAMA DE PROCESO MENSUAL

ELIGE ORDEN DEL REPORTE DE VARIACIONES SALDOS PROMEDIO

EJECUTA PROGRAMA PARA REPORTE

ELIGE ORDEN DEL REPORTE DE VARIACIONES MOVIMIENTOS PROMEDIO (VAR. MOV. PROM)

EJECUTA PROGRAMA PARA REPORTE DE VAR. MOV. PROM.

FIN SI

**Los procesos diarios se refieren a la actualización diaria, en éstos se tiene una identificación de aquellas cuentas y sucursales que presentaron saldos por un lado** *y* **por el otro**  movimientos, que rebasan los limites históricos registrados en dichos rubros.

**La base de datos utilizada es la de movimientos conteniendo la**  información del d1a a procesar y una base de datos donde se vaciarán los cálculos realizados con la información del archivo.

PBEtlDOCODJ:GO.

**MODULO PROCESOS.** 

## PROCESOS DIARIOS.

- 1- MIENTRAS NO SEA FIN DE ARCHIVO (MOVIMIENTOS) VERIFICA FECHAS Y CUENTAS DE LOS REGISTROS A SER GUARDADOS EN POSICIONES DIARIAS BUSCA LA SUCURSAL ACTUAL PARA COLOCAR LA GERENCIA CORRECTA ALMACENA EN LOS RESPECTIVOS CAMPOS DE POSICIONES:FECHA, GERENCIA, SUCURSAL, CUENTA, CARGO, ABONO Y SALDO. FIN\_MIENTRAS
- 2. SE ACTUALIZAN FECHAS DEL ARCHIVO DE SUCURSAL
- 3. CALCULA FECHA PARA PROCESAR
- 4. MIENTRAS NO SEA FIN DE ARCHIVO (POSICIONES)

CALCULA PROMEDIO DE SALDO, CARGO Y ABONO, ACTUALIZANDOSE EN PARAMETROS.

ALMACENA EN LOS CAMPOS RESPECTIVOS DE POSICIONES: ACUMULADO

DE CARGO, ABONO Y SALDO, ADEMAS DE TIPO DE MOVIMIENTO

FIN\_MIENTRAS

5. MIENTRAS NO SEA FIN DE ARCHIVO (POSICIONES)

CALCULA DESVIACION Y LAS ACTUALIZA EN PARAMETROS

FIN\_MIENTRAS

6. SI SE DESEA IMPRESION

DESPLIEGA MENU PARA SELECCIONAR ORDEN DEL REPORTE SALDO

LLAMA PROGRAMA i PARA IMPRESION DEL REPORTE SALDO **(2)**  DESPLIEGA MENU PARA ELEGIR ORDEN DEL REPORTE MOVIMIENTOS LLAMA PROGRAMA 2 PARA IMPRESION DEL REPORTE MOVIMIENTOS **(2)**  FIN SI

7. MIENTRAS NO SEA FIN DE ARCHIVO (POSICIONES)

SI LA CUENTA NO ESTA SOBREGIRADA

ACTUALIZA SALDOS EXTREMOS INCLUSIVE iio5 y iio70 (EN PARAMETROS)

CALCULA DESVIACIONES DE SALDO DIARIO VS. SALDO PROMEDIO Y ACTUALIZA EN POSICIONES.

CALCULA DESVIACIONES DE MOVIMIENTO DIARIO MOVIMIENTO PROMEDIO Y LAS ACTUALIZA EN POSICIONES ACTUALIZA MOVIMIENTOS EXTREMOS EN PARAMETROS vs.

FIN\_MIENTRAS

8. MIENTRAS NO SEA FIN DE ARCHIVO (PARAMETROS)

CALCULA DESVIACIONES DE VARIACIONES DE SALDO PROMEDIO CALCULA DESVIACIONES DE VARIACIONES DE MOVIMIENTO PROMEDIO

ACTUALIZA DESVIACIONES EN ARCHIVO DE POSICIONES

FIN\_MIENTRAS

9. REGRESA A MENU DE PROCESOS.

## **SllBMODUI.O** DE REPORTES DIARIOS.

**Para poder elegir alguno de los reportes de procesos diarios se despliega en pantalla un menú con las opciones, ejecutándose un**  programa.

**(2)** Ver apéndice para detalle de pseudocódigo.

Este submódulo proporciona los reportes diarios, los cuales se **describen a continuación:** 

**El reporte de saldos diarios vs. saldos promedio contendrá los saldos diarios de todas las cuentas comparadas contra los saldos promedio de los treinta dias anteriores para identificar cuentas y sucursales donde se registren saldos superiores al promedio de los 30 dias precedentes, a efecto de dirigir los exámenes.** 

PSEUDOCODIGO.

MODULO PROCESOS.

REPORTES DIARIOS.

SALDOS DIARIOS VS. SALDOS PROMEDIO.

l. IMPRIMIR ENCABEZADO

2. MIENTRAS NO SEA FIN DE ARCHIVO (POSICIONES D)

TOMAR SUCURSAL Y CUENTA

OBTENER SALDO DIARIO Y SALDO PROMEDIO

CALCULAR PORCENTAJE DE VARIACION

CALCULAR LIMITE MAXIMO

CALCULAR LIMITE MINIMO

ALMACENAR CALCULOS

IMPRIMIR DATOS

FIN MIENTRAS

4. REGRESAR A MENU DE REPORTES DIARIOS.

Generalizando el pseudocódigo descrito queda como sigue:

IMPRIMIR ENCABEZADO

MIENTRAS NO SEA FIN DE ARCHIVO

TOMAR LLAVE

CALCULAR DATOS QUE SE REQUIEREN EN EL REPORTE

ALMACENAR DATOS

IMPRIMIR INFORMACION

FIN\_MIENTRAS

REGRESAR A MENU DE REPORTES.

Este pseudocódigo general es aplicado en cada uno de los reportes que se describen a continuación: (ver apéndice para detalle de pseudocódigo).

El reporte de movimientos diarios vs. movimientos promedio tendrá los movimientos diarios de todas las cuentas comparados contra los movimientos promedio de los treinta d1as anteriores identificando de esta forma qué cuentas y sucursales presentaron movimientos superiores al promedio de los 30 días precedentes, a efecto de dirigir las pruebas.

En movimientos diarios vs. movimientos promedio el pseudocódigo es el mismo pseudocódigo que para saldos diarios vs. saldos promedio, sólo que los saldos se sustituyen por movimientos.

El reporte de comportamiento de cuentas compensables proporciona los saldos deudores y acredores registrados por

la cuenta en los últimos 30 dias, determinando el número de dias en que se presentó cada tipo de saldo, para as1, identificar tendencias de acuerdo al tipo de saldo que mantengan las oficinas conforme al tipo de operaciones que realiza.

El reporte de indices de eliminación tendrá las cuentas como l.l.0601., l.505, 1512 y 1901. donde es posible fijar limites máximos de permanencia de los saldos, con lo cual, se podrá analizar los factores de recuperación por cuentas y sucursales que rebasen los limites máximos establecidos.

Finalmente, el reporte cuentas de posición diaria contendrá el detalle de cada dia de los cargos y abonos, acumulando cada tipo de movimiento con el fin de apoyar al análisis retrospectivo del comportamiento de la cuenta para formular o complementar informes.

En forma general, los cálculos que se realizan en cada uno de los programas se hacen de acuerdo al detalle que se dió, y utilizando las bases de datos que les corresponden para dar el producto deseado.

Los procesos mensuales se refieren a la actualización mensual, el cual identifica las cuentas y sucursales que presentaron saldos promedio que rebasan los limites del saldo promedio anterior, además, de identificar también las cuentas y sucursales qua

tuvieron movimiento promedio superior al anteriormente establecido.

El proceso usa los datos del mes. a procesar del archivo de posici6n diaria, con esta informaci6n se hacen los cálculos correspondientes y se vac1an a la base de datos de posiciones mensuales.

El pseudoc6digo del proceso mensual, (2) es parecido al de procesos diarios y los reportes (2) siguen el pseudoc6digo general descrito para los reportes de procesos diarios, considerando por supuesto, las variables y bases respectivas.

#### SUBMODULO DE REPORTES MENSUALES.

En este submódulo se emiten los reportes mensuales, cada uno de ellos tiene un objetivo. Para poder proporcionar alguno de ellos se cuenta con el despliegue de un menú que contiene cada uno de éstos. Los reportes se detallan a continuación:

- El reporte desviaciones por sucursal contará con las desviaciones de todas las cuentas que se registraron históricamente dentro de las sucursales, con el objetivo de identificar las desviaciones que se registraron en todas las cuentas.
- (2) Ver apéndice para detalle de pseudoc6digo.

**El reporte mensual de monitoreo emitirá los saldos de las sucursales y su participación con el saldo regional para**  identificar la participación de las sucursales con respecto a la regional.

**El reporte costos de inmovilizaciones presentará los saldos diarios que mantienen las cuentas que representan costos**  financieros para la institución permitiendo apreciar el **impacto en costos de los saldos inmovilizados al aplicar el factor institucional fijado por tesoreria.** 

**Por último, el reporte de cuentas de posición mensual**  imprimirá el detalle dia a d1a de los movimientos y saldos **por cuenta, a fin de apoyar al análisis retrospectivo del comportamiento de la cuenta para formular o completar**  informes.

## MODULO EXPORTACION A HOJA DE CALCULO

En el módulo exportación a hoja de cálculo, la exportación se **realiza a través de un archivo, el cual contiene los datos tomados del archivo de posiciones, ya sea diarios o mensuales.** 

#### PSEUDOCODIGO.

MODULO EXPORTACION A HOJA DE CALCULO.

PROPORCIONAR DE OUE POSICIONES OUIERE LA GRAFICA: DIARIA MENSUAL

DAR CUENTA Y SUCURSAL REQUERIDA

MIENTRAS NO SEA FIN DE ARCHIVO (POSICIONES)

ST ES LA SUCURSAL Y CUENTA DADAS

ALMACENAR EN EL ARCHIVO CORRESPONDIENTE LOS DATOS (DIA, MES, AÑO, GERENCIA, SUCURSAL, CUENTA, CARGOS, ABONOS, SALDOS ANTERIORES Y ULTIMOS, ASI COMO DESVIACIONES)

FIN SI

FIN MIENTRAS

## OPCION DE RESTAURAR/RESPALDAR

**La opción de restaurar/respaldar, ejecuta un programa de algunos renglones, en el que se proporciona las instrucciones de restare o backoup según sea el caso para llevar a cabo la función.** 

## SELECCION DEL LENGUAJE DE PROGRAMACION.

**Anderson, propone para la selección del lenguaje un met6do dividido en 3 etapas: Inicial.** 

**Intermedia.** 

**De análisis formal.** 

## ETAPA INICIAL.

**La etapa inicial, la conforma una lista de lenguajes adecuados a**  la realización del proyecto. El criterio para ir eliminándolos es **poca adecuación a la aplicación y madurez del compilador. Esta lista, se conforma sólo con algunos lenguajes, como son: Pascal, e, Fortran, Cobol, Dbase y Clipper.** 

Los tres primeros, no estaban disponibles en el departamento, por lo cual, se eliminaron. Cobol, tampoco lo tienen disponible, más que en un departamento, por lo que también lo eliminé, además, de que no es muy adecuado para la aplicación, ya que Cobol es un lenguaje que requiere mucho espacio en disco y llevarla más código el programa que el que se emplearia si fuera hecho en un lenguaje que tiene resuelto lo que se refiere al tratamiento de ficheros, adicionando a esto que el nümero de los archivos a manejar son reducidos.

Dbase III Plus y Clipper están completamente a disposición. Por lo que pasamos a la siguiente etapa, para continuar con la elección entre estos dos lenguajes.

## ETAPA INTERMEDIA.

En la etapa intermedia se tienen algunos criterios a considerar como son:

- 1. Tiempos de ejecución.
- 2. Diversidad de provedores.
- 3. Similitud entre lenguajes.

4. Versatilidad.

l. El tiempo de ejecución en Clipper es rápida alcanzable con un lenguaje interpretativo, Dbase III Plus (que es el disponible), es interpretativo. cabe mencionar que existen varias versiones de Dbase en el mercado: Dbase II, Dbase III, Dbase III Plus *y* Dbase IV.

2. Diversidad de proveedores.- Es conveniente eliminar aquel lenguaje que no tenga el soporte técnico necesario o que exista duda de su continuidad, en este caso, ninguno de los dos presenta estos problemas.

3. Similitud entre lenguajes.- Se puede eliminar el lenguaje que tiene menos apoyo o son más recientes, por lo que tampoco por este criterio se puede elegir alguno de los dos lenguajes.

4. Versatilidad. - Este criterio especifica que el lenguaje debe ser adecuado para la aplicación especificada, dado que los dos son adecuados, no se descarta ninguno.

## ETAPA DE ANALISIS FORMAL.

Después viene la última etapa que se divide en criterios: a. Administrativos.

b. Técnicos.

Los criterios administrativos son:

a.1. Tiempo y costo de desarrollo.- El criterio favorece caracter1sticas técnicas que facilitan la escritura de programación y minimizan requerimientos de desarrollo de otras herramientas. En este sentido Clipper y Dbase III Plus facilitan mucho la escritura del programa y ninguno necesita herramienta adicional.

a.2 Mantenimiento durante el ciclo de vida.- Este criterio midé la facilidad con que se modifica el programa y favorece caracter1sticas del lenguaje, como legibilidad, riqueza y versatilidad de sus estructuras de datos. En este punto, ambos pueden ser tan estructurados como Pascal, haciéndose muy legible el programa realizado, aunque Clipper, es aún más parecido al Pascal que el Dbase III Plus, por la cómoda formalización y la escasa rigidez de sus declaraciones.

a.3 Referente a la versatilidad de sus estructuras, con ambos se pueden manejar las bases.

a.4 En cuanto a la riqueza de la estructura, en Clipper el número máximo de variables es de 64,000, mientras que en Obase III Plus es de 256; Clipper, tiene como número máximo de campos por base la cantidad de 1,024, mientras que Obase III Plus, posee 128; El número de relaciones abiertas que tiene el lenguaje Clipper, es: Un padre y ocho hijos, mientras que en Dbase III Plus se tiene un padre y un hija.

a.5 Clipper, posee un sistema de gestión de ficheros mucho mejor que el que tiene Dbase III Plus. En Clipper, sus índices son más rápidos y eficaces, éstos son de tipo b-tree y tiene 250 caracteres como máximo por clave de indexación, adicionalmente posee 15 indices por área de trabajo. Por lo mismo, existe una mayor inclinación por el lenguaje Clipper, en este criterio.

En los criterios técnicos se tiene: a. Primer orden

b. Segundo orden

Entre los factores de primer orden se tiene:

a.1.- Representación de datos.- Aqui se juzga la riqueza en sus estructuras de datos, posibilidad de realizar operaciones con variables enteras, de punto flotante y números complejos al igual que estructuras de datos como archivos, listas ligadas, etc.

En Obase III Plus, el nombre de una variable puede ser de hasta 10 caracteres, siendo de 4 tipos: caracteres, numéricas, fechas *<sup>y</sup>* lógicas.

El Dbase III Plus proporciona una precisión de 15 dígitos, por lo que al menos si no se realizan cálculos cientificos, no se tendrá problemas con la exactitud. un campo carácter puede tener un tamaño máximo de *2* 54 caracteres. Un campo memo puede almacenar hasta 4,000 caracteres. Además tiene 70 funciones diferentes para realizar operaciones especiales que complementan las normales.

Por default los números decimales que maneja son 2 pero su precisión es de 16 decimales sin incluir punto decimal.

En Clipper la dimensión del campo carácter es de 64kb como máximo, la númerica 19 digitos como máximo, la de fecha al igual que Dbase III Plus de 8 números, la lógica de uno (lo mismo que

Dbase III Plus) y el campo memo tiene 64kb de tamaño máximo. La **precisión numérica con que cuenta Clipper es de 18 posiciones**  decimales sin incluir el punto decimal.

Clipper adicionalmente a los operadores matemáticos que tiene **Dbase III Plus esta el** " %: 11 **que da como resultado el residuo de**  una división.

El manejo de la entrada/salida es excepcionalmente superior al de **Dbase III Plus. Ordenes como 11VALID11 dan a las claúsulas 11 GET" una gran potencia.** 

**Además Clipper, puede tener 250 ficheros abiertos simultáneamente**  (usando DOS 3.3) y l billón de registros por base de datos.

Mientras que Dbase III Plus puede tener 10 ficheros abiertos y **como máximo 15, pudiéndose aumentar la cantidad pero al aumentar los ficheros se reducirá el tamaño de memoria para programas, ocasionándose otros problemas.** 

**Por todo lo anterior, la decisión se inclina aún más por Clipper.** 

a. 2 Estructuras de control. - Se debe preferir el lenguaje que tenga estructuras de control básicas de la programación estructurada, tal como secuencia, decisión y repetición. En los dos (Clipper y Dbase III Plus) existen estas estructuras.

a.3 Programación de sistemas.- El lenguaje debe tener la posibilidad de invertir, mover y operar palabras de computadora. En los dos lenguajes se posee la posibilidad.

Los factores de segundo orden son:

b.1 Transportabilidad.- Esta medida cuantifica la habilidad para producir código reusable en diferentes procesadores. As1 vemos que Dbase III Plus puede usarse en una computadora de 16 bits con MS DOS o PC DOS cien por ciento compatible con el IBM PC, mientras que Clipper, en aplicaciones compiladas necesita ordenadores compatibles con PC/MS DOS, y compiladores requeridos de IBM PS/2, PC, AT, XT, 3270 o 100% compatibles. Por lo que ambas pueden servir.

b.2 Facilidad de aprendizaje.- Ambos son fáciles de aprender.

b.3 Documentación.- Los dos lenguajes tienen la misma calidad *y*  claridad de documentación en el programa.

b.4 Eficiencia en tiempo.- Para esto daré un ejempla: Clipper puede ordenar con un SORT un fichero de 10,000 registros en 13 segundos. Dbase III Plus lo ordenará en aproximadamente 26 segundos. Por lo anterior, Clipper supera a Dbase III Plus.

b.5 Eficiencia en espacio.- Dbase III Plus no genera c6digo objeto y Clipper si, dando un mayor tamafio de c6digo a Clipper.

b.6 Facilidad de ligado con módulos de ensamblador.- Clipper si tiene opción para ligarse con ensamblador, Dbase III Plus no.

b.7 Inteligibilidad. Es necesario que los programas sean leidos y comprendidos con facilidad para hacer sencillo su mantenimiento y actualización, en Clipper es posible hacerlo.

Como pudo apreciarse en la discusión, Clipper posee mayor tamafio en campos tipo carácter, memo *y* posee mayor eficiencia en tiempo, facilidad en el ligado con módulos ensamblador, es más estructurado por su escasa rigidez de sus declaraciones, puede manejar hasta 250 ficheros abiertos simultaneamente con MS-005 3.3, y pude tener un billón de registros por base de datos, sus indices son más rápidos y eficaces, además su manejo de entradas/salidas es superior y las relaciones abiertas que puede tener son un padre y ocho hijos, por lo que se tomó la decisión de seleccionar Clipper.

# CAPITULO 5

the Capture Company

accus sa

-la-lila -loveniya

Renorski kole

PROGRAMACION

#### CODIFICACION.

**En este capitulo, se proporciona lo que es la codificación, la**  cual, tiene como objetivo hacer más sencilla la traducción del **diseño detallado de cada uno de los módulos, que conforman el sistema a un lenguaje de programación, en este caso Clipper, de acuerdo a la estructura definida en el capítulo anterior.** 

Debido a que el lenguaje Clipper es estructurado, es posible **escribir los programas más claramente** *y* **legibles.** 

**A continuación, se proporciona el código de la opción: impresi6n del catálogo de acceso, perteneciente a el módulo mantenimiento a catálogos, de acuerdo con el pseudocódigo descrito en el capitulo cuatro.** 

En primer lugar, el pseudocódigo especifica la selección de esta **opción, esta se realiza en el módulo de mantenimiento a catálogos.** 

**Después, viene la impresión del encabezado del reporte, la cual se lleva a cabo, mediante un procedimiento denominado Encab\_ll7l:** 

PROCEDURE ENCAB\_ll71

WS HOJA = WS HOJA + 1

@ PROW()+l,24 SAY 'BANCO NACIONAL DE MEXICO'

@ PROW()+l,29 SAY 'DIVISION DE AUDITORIA'

@ PROW()+l,00 SAY 'SISTEMA DE MONITOREO'

@ PROW(),68 SAY 'PAGINA:'

@ PROW(),76 SAY ws\_HOJA PICT '999'

@ PROW()+l,30 SAY 'O P E R A D O R E S'

@ PROW(), 66 SAY **'FECHA:** <sup>I</sup>

@ PROW(), 72 SAY DATE()

@ PROW() +2, 05 SAY 'NUMERO DE'

@ PROW(),19 SAY **'CLAVE DEL'** 

@ PROW() ,33 SAY 'PRIORIDAD'

@ PROW(), 54 SAY 'NOMBRE DEL OPERADOR'

@ PROW () +l, 06 SAY 'OPERADOR'

@ PROW(), 20 SAY 'OPERADOR'

@ PROW(), 36 SAY **'ACCESO'** 

 $\theta$  PROW()+1.00 SAY REPLICATE  $(' - ' . 80)$ 

WS LINEAS = 10

\*FIN DE PROCEDIMIENTO

**Luego, para poder abrir el archivo se necesita la instrucción que a continuación se menciona:** 

USE AMDACCES

**El "Mientras .... Fin\_Mientras", queda como un "DO WHILE" de la manera que sigue:** 

DO WHILE .NOT. EOF()

@ PROW()+l,07 SAY MDACNUMO PICT '9999'

@ PROW(),21 SAY MDACCVEO PICT '9999'

@ PROW(),38 SAY MDACPRIA PICT 'XX'

@ PROW(),49 SAY MDACNOM PICT 'XXXXXXXXXXXXXXXXXXXXXXXXXXXXXX' SKIP

WS LINEAS = WS LINEAS +  $1$ 

WS TOTAL = WS TOTAL +  $1$ 

IF WS LINEAS  $>= 58$ 

**EJECT** 

DO ENCAB\_ll71

ENDIF

ENDDO

Finalmente terminamos el programa con las instrucciones que **continuación se proporcionan:**  CLOSE DATABASES

RESTORE SCREEN

RETURN

La manera descrita de traducir el c6digo se hará para los demás **programas dando como resultado el programa escrito en lenguaje**  Clipper.

**A continuación se proporciona un programa completo para visualizar la manera en la que quedará un programa hecho en**  Clipper, éste ejecuta la funci6n de altas, bajas *y* cambios del catálogo de acceso.

EJEMPLO DE UN PROGRAMA COMPLETO.

**En el capitulo 4 se dan como programas distintos cada una de sus funciones, aqu1 se fusionaron tales pseudocódigos descritos, ya**  que su tamaño lo permite, realizando de esta manera un programa **para dar el mantenimiento a este archivo.** 

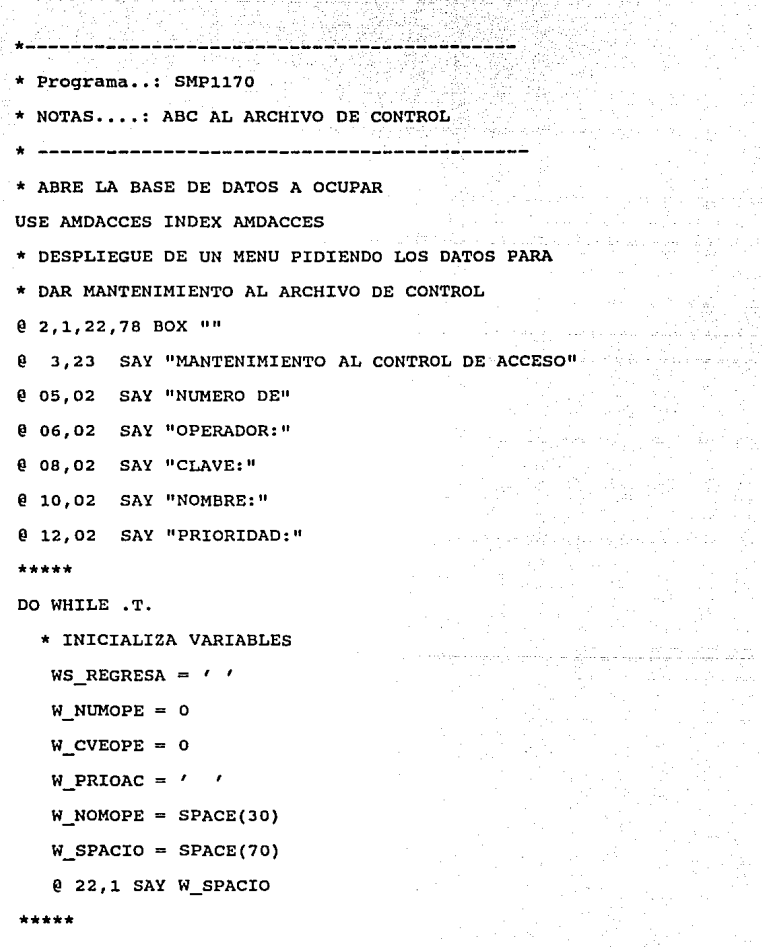

ind<br>Live

ma i

 $\hat{\phi}_{\alpha\beta}$  ,  $\hat{\phi}_{\beta\gamma}$ 

\* LEE NUMERO DE OPERADOR

<u>, in 73, in the former with special</u>

@ 06,12 GET w\_NUMOPE PICT '9999'

READ

•••••

\* SI EL NUMERO DE OPERADOR ES o SE SALE DEL PROGRAMA

IF W\_NUMOPE =  $0$ 

RETURN

ENDIF

\*\*\*\*\*

\* BUSCA EL NUMERO DE OPERADOR DADO EN EL ARCHIVO SEEK W\_NUMOPE

\*\*\*\*\*

- \* DE ACUERDO A LA OPERACION SELECCIONADA REALIZA
- \* EL PROCESO CORRESPONDIENTE (ALTA O BAJA O CAMBIO)

DO CASE

CASE W OPC =  $71$ 

**@3,61 SAY '\*\*ALTAS\*\*'** 

IF FOUND ()

DO MENSAJES WITH 17,' '

ELSE

DO OPERA71

DO MENSAJES WITH 13,WS\_REGRESA

IF WS REGRESA =  $'S'$ 

APPEND BLANK

DO OPERA73

ENDIF

ENDIF

CASE  $W$  OPC = 72

\_74

@3,61 SAY '\*\* BAJAS \*\*' IF .NOT. FOUND() DO MENSAJES WITH 1.' '

ELSE

DO OPERA72

DO MENSAJES WITH 10,WS\_REGRESA

IF WS REGRESA =  $'S'$ 

**@3,61 SAY** '\*\* **CAMBIOS** \*\*' IF .NOT. FOUND()

> IF WS\_REGRESA =  $/5'$ DO OPERA73

DO MENSAJES WITH l,' '

DO MENSAJES WITH 9,WS\_REGRESA

.75

DELETE

PACK

DO OPERA72 DO OPERA71

ENDIF ENDIF

ENDIF CASE W OPC =  $73$ 

ELSE

ENDIF

ENDDO RETURN

ENOCASE **REINOEX** 

# PROCEDURE OPERA72

- \* DESPLIEGA INFORMACION
	- W\_NUMOPE = MDACNUMO
	- W\_NOMOPE = MDACNOM
	- $W$  CVEOPE = MDACCVEO
	- $W$  PRIOAC = MDACPRIA
	- @ **08,09** SAY W\_CVEOPE
	- @ **10,10** SAY W\_NOMOPE
	- @ 12,13 SAY W\_PRIOAC
- \*FIN DE PROCEDIMIENTO

# PROCEDURE OPERA71

- \* LEE DATOS
	- OB,09 GET W\_CVEOPE PICT '9999'
	- @ 10,10 GET W\_NOMOPE
	- 0 12,13 GET W PRIOAC PICT 'XX'
	- READ
- \* FIN DE PROCEDIMIENTO

PROCEDURE OPERA73

\* ALMACENA INFORMACION

REPLACE MDACNUMO WITH W NUMOPE;

MDACNOM WITH W\_NOMOPE¡

MDACCVEO WITH W\_CVEOPE¡

MDACPRIA WITH W\_PRIOAC

\* FIN DE PROCEDIMIENTO

\*\* -- FIN DE PROGRAMA --\*\*

# CAPITULO 6

# PRUEBAS E INSTALACION

En este capitulo se va a proporcionar lo que corresponde a las pruebas realizadas con el sistema para determinar su correcto funcionamiento e instalación.

## PRUEBAS.

Para llevar a cabo las pruebas del sistema, se utiliza el diseño de pruebas que pertenece a la etapa señalada como integración.

En éste, se pueden seguir dos estrateqias:

- 1) Integración no incremental, la cual hace validación de los programas a partir de pruebas modulares independientes.
- 2) Integración incremental, ésta lleva a cabo la validación de nuevos módulos no probados adicionándoles a módulos ya probados e integrados.

La integración incremental posee una mayor facilidad para detectar los errores de codificación, por lo cual se decidió utilizarla, de tal manera que cuando se termine un módulo, se agregue a las demás programas para determinar si su codificación ha sido la correcta, en caso contrario, modificar el código erróneo.

Asociados a la integración incremental existen dos aspectos en el desarrollo de pruebas:

2. 2 .1) Pruebas de arriba hacia abajo (PARAB) • - La estrategia comienza con el módulo principal del programa.

# ESTA TESIS ESTA TESIS NU UEBE<br>SALIR DE LA BIBLIOTECA

2.2.2) Pruebas de abajo hacia arriba (PABAR) .- Esta estrategia comienza con los módulos del nivel jerárquico más bajo dentro del diagrama de estructura.

De esta forma, la estrategia a seguir es la PABAR, puesto que se evita la simulación de la función, esto es, la realización de módulos 11 ciegos <sup>11</sup> , los cuales nos llevan a prolongar el tiempo de finalización del programa completo, siendo mejor hacer los programas originales que realizan tal función.

Lo anterior nos lleva a iniciar las pruebas hasta haber terminado el programa completamente, evitando dejar inconclusa alguna prueba o tener dificultad para diseñar casos de prueba.

DISEÑO DE PRUEBAS.

Para poder diseñar los casos de pruebas existen dos métodos: a) De análisis de entrada-salida.

b) De cobertura de lógica.

El primero toma como base para diseñar la prueba la especificación del programa.

El segundo lo elabora tomando el diseño y código del programa. En el sistema de monitoreo local se usará el método del inciso a).

79.

La metodologia de análisis para entrada-salida está fundamentado en los siguientes principios:

i) Un programa sin errores proporciona resultados correctos.

ii) A mayor número de casos de prueba mayor costo y tiempo.

iii) Realizar con las entradas del programa "clases" (agrupación de entradas con similares caracteristicas), de tal forma que la existencia de una salida incorrecta ante una entrada en la clase implique que las demás entradas del mismo tipo también serán procesadas incorrectamente.

El análisis de entrada-salida para el diseño de casos de prueba puede llevarse a cabo en tres etapas: 1.- Análisis conceptual. 2.- caracterización de la entrada y la salida.

J.- Selección de casos de prueba.

El análisis conceptual nos obliga a dar respuesta a algunas preguntas:

¿Cuál es el objetivo del programa y problema a resolver? RESPUESTA: El objetivo es el monitoreo de determinadas cuentas de

> la contabilidad para detectar la presencia de comportamientos anormales en éstas.

¿Cuál es el concepto clave sobre el que se fundamenta el problema?

RESPUESTA: El problema esta fundamentado sobre las cifras arrojadas, por lo que resulta importante que los

parámetros y cuentas para cuantificar desviaciones anormales, sean correctas.

¿Cuáles son condiciones pueden incrementar susceptibilidades del diseño y código a errores en la computación? las que

RESPUESTA: Los errores de computación propiamente dicho son los que se proporcionan a continuación:

- Cálculos con variables no-aritméticas.
- Cálculos entre variables de diferente tipo.
- Operaciones que usan variables de diferentes longitudes.
- Longitud inapropiada de las variables que reciben valores de una expresión.
- Resultados intermedios que produzcan overflow o underflow.
- Divisiones entre cero.
- Errores de precisión debido a base 2.
- Caer fuera de un rango significativo el valor de una variable.
- No usar correctamente la precedencia de las operaciones.
- No realizar las divisiones entre enteros correctamente.

La condición que incrementa los errores de este tipo, en cuanto a los resultados, es la digitaci6n erronea.

Bl.

Sin embargo, debido al diseño, los errores de este tipo no deben presentarse.

En la caracterización y clasificación de entradas, se tiene que tipificar las entradas y las salidas.

En este caso, las entradas tienen una sola clasificación, ya que son números de un solo estilo. Las salidas son los reportes, que de acuerdo a las cantidades arrojan números, que pueden ser positivos o negativos, pero que se pueden agrupar en uno por la caracteristica de ser cifras.

En la selección de los casos de prueba, se clasifican las entradas de acuerdo a:

- Las fronteras.
- La inexistencia de soluciones.
- Las condiciones inválidas de los datos de entrada.

En este caso, se tiene que los datos que se ingresan, como son digitos, son verificados durante su captura, para que de esta manera se accese información válida, por lo tanto, las condiciones de inexistencia de respuestas, no se presenta, dado que s1 se capturan datos, la salida es un reporte que es el resultado de esa información, esto sucede en el archivo de movimientos.

82"

Tampoco puede darse el caso de condiciones inválidas de datos de entrada, por que como se mencionó anteriormente, las cifras capturadas son checadas.

De esta manera, si se llenan campos con datos erróneos en la preparación del archivo de parámetros, se puede detectar que se tecleó una cifra mal, pues al capturar hace la validación el sistema.

Siguiendo con la validación, es conveniente señalar que se deben proporcionar correctamente las fechas, debido al rol importante que desempeñan en los procesos, pues se hacen de acuerdo al d1a especificado, por lo que en caso de que se le proporcione una fecha, sin el formato correcto no será accesada hasta que se teclee la que es correcta.

con lo que respecta a entradas con determinadas fronteras, las cifras de los movimientos introducidos no tienen intervalos que deban o no exceder.

## PRUEBA DEL SISTEMA.

Por lo expuesto anteriormente en las dos últimas etapas de diseño de pruebas *y* tomando en consideración los principios de la metodolog1a entrada-salida, para poder probar los módulos, se decidió seleccionar un caso práctico, por lo cual, se introdujeron datos reales previamente procesados manualmente de la zona metropolitana.

83.

Una vez capturada la información se ejecutaron los procesos correspondientes y se hizo la emisión de reportes para después comparar los resultados arrojados por el sistema con las cifras proporcionadas por el desarrollo manual, llegando a la resolución de que las cifras son iguales, con lo que se concluye que no tiene errores y funciona eficientemente, ya que de lo contrario se hubiera detectado diferencias con los que se hicieron manualmente o no hubiera emitido nada. Asi, sabiendo lo que va a imprimir, se puede verificar los resultados y asegurar que funciona.

Cabe mencionar que, esta prueba es para detectar errores en los resultados que se obtengan del sistema. En cuanto a la identificación de los distintos tipos de errores, se tienen los siguientes:

- Errores de referencia de datos.
- Errores de declaración de datos.
- $\blacksquare$ Errores de computación (detallados anteriormente) •
- Errores de comparación.
- $\overline{a}$ Errores en las interfases.
- Errores de entrada-salida.

Los errores mencionados anteriormente, se hallaron simultáneamente en la programación del sistema, ya que al terminar un programa, se compilaba, apareciendo alguno de los errores indicados y después de que funcionaba correctamente, siguiendo la metodolog1a de integración incremental, se

adicionaba a los demás programas que constituyen el sistema, as1 hasta terminar todo el sistema de monitoreo local.

## INSTALACION DE PRODUCTOS

Una vez terminado el programa en zona metropolitana, se llev6 a cabo la instalación en el departamento (para detalle de la manera de instalarlo ver manual de instalación, capitulo 7), una vez instalado se realizó una prueba con la finalidad de constatar si el programa está instalado correctamente y es la siguiente:

# PRUEBA PILOTO.

Prueba piloto.- Un grupo de datos reales elegidos de zona metropolitana (de un mes) se verificaron con prueba de escritorio y se introdujeron en el sistema, si los resultados arrojados eran los mismos, se pasa a otro bloque de datos reales (de dos meses), y nuevamente como el caso anterior, si los resultados dados por el sistema son iguales, entonces se concluye que el sistema esta bien instalado, pues funciona correctamente.

Con lo anterior, se aseguró el adecuado funcionamiento del sistema de monitoreo local. Y se impartió la respectiva capacitación a la persona que lo va a operar.

# CAPACITACION

La capacitación impartida es a través de un caso práctico para que no sólo se observe y entienda las explicaciones, sino también que lo manipule, realizando paso a paso la captura, procesamiento

85 - يىلى مەسىب بىلەن ئىس
de datos y reportes con datos reales. Esta manera de capacitar se piensa que es la mejor, porque se le da la práctica y no sólo teor1a, permitiendo la utilización correcta de éste. (para detalle de operación ver manual correspondiente, capitulo 7)

## CAPITULO 7

MANUAL DE USUARIO

كالحافظ والحسارة البراز

En este capitulo, se presenta el manual de usuario del sistema de monitoreo local, el cual, esta constituido por tres partes:

- 1) Instructivo de instalación.
- 2) Instructivo de operación.
- J) Instructivo de mantenimiento.

En esta parte, se trataran los aspectos más importantes de los instructivos y se proporcionará el instructivo de instalación y mantenimiento.

#### INSTRUCTIVO PARA INSTALACION.

Este instructivo, muestra la manera o medio, por el cual, se va a transportar el sistema de monitoreo local, al equipo de cómputo, cubriendo 3 factores:

- 1) Equipo.
- 2) Programación necesaria para que funcione.
- 3) Descripción de las pruebas que permitan constatar que el sistema ha sido correctamente instalado.

El Equipo que se tiene que usar es una computadora personal.

#### Programación necesaria.

Para que se instale el sistema se crea un directorio llamado MONITOR, dentro de este directorio MONITOR, se creará otro subdirectorio llamado ARCHI digitando lo siguiente:

c: <ENTER>

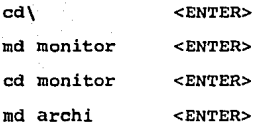

**Las estructuras de las bases de datos y programa ejecutable se proporcionaran en diskette. Las bases de datos se "bajaran" al subdirectorio ARCHI realizando copias de todos los archivos con extensión dbf y ntx. Las instrucciones son las siguientes:** 

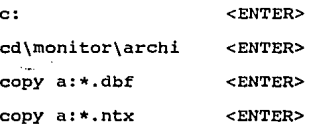

El programa ejecutable se "bajará" al directorio MONITOR realizando un copy del SMPlOOO.EXE, tecleando lo siguiente:

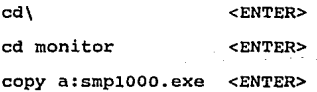

**La ejecución del programa se llevará a cabo cuando todo lo anterior ya se haya realizado, tecleando el nombre del programa**  dentro del directorio MONITOR subdirector ARCHI de la siguiente **manera:** 

\monitor\smplOOO <ENTER>

8\_9

Ahora bien, estando dentro del programa se deben actualizar las bases de datos del sistema para que comience a funcionar, siendo éstas las que a continuación se proporcionan:

1) AMDCTLFE

2) AMDCTAS

3) AMDSUCUR Y

4) AMDPARAM.

**Contract Contract** 

1) Para captura debe seguir el formato dd-mm-aa y esta fecha debe **ser mayor o igual al del movimiento a capturar, si es mayor no debe exceder a un mes. Para proceso, la fecha debe ser igual a la**  de los movimientos a actualizar.

**2) Debe contener todas las cuentas que se usen.** 

3) Debe contener todas las claves de las sucursales.

**En caso de que no exista una cuenta o sucursal que se use no se procesará.** 

**4) Cada sucursal debe tener asociadas todas las cuentas que se manejan en ella, de esta forma se debe de dar de alta la sucursal y su respectiva cuenta hasta terminar con todas las cuentas que**  maneja repitiendo la sucursal que se está capturando y luego se **hará lo mismo para cada sucursal. Además, por cada alta que se**  realice se debe de dar su correspondiente saldo anterior.

El saldo anterior de un movimiento será el saldo actual de ese movimiento del día anterior.

La captura de saldo anterior se efectua una vez. la ocasión en la que se da de alta a los parámetros. - ·- *-:,--=--=----*

'·'

Una vez listos los archivos anteriores, se procederá a la captura de la información.

Cuando se tiene toda la informaci6n del d1a a procesar, se puede entonces hacer la actualización diaria.

cuando se tiene la información de un mes se puede hacer la actualización mensual.

Para verificar la adecuada instalación se realiza la prueba piloto (ya detallada en el capitulo anterior), después de iniciar los archivos y tener toda la información, si los resultados son los mismos se comprueba que la instalación se realizó bien.

#### INSTRUCTIVO DE OPERACION.

En esta guia se muestra la manera en que deben de usarse las opciones del sistema, se incluyen cuatro aspectos:

a) Panorama general del sistema.

b) Descripción de la interfase hombre-máquina.

e) Recomendaciones de uso.

d) Glosario de términos.

Para detalle de este manual ver apéndice.

9].

#### INSTRUCTIVO DE MANTENIMIENTO

El instructivo define la rea1izado, para tal fin, se elaboró la descripción de cada programa *y* la descripción de las bases de datos que se dan posteriormente a la figura 7.1., para más detalle de la descripciones referidas ver apéndice. forma en la que el sistema fue

También en esta parte se incluye la descripción del sistema, la cual, debe ser estructurada y objetiva. Dado que un modelo conceptual con enfoque de diseñador es apropiado se elaboró para tal objetivo la figura 7.1., proporcionando una visión más clara del sistema monitoreo local.

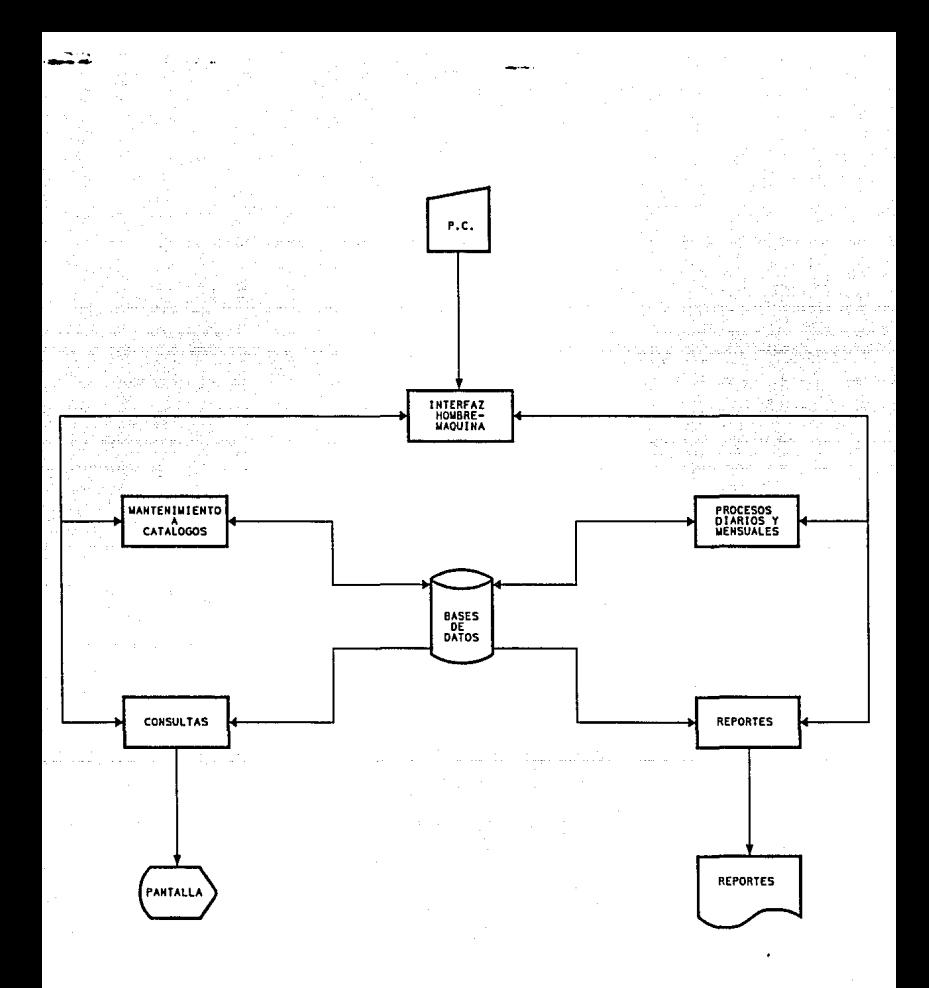

#### FIG.7.1. MODELO CONCEPTUAL DEL SISTEMA.

J

# a na mga mga kalawang katalog ng Kabupatèn Kalawang.<br>Kabupatèn Kabupatèn Kabupatèn Kabupatèn Kabupatèn Kabupatèn Kabupatèn Kabupatèn Kabupatèn Kabupatèn Kabupatèn  $D$  E S C R I P C I O N

무대 모든 도로 들어 들어 보니?

나 사람이

la de la celebración de la co

For the Committee of the con-

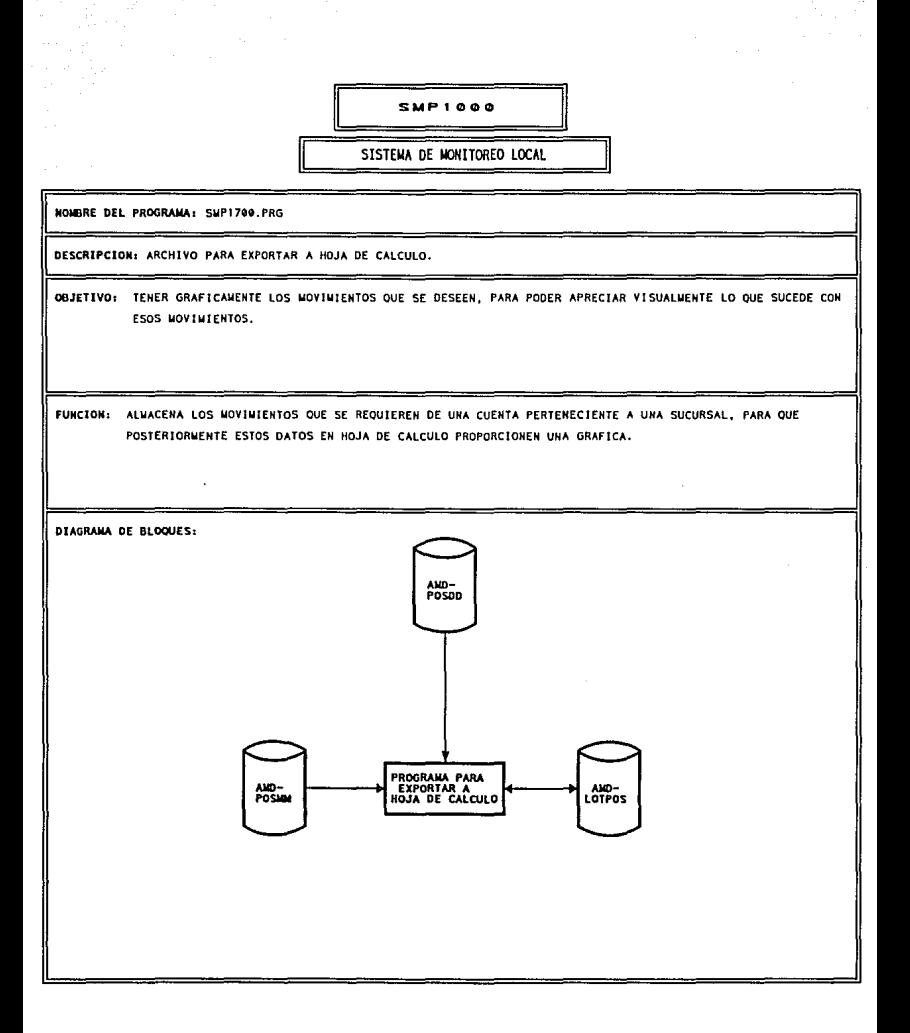

# $\mathbf{D}$   $\mathbf{E}$   $\mathbf{S}$   $\mathbf{C}$   $\mathbf{R}$   $\mathbf{I}$   $\mathbf{P}$   $\mathbf{C}$   $\mathbf{I}$   $\mathbf{O}$   $\mathbf{N}$

dhe kommunikasi p

 $\mathbf{B} \quad \mathbf{A} \quad \mathbf{S} \quad \mathbf{E} \qquad \mathbf{D} \quad \mathbf{E} \qquad \mathbf{D} \quad \mathbf{A} \quad \mathbf{T} \quad \mathbf{O}$  $\overline{\mathbf{S}}$ . 

# DESCRIPCION DE ARCHIVOS

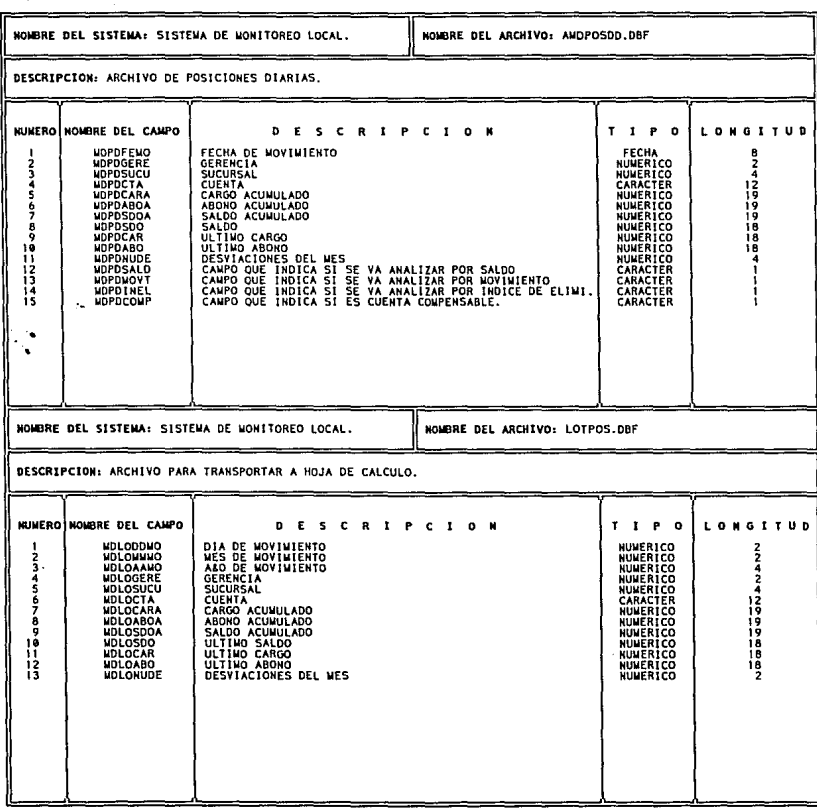

 $\Delta$  , and  $\Delta$  , and  $\Delta$  , and  $\Delta$  , and  $\Delta$  , and  $\Delta$  , and  $\Delta$  , and  $\Delta$  , and  $\Delta$  , and  $\Delta$ 

# CAPITULO B

تبيسا بكافيان

### CONCLUSIONES

ing Association Λy.

in la

De acuerdo al conocimiento que se tiene sobre las actividades del usuario y en función a sus necesidades, puede planearse la elaboración de un sistema, cuya finalidad sea agilizar dichas actividades, acorde con el rol que desempeñan en el área de trabajo, satisfaciendo plenamente las necesidades detectadas.

Por supuesto, que no todas las funciones del área se pueden automatizar, se requiere básicamente tener una necesidad originada por sobrecargas de trabajo manual, adicionalmente detectar que sea un proceso cotidiano que se realiza con determinada mecánica.

Por lo cual, cuando se tienen identificados los aspectos anteriores se hace factible y se busca la automatización, dado que se sabe que con el apoyo de la computadora vía sistema, el procedimiento, dará resultados satisfactorios realizándose en un tiempo 6ptimo.

Así, la contribución que se ofrece, cuando se hace un sistema o programa, es que las personas desempeñen óptimamente su función, puesto que las máquinas (P.C., computadoras) son un apoyo, que les ayudarán en sus funciones.

Para programar, se necesita conocer los procedimientos que se usan para desarrollar la actividad, o en su defecto el apoyo o la interacción de una persona capacitada en la actividad, sólo así

puede asegurarse que los trabajos emprendidos se orientan a satisfacer las necesidades del usuario.

En este caso, los auditores dieron las bases para llevar a cabo monitoreo local, ya que expusieron además de las necesidades y los parámetros los beneficios que se esperaban del proyecto, estableciendo los productos que requerían como son los reportes que se emiten y las entidades que el sistema maneja.

Luego, cuando los requerimientos no dependen de una sola persona sino de varias, éstas se tienen que poner de acuerdo, sobre la definición de esos requerimientos, como fue este caso, que para poder determinar los parámetros con los que se trabajó, se hizo necesaria una conjunción de conocimientos sobre la función de auditoria, surgiendo un grupo de auditores experimentados para proporcionar los parámetros correctos.

De esta forma, la colaboración del usuario se tuvo a lo largo de todo el tiempo que duró la realización del proyecto.

Ahora bien, para poder llevar a cabo el sistema pedido por el usuario, se hizo indispensable una metodolog1a que di6 la oportunidad de desarrollarlo con calidad, pues se mejoraron las características de programación, par ejemplo, hacer menos código, mayor modularidad, etc.

Por ello, cuando no se ha adoptado ninguna metodologia en particular, o no se estandariza alguna para usarla dentro del *área* desarrollo, se debe elegir una de las muchas metodologías que existen.

En este caso, después de ver las metodologías de Freeman, I.I.E., Metzger y Boehm, elegi la I.I.E., la cual, a mi criterio es una de las más completas, porque en otras, algunos pasos de las fases estaban incluidos en uno solo, por ejemplo: Metzger en la etapa de definición de requerimientos, proporciona la fase con el mismo nombre, en cambio I.I.E., incluye las fases de objetivos, análisis y requerimientos.

De todas ellas, la I.I.E., la considero la más adecuada, puesto que observé que los pasos están delimitados, lo cual, proporciona facilidades de aplicación para una persona que comienza en el área de desarrollo de sistemas.

Seleccionada la metodolog1a, se inicia la realización del sistema, *y* ésta se utilizará para cualquier automatización que se desee hacer, ya sea en P.C., como en este caso particular, o en mainframe.

Ahora bien, las personas tienden a adoptar la metodología que eligieron, la cual, utilizar&n como una herramienta caracter1stica de diseño con el estilo que se tenga de programación, siempre y cuando no exista ya un procedimiento para

diseñar que se tenga que seguir por razones de estándares originando un cambio de la metodología adoptada.

De acuerdo con lo anterior, cada una de las etapas de la metodología que se haya seleccionado aportan algo para la exitosa elaboración del sistema. Describiendo lo que involucra su realización.

Asi, la primera etapa (definición de requerimientos), aportó los elementos, sobre los cuales, se sentaron las bases para realizar el proyecto como es el objetivo y necesidades.

Esta, (desglosada en las fases: objetivos, análisis y requerimientos), fue proporcionada por el usuario excluyendo la fase de análisis, puesto que, es aquí cuando comenzó la permanente colaboración del usuario y programador, que mencione anteriormente, y que se tuvo hasta el final del proyecto, originando la herramienta automatizada.

En la segunda etapa (diseño), el sistema tomó forma, ya que en ella se requirió de diseñar y verificar para que se satisfacieran el o los requerimientos iniciales.

Se tomó en consideración, que el sistema debe tener flexibilidad, lo cual, se consigue al realizar éste mediante módulos que fueron proporcionados por un diagrama de estructura, obteniéndose un

buen mantenimiento y reutilizaci6n, además de que tiene que apegarse a los requerimientos sin exceder los solicitados.

Al comenzar la programación de un sistema, en este caso de monitoreo local, se debe considerar asimismo el lenguaje de programación, el cual, fue clipper, con base en lo expuesto en el capitulo cuatro y dado que también en el banco se tienen estandares entre los que figura el lenguaje usado.

Por otro lado, el precio es uno de los factores que interesa al usuario y este va relacionado con el tiempo de elaboración y sabre todo con la cantidad de c6digo que lleva el sistema.

Es en esta segunda etapa cuando se identifica entre otras cosas, cuantos programas conformarán el proyecto y se puede hacer una estimación acerca del costo.

Sin embargo, si no se tiene la experiencia suficiente para detectar interfases en la realización de los programas o identificar que tendrá más código por programa no se puede precisar, sólo aproximar.

La tercera etapa (desarrollo) nos di6 la materialización del sistema. En esta parte, adicionalmente a la elaboración del conjunto de programas que trabajan para un fin conformando el sistema, uno se encuentra con detalles como la presentación de los productos, el diseño de las pantallas a desplegar en el

video, la elaboración de los mensajes y los colores que se tiene que aplicar a los mensajes, al video y a las pantallas desplegadas.

cuando termina la etapa de desarrollo, continua la cuarta etapa y dltima, en la cual, se instaló el sistema y se realizaron pruebas para comprobar su funcionalidad, y se requirió hacer los manuales correspondientes e impartir la capacitación a los usuarios.

As1, al terminar el sistema, se le aplicaron pruebas que fueron planeadas con la finalidad de comprobar la eficiencia y la precisión obtenida, además de descartar toda posibilidad de error ya sea de referencia de datos, de declaración de datos, de comparación, de interfases, o de entrada-salida.

Para esta prueba, la mejor fue una real, puesto que en ella se enfrentan problemas que se pueden presentar y consecuentemente, al aparecer se deben corregir, as1 ésta es más fidedigna y más confiable puesto que se prepara para resolver problemas concretos de la aplicación.

As1, los datos que se introdujeron al sistema para efecto de pruebas a un mes y luego a dos, salieron exitosas por lo que nada más quedó la liberación del sistema, esto es, dejar el sistema trabajando con sus manuales de usuario, mantenimiento e instalaci6n y con la persona designada para ello.

Para cuando se llevó a cabo la instalación del. sistema, no se tuvo mayor problema, se prepararon los archivos con la información de entrada, la cual, se llevó varias horas de captura.

a Pangulo

Teniendo la información en los archivos correspondientes, se inició la etapa de captura de datos recientes, para emitir el primer bloque de productos, haciéndose el requerimiento de observaciones y/o comentarios al respecto, como es la claridad de interpretación, la presentación, etc., quedándose en espera de éstos hasta el momento.

En la fase de capacitación, se comenzó desde la instalación hasta la operación, y la persona que se entrenó fue la que capturó y manejo el sistema con la asistencia necesaria para que pudiera realizar las diversas funciones del mismo, y fue aquí donde la persona al capturar todos los parámetros, sucursales y cuentas, comentó la posibilidad de minimizar este proceso, pero se le explicó que esto nada más seria por única vez, ya que realizada la captura de estos archivos no se volverían a introducir datos en ellos, y el programa realizará las actualizaciones pertinentes en estos archivos.

Por otro lado, también mencionó que eso de introducir los datos (cargo, abono y saldo), esta bien por el chequeo de cifras que lleva a cabo el sistema, y por que se lleva de una manera adecuada.

Por ahora, todo va funcionando bien, y no se ha tenido contratiempos por algún error en el sistema.

S6lo se han presentado cuestiones de operación, por lo que deduzco que a la capacitación debe asignársele tres d1as de manera que todo pueda ser aprendido en ese lapso.

De acuerdo a lo que se habla comentado, referente a la instalación del sistema en regionales se pretende comenzar a realizar una prueba piloto, en la subsede Guadalajara como primer punto, y si no existe algíin cambio, en cuanto a estructura del programa se implantará en las otras subsedes (Veracruz, Monterrey, Tijuana, León y Morelos).

Además, creo conveniente que un auditor convencido de la gran ayuda que representa monitoreo local además de saber interpretar los reportes emitidos de acuerdo a su conocimiento de la función de auditoria proporcione una plática a los demás para difundir su utilización.

De este proyecto (monitoreo local) se espera que sirva como una herramienta para aligerar la carga de trabajo del auditor y que consecuentemente tenga más tiempo para dedicarse a la práctica profesional de la auditoria.

Dado que el lenguaje Clipper es estructurado, tiene mucha eficiencia en tiempo, se puede tener gran número de ficheros

abiertos (250), posee facilidad de ligado con m6dulos de ensamblador y tiene gran riqueza de estructura de datos (variables, campos, archivos, listas, relaciones abiertas), *y* un sistema de gestión de ficheros bueno, por lo que, si se creará de nuevo el sistema se consideraría el mismo lenguaje por las facilidades presentadas, adicionalmente se refinarla en un futuro algunos aspectos como pantallas más interactivas con el usuario, forma de presentación de éstas y la etapa de conexión f1sica con el c.s.r.

El enriquecimiento obtenido a través de esta experiencia ha sido una mayor visión en. cuanto a programación y me ha dado una herramienta más para desenvolverme en el ámbito de desarrollo.

Adicionalmente conoci otro lenguaje de programación como es clipper que no me es muy familiar por que no tuve la oportunidad de manejarlo antes, asi que entender éste para poder llevarlo a la práctica me tomó aproximadamente una semana, para luego comenzar a estructurar un programa.

Realmente no se hace imposible la realización de un programa en un lenguaje que no se conoce, pues el hecho de saber otros lenguajes de programaci6n da la facilidad para poder aplicar otros desconocidos, por lo que aquí se me dió la oportunidad de ampliar un poco más este aspecto al utilizar clipper.

Aunado a ésto, se tiene la oportUnidad de saber como se documenta un sistema, ya que se considera qUe la debida documentaci6n es indispensable para poder lograr cierta independencia y que cualquier persona con perfil informático pueda darle mantenimiento, perfeccionarlo, etc.

Por lo que, al llevar la realización de ésto, se observó que existen patrones que son formatos preestablecidos, que en este caso se tomaron los necesarios de los que se utilizan en el departamento para tal fin.

Ahora bien, al elaborar un programa funcional que va a ayudar a otra persona se experimenta satisfacción, pues se estará. contribuyendo a que las actividades se realicen con mayor agilidad, aminorando tiempos, aumentando precisión y calidad al trabajo.

#### **BIBLIOGRAFIA**

A. SENN JAMES, ANALISIS Y DISENO DE SISTEMAS DE INFORMACION. MC GRAW-HILL.

DONALD H., GLEZEN, TAYLOR, WILLIAM, AUDITORIA INTEGRACION DE CONCEPTOS Y PROCEDIMIENTOS, LIMUSA, MEXICO, 1987.

FAIRLEY RICHARD. INGENIERIA DE SOFTWARE. MC GRAW-HILL

GEREZ VICTOR, MIER MAURICIO, NIEVE ROLANDO Y RODRIGUEZ GUILLERMO. DESARROLLO Y ADMINISTRACION DE PROGRAMAS DE COMPUTADORAS (SOFTWARE), C.E.C.S.A., 1985.

HOLMES ARTHUR W., PRINCIPIOS BASICOS DE AUDITORIA, C.E.C.S.A., MEXICO, 1985.

JONES EDWARD, APLIQUE EL DBASE III PLUS, MC GRAW-HILL, MEXICO, 1989.

F., QUIROZ ANTONIO, A. TORRES, CLIPPER TECNICAS, **MARIN** APLICACIONES Y RUTINAS DE PROGRAMACION, EDITORIAL MACROBIT RA-MA 1989.

NORMAS Y PROCEDIMIENTOS DE AUDITORIA, INSTITUTO MEXICANO DE CONTADORES PUBLICOS A.C., MEXICO, 1989.

WEBER RON, EDP AUDITING CONCEPTUAL FOUNDATIONS AND PRACTICE, MC GRAW-HILL BOOK COMPANY, 1985.

Ako Kabupatén I

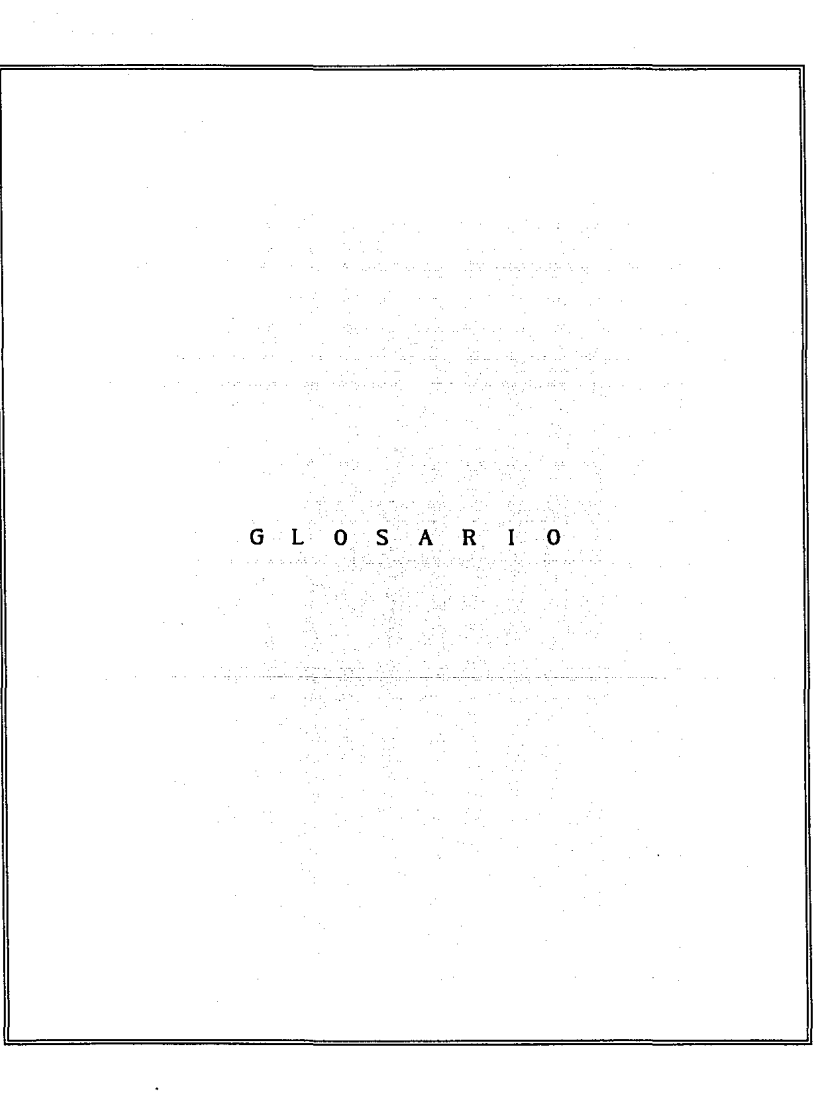

#### GLOSARIO

Auditoria.- Examen metodológico y ordenado de la contabilidad de una empresa, mediante la comprobación de las operaciones registradas y la investigación de todos aquellos hechos que pueden tener relación con las mismas, a fin de determinar su corrección.

Auditoría externa.- Es la auditoria que realiza un contador Público como profesional independiente, pudiendo en consecuencia, emitir una opinión (dictamen) en forma totalmente liberal, sin influencia de ninguna naturaleza.

Auditoria interna.- Es la auditoria que realizan los auditores que forman parte de la misma empresa. El objetivo primordial es el verificar que los controles, políticas y procedimientos definidos por la empresa se cumplan de acuerdo a lo establecido.

Auditoría qubernamental.- Es la auditoría que es realizada por los miembros de las unidades gubernamentales locales, del estado y federales, auditando diversas funciones organizativas.

Auditoría informática.- Es una área en donde se desarrollan herramientas informáticas para facilitar las funciones de la Auditoria logrando con ello la optimización de recursos, tiempo y resultados. Y existe en donde la información es procesada por medios automatizados, como recurso para prever, detectar y corregir los problemas que se presenten.

l.06

contro1 interno.- Métodos seguidos por una institución o empresa para proteger sus activos, para proteger a la empresa en contra del mal uso de los activos, para evitar que se incurra indebidamente en pasivos, para asegurar la exactitud *y* la confiabilidad de toda la información financiera y de operación, para evaluar la eficiencia en las operaciones y para cerciorarse si ha habido una adhesión a la pol1tica que tenga establecida la compafi1a.

Programas de revisión. - Un programa de revisión en Auditoria es un procedimiento de supervisión lógicamente planeado. Además de servir coma una guia lógica de procedimientos durante el curso de una Auditoria, elaborado con toda anticipación sirve como una lista de verificación a medida que progresa la Auditoria en sus diversas etapas y a medida que las fases sucesivas de trabajo de Auditoria se terminan.

Tamaño.- Cantidad de código en un progama o rutina.

Acoplamiento.- Medida de interdependencia entre módulos. Alta interdependencia de módulos refleja módulos dependientes. un módulo con gran acoplamiento a otros no es transportable. Debido a que a veces no es posible lograr la independencia deseada.

El acoplamiento se divide en acoplamiento por:

- l. Argumentos
- 2. Estampado
- 3. Control
- 4. Datos externos

At the Carlo Product College

الملكي المناور المناور المناور المناور المناور المناور المناور المناور المناور المناور المناور المناور المناور<br>المناور المناور المناور المناور المناور المناور المناور المناور المناور المناور المناور المناور المناور المناو

5. Datos globales y

6. contenido

Cobesi6n.- Es una medida de la fuerza con que los elementos están unidos dentro del módulo. Los elementos son las instrucciones, los grupos de instrucciones o las llamadas a otros módulos. Los tipos de cohesión que hay son los siguientes:

1. Por función

2. Por secuencia

3. Por comunicación

4. Por procedimiento

s. Por clase

6. Por coincidencia.

Parsimonia.- Criterio utilizado para evaluar el disefio de un diagrama de estructura, empleado para obtener módulos que cumplan con los requerimientos del sistema sin generalizar la concepci6n de éste, dado que con ello se elevaria el costo y el tiempo de entrega sin necesidad alguna de ello.

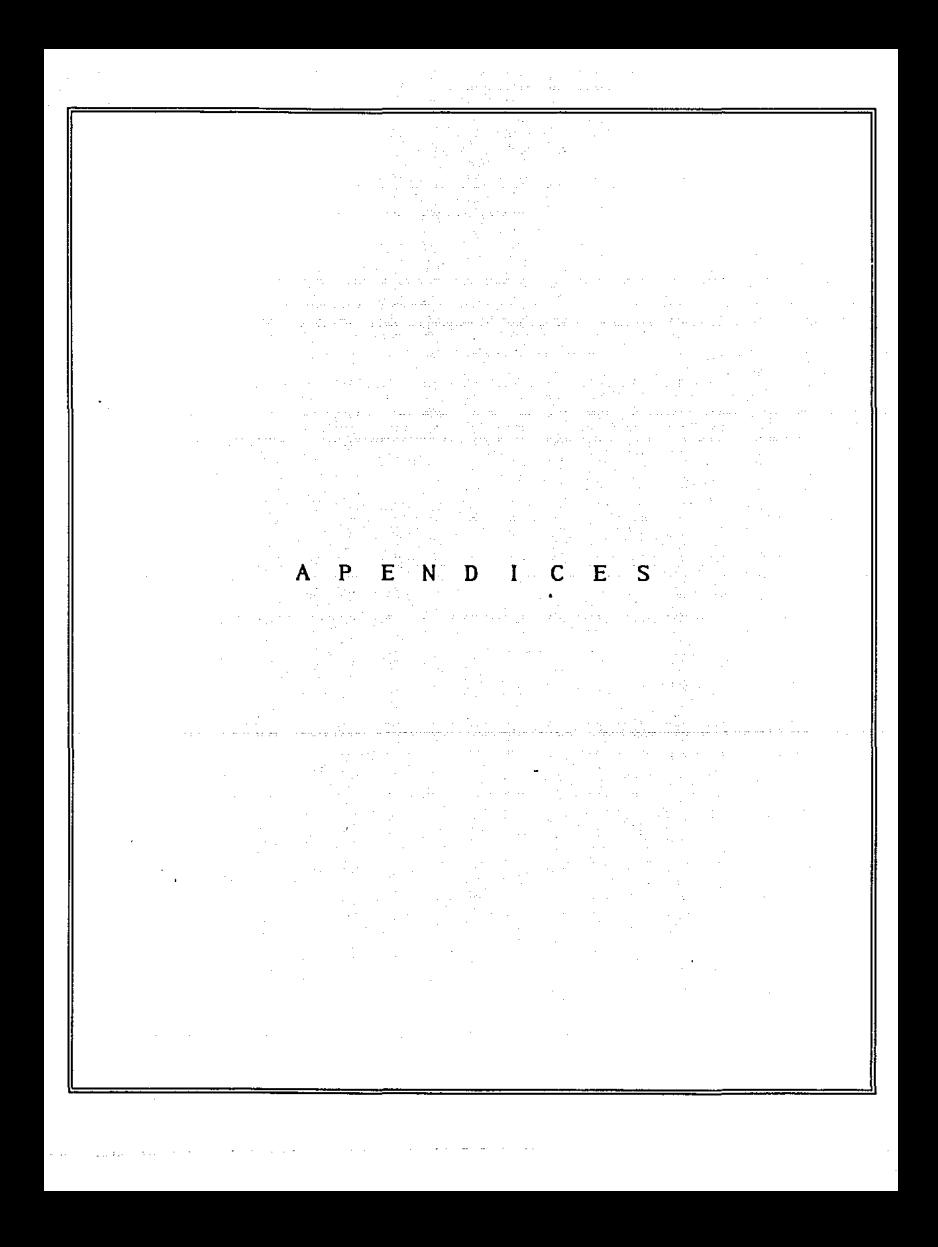

#### PSEUDOCODIGO DE PROGRAMAS

PROGRAMA 1 PARA EL REPORTE DE SALDOS EXTREMOS DEL MODULO PROCESOS **DIARTOS** 

**IMPRIME ENCAREZADO** 

MIENTRAS NO SEA FIN DE ARCHIVO (POSTCIONES)

SI PROCESO ES POR SALDO Y FECHA ES LA OUE SE VA A **PROCESAR** 

TOMAR CUENTA Y SUCURSAL

ST DETECTA SALDO MAXIMO CALCULA PORCENTAJE DE VARIACION

> ST LA CUENTA NO ESTA SOBREGIRADA IMPRIME SUCURSAL, CUENTA, SALDO MAXIMO,<br>FECHA DE SALDO MAXIMO Y PORCENTAJE DE **VARTACION** FIN SI

SI LA CUENTA ESTA SOBREGIRADA IMPRIME SUCURSAL, CUENTA. **SALDO** SOBREGIRADO. FECHA FIN SI

FIN SI

ST DETECTA SALDO MINIMO CALCULA PORCENTAJE DE VARTACTON

> SI NO DETECTA SALDO SOBREGIRADO IMPRIME SUCURSAL. CUENTA. SALDO MINIMO. SALDO MINIMO ANTERIOR, PORCENTAJE DE VARIACION

FIN SI

SI DETECTA SALDO SOBREGIRADO IMPRIME SUCURSAL. CUENTA. SALDO SOBREGIRADO Y FECHA FIN SI

#### FIN SI

FIN SI

FIN MIENTRAS REGRESA À PROGRAMA OUE LO LLAMO FIN PROGRAMA 1

PROGRAMA 2 PARA EL REPORTE DE MOVIMIENTOS EXTREMOS DEL MODULO PROCESOS DIARIOS

MIENTRAS NO SEA FIN DE ARCHICHIVO (POSICIONES)

SI PROCESO ES POR MOVIMIENTO

TOMAR CUENTA Y SUCURSAL DETECTA CARGO MAXIMO IMPRIME SUCURSAL, CUENTA, CARGO, CARGO MAXIMO Y FECHA CALCULA PORCENTAJE DE VARIACION IMPRIME PORCENTAJE DE VARIACION DETECTA ABONO MAXIMO IMPRIME SUCURSAL, CUENTA, ABONO, ABONO MAXIMO, FECHA CALCULA PORCENTAJE DE VARIACION IMPRIME PORCENTAJE DE VARIACION

FIN\_SI

FIN\_MIENTRAS

REGRESA A PROGRAMA QUE LO LLAMO. FIN PROGRAMA 2

PSEUDOCODIGO. MODULO PROCESOS. REPORTES DIARIOS. COMPORTAMIENTO DE CUENTAS COMPENSABLES

l. IMPRIME ENCABEZADO

2. MIENTRAS NO SEA FIN DE ARCHIVO (POSICIONES D) TOMAR SUCURSAL, CUENTA, FECHA Y SALDO CALCULO DE DIAS DEL TOTAL DEL SALDO DEUDOR CALCULAR TOTAL DEL SALDO DEUDOR CALCULO DE DIAS DEL TOTAL DEL SALDO ACREEDOR CALCULO DEL SALDO ACREEDOR IMPRIME DATOS (SUCURSAL, CUENTA, SALDO DEUDOR, NUM.DIAS SALDO ACREEDOR, NUM.DIAS SALDO DEUDOR, SALDO DEUDOR} FIN\_MIENTRAS

4. REGRESA A MENU DE REPORTES DIARIOS.

PSEODOCODIGO. MODULO PROCESOS. REPORTES DIARIOS. INDICES DE ELIMINACION.

l. SELECCIONAR TODOS LOS REGISTROS CUYO PROCESO SEA POR INDICE DE ELIMINACION 2. IMPRIME ENCABEZADO 111

J. MIENTRAS NO SEA FIN DE ARCHIVO (POSICIONES D) TOMAR SUCURSAL Y CUENTA CALCULAR TOTAL DE SALDOS CALCULAR TOTAL DE MOVIMIENTOS<br>CALCULAR INDICES DE RECUPERACION IMPRIME SUCURSAL, CUENTA, TIPO, TOTAL DE SALDO, TOTAL DE MOVIMIENTO, INDICE DE RECUPERACION FIN\_MIENTRAS

4. REGRESAR A MENU DE REPORTES DIARIOS.

PSEtlDOCODIGO. MODULO PROCESOS. REPORTES DIARIOS. CUENTAS DE POSICION DIARIA.

1. DESPLIEGUE DE UN PEOUEÑO MENU CON LAS OPCIONES: A. UNA SUCURSAL Y TODAS SUS CUENTAS B. UNA SUCURSAL UNA CUENTA

- 2. LEE OPCION
- J. SI OPCION=A LEE SUCURSAL<br>BUSCA SUCURSAL IMPRIME ENCABEZADO

MIENTRAS ENCUENTRES LA SUCURSAL (EN POSICIONES D) IMPRIME DATOS (FECHA DE MOVIMIENTO, GERENCIA, SUCURSAL, CUENTA, CARGO, ABONO, SALDO Y DESVIACION) FIN MIENTRAS

FIN SI

4. SI OPCION=B LEE SUCURSAL Y CUENTA BUSCA SUCURSAL Y CUENTA IMPRIME ENCABEZADO

> MIENTRAS LOS ENCUENTRAS (EN POSICIONES D)<br>IMPRIME DATOS (FECHA MOVIMIENTO, GERENCIA, SUCURSAL, CUENTA, CARGO, ABONO, SALDO Y DESVIACION) FIN\_MIENTRAS

FIN SI

5. REGRESA A MENU DE REPORTES DIARIOS

#### PSEUDOCODTGO. MODULO PROCESOS PROCESO MENSUAL.

#### 1. MIENTRAS NO SEA FIN DE ARCHIVO (POSICIONES D) ACTUALIZA DESVIACIONES EN ARCHIVO DE POSICION

SI LA FECHA DE PROCESO CORRESPONDE

GUARDA EN ARCHIVO DE POSICIONES M LOS DATOS DE POSICIONES D (FECHA MOVIMIENTO, GERENCIA, CUENTA, CARGO, ABONO Y SALDO, TIPO DE CUENTA Y DESVIACION FIN\_SI

#### FIN\_MIENTRAS

- 2. MIENTRAS NO SEA FIN DE ARCHIVO (PARAMETROS) ACTUALIZA EL SALDO PROMEDIO DEL MES ANTERIOR FIN\_MIENTRAS
- 3. REGRESA A MENU DE PROCESOS<br>4. REGRESA CON OPCION
- 
- 4. REGRESA CON OPCION 5. ORDENA ARCHIVO SEGUN SELECCION<br>6. IMPRIME ENCABEZADO (DE BEPORTE
- 6. IMPRIME ENCABEZADO (DE REPORTE VARS. SDO.PROM.)
- 7. MIENTRAS NO SEA FIN DE ARCHIVO (POSICIONES M) CALCULA PORCENTAJE DE VARIACION IMPRIME SUCURSAL, CUENTA SALDO ULTIMO, SALDO ANTERIOR Y PORCENTAJE DE VARIACION FIN\_MIENTRAS
- **B. REGRESA NUEVAMENTE A MENU<br>9. RETORNA CON OPCION**
- 9. RETORNA CON OPCION
- 10. ORDENA ARCHIVO DE ACUERDO CON LA ELECCION<br>11. IMPRIME ENCABEZADO (DE REPORTE VARS.MOVIME
- 11. IMPRIME ENCABEZADO (DE REPORTE VARS. MOVIMIENTOS PROM.)<br>12. MIENTRAS NO SEA FIN DE ARHIVO
- MIENTRAS NO SEA FIN DE ARHIVO

CALCULA PORCENTAJES DE VARIACION IMPRIME (CUENTA, CARGO, CARGO ANTERIOR, PORCENTAJE DE VARIACION, CUENTA, ABONO, ABONO ANTERIOR Y PORCENTAJE DE VARIACION) FIN\_MIENTRAS

13. REGRESA A MENU REPORTES MENSUALES

PSEODOCODJ:GO. MODULO PROCESOS. REPORTES MENSUALES. DESVIACION POR SUCURSAL.

- 1. IMPRIME ENCABEZADO
- 2 MIENTRAS SEA UNA GERENCIA ALMACENAR GERENCIA Y SUCURSAL EN VARIABLES FIN MIENTRAS

3. MIENTRAS NO SEA FIN DE ARCHIVO (POSICIONES M)

SI GERENCIA ES DIFERENTE A LA ANTERIOR IMPRIME GERENCIA, TOTAL POR GERENCIA FIN\_SI

SI SUCURSAL ES DIFERENTE IMPRIME SUCURSAL Y TOTAL POR SUCURSAL FIN\_SI

SI CUENTA ES DIFERENTE IMPRIME CUENTA Y TOTAL POR CUENTA FIN\_SI

CALCULA TOTAL POR GERENCIA CALCULA TOTAL POR SUCURSAL CALCULA TOTAL POR CUENTA IMPRIMIR DATOS (#GERENCIA, #SUCURSAL, #CUENTA Y TOTAL DE DESVIACIONES). FIN\_MIENTRAS

4. REGRESA A MENU DE REPORTES MENSUALES

PSEUDOCODIGO. MODULO PROCESOS. REPORTES MENSUALES REPORTE MENSUAL DE MONITOREO.

l. IMPRIMIR ENCABEZADO

2. MIENTRAS NO SEA FIN DE ARCHIVO (PARAMETROS) CALCULAR PORCENTAJE PARTICIPACION EN SALDO REGIONAL DE LA SUCURSAL IMPRIMIR SUCURSAL Y NOMBRE DE SUCURSAL IMPRIMIR CUENTA Y NOMBRE DE LA CUENTA IMPRIMIR SALDO REGIONAL, SALDO SUCURSAL Y PORCENTAJE DE PARTICIPACION FIN\_MIENTRAS

4. REGRESA A MENU DE REPORTES MENSUALES.

PSEUDOCODIGO. MODULO PROCESOS. REPOBTES MENSUALES COSTO DE INMOVILIZACIONES.

l. MIENTRAS NO SEA FIN DE ARCHIVO (PARAMETROS) TOMAR SUCURSAL Y CUENTA CALCULAR COSTO FIN\_MIENTRAS

#### 2. IMPRIMIR ENCABEZADO

......... -<br>مج

- 3. MIENTRAS NO SEA FIN DE ARCHIVO (PASO) CALCULAR SALDO TOTAL POR SUCURSAL CALCULAR SALDO TOTAL POR GERENCIA<br>CALCULAR SALDO TOTAL POR DIRECCION IMPRIMIR DATOS (GERENCIA O SUCURSAL, CUENTA, SALDO PROMEDIO, FACTOR, COSTO) IMPRIMIR TOTAL POR SUCURSAL SI YA TERMINO LA SUCURSAL<br>IMPRIMIR TOTAL POR GERENCIA SI YA TERMINO LA GERENCIA<br>IMPRIMIR TOTAL POR DIRECCION FIN\_MIENTRAS
- 4. REGRESA A MENU DE REPORTES MENSUALES.

PBEODOCOD:CGO. MODULO PROCESOS. REPORTES MENSUALES CUENTAS DE POSICION MENSUAL.

- l. LEE NUMERO DE SUCURSAL
- 2. SI LA ENCUENTRAS (EN POSICIONES M) IMPRIME ENCABEZADO

MIENTRAS SUCURSAL SEA IGUAL A LA DADA<br>IMPRIMIR CARGO, ABONO Y SALDO ACUMULADO.<br>IMPRIMIR DESVIACION EN EL MES, FECHA, GERENCIA,<br>SUCURSAL Y CUENTA IMPRIMIR ULTIMO CARGO Y ULTIMO ABONO FIN\_MIENTRAS

3. REGRESA A MENU DE REPORTES MENSUALES.

#### INSTRUCTIVO DE OPERACION.

DESCRIPCION DEL SISTENA: Es una herramienta automatizada para  $\overline{d}$ detectar eventos una **Áraa** de responsabilidad que muestran un comportaniento anormal de acuerdo a parámetros predefinidos.

Objetivo: Tener un monitoreo eficiente sobre cifras contables de una área determinada de responsabilidad.

#### ACCESO AL SISTEMA DE MONITOREO

Tecles: C> MONITOR  $55 - - - 1$ En pantalla se desplegará lo siguiente:

> BANCO NACIONAL DE MEIICO, S.A. \* DIVISION DE AUDITORIA \*-

> > BANCA COMERCIAL

NONITOREO LOCAL

FECHA: 26-06-92

NUMERO DE OPERADOR:  $\bullet$ 

CLAVE:

- . Digite su número de operador, ai es incorrecto se desplegará el mensaje: "No. de operador no registrado, oprima ENTER para continuar".
- . Si después de introducir 5 veces su clave no es la correcta, el sistema lo enviará fuera del proceso.
- . Teclee la clave, si no es el indicado se desplegará en<br>pantalla: "Esta clave no existe en el sistema oprima ENTER para continuar".
- . Si tecleo debidamente número de operador y clave se mostrará el siguiente menú:
#### BANCO NACIONAL DE MEXICO, S.A. FECHA: 26-06-92 ---\* DIVISION DE AUDITORIA \*

#### **MENU PRINCIPAL**

1.- MANTENIMIENTO A CATALOGOS

2.- CONSULTAS

 $3 - PROCRSOR$ 

4.- REPORTES

5.- RESPALDAR/RESTAURAR

6.- EXPORTAR ARCHIVO A HOJA DE CALCULO

7.- FIN DE OPERACIONES

OPCION: 0

#### MANTENIMIENTO A CATALOGOS

Si taclea 1 aparecerá el menú de mantenimiento a catálogos que es el siguiente:

> BANCO NACIONAL DE MEXICO, S.A. FECHA: 26-06-92 -\* DIVISION DE AUDITORIA \*---------

MANTENIMIENTO A CATALOGOS

**FUNCION** 

CATALOGOS

 $1 - \text{ALTAS}.$  $2 -$ BAJAS.

1.- SUCURSALES. 2.- CONTROL DE FECHAS. 3. - PARAMETROS POR CUENTA Y SUCURSAL. 4.- MOVIMIENTOS. 5.- CUENTAS. 6.- MONEDAS.

7.- ACCESO.

3.- CAMBIOS.  $4. -$  REPORTES.

#### OPCION: 00

Abilitación

 $-117...$ 

- Para solicitar una opción del menú, teclee dos digitos, el primero corresponde a la función y el segundo, al catálogo sobre el cual se desea la función elegida.
- Para regresar al menú principal digite ceros en el concepto opción y oprima ENTER.

SUCURSALES.

#### **ALTAS**

Si teclea 11 dentro del menú de Mantenimiento a Catálogos en<br>pantalla se obtendrá lo siguiente:

BANCO NACIONAL DE MEXICO, 5 .A. FECHAI 26-06-92<br>----\* DIVISION DE AUDITORIA \*--------------------

#### SUCURSALES

HUMEROI O

NOMBRE!

FECHA ULT. TRANSMISION CONTABLE:

DIRECCION REGIONAL!

GERENCIA REGIONAL:

+---------------------------------------------------------------+

- Teclee el número de aucuraal a dar de alta.
- Si existe aparecerá el mensaje: "Esta sucursal ya existe en el sistean, oprima ENTER para continuar". Verifique el<br>número digitado.
- Teclee el nombre de la sucursal y todos los demás conceptos.
- Cuando termine de teclear los conceptos pedidos se<br>desplegará en pantalla: "Correcto (S/N) S", teclee ENTER ai.<br>esta todo bien, y si. desea realizar algún cambio, oprisa una H.
- Para finalizar las altas a sucursales teclee cero, en el concepto núaero y opriaa ENTER..

#### **BAJAS**

. Dentro del menú Mantenimiento a Catálogos tecles 21.

. Se desplegará lo siguiente:

#### BANCO NACIONAL DE MEXICO. S.A. FECHA: 26-06-92 ---\* DIVISION DE AUDITORIA \*---

**SUCURSALES** 

MBRRO+  $\Omega$ 

**NOMBRE:** 

FECHA ULT. TRANSMISION CONTABLE:

DIRECCION REGIONAL:

**GERENCIA REGIONAL:** 

- - Digite el número de sucursal a dar de baja, si no existe se desplegará el mensaje: "Esta sucursal no existe en el sistema, oprima ENTER para continuar". Verifique el número de la sucursal.
	- Si existe la sucursal se desplegará en pantalla todos sus datos con el siguiente mensaje: "Desea darla de baja (S/N)", si no quiere darla de baja teclee N de lo contrario digite ENTER.
	- Para finalizar bajas de sucursales digite ceros en el concepto número y oprima ENTER, regresará al menú de Mantenimiento a Catálogos.

#### CAMBIOS

- En el menú de Mantenimiento a Catálogos tecles 31.
- Se desplegará en pantalla el siguiente menú:

#### FECHA: 26-06-92 BANCO NACIONAL DE MEIICO, S.A. \* DIVISION DE AUDITORIA \*

#### **SUCURSALES**

NUMERO: o

**NOMBRE:** 

FECHA ULT. TRANSMISION CONTABLE:

DIRECCION REGIONAL:

GERENCIA REGIONAL:

- Digite el número de sucursal, si la sucursal no existe aparecerá en pantalla el mensaje: "Esta sucursal no existe en el sistema, oprima ENTER para continuar", por lo tanto verifique el número de la sucursal.
- $81 1$ número es correcto se desplegarán los datos, pulse ENTER hasta situarse en la posición del dato que se quiere cambiar.
- Una vez realizadas las modificaciones aparecerá en pantalla el mensaje: "Correcto (S/N)", elija la opción deseada.
- Para finalizar los cambios digite ceros en el concento número y oprima ENTER.

#### **REPORTE**

- En el menú de Mantenimiento a Catálogos tecles 41.
- El sistema comenzará inmediatamente la impresión del reporte smplili. Terminado el reporte de catálogo a sucursales, se quedará en el menú de Mantenimiento a Catálogos.

La impresión obtenida contendrá los datos relevantes de las sucursales existentes  $0<sub>n</sub>$ catálogo siendo la siquiente información:

- Nombre y número sucursal.
- Pecha de última transmisión.
- Dirección regional de la sucursal.
- Gerencia regional de la sucursal.
- Si la impresora no está en línea o está apagada, en la parte  $\ddot{\phantom{0}}$ superior del video se tendrá el mensaje: "Proc ENCAB 1111<br>printer not ready" y en el ángulo superior derecho: "Retry

 $(Y/N)^n$ , por lo tanto proceda a encender la impresora v digits Y.

CONTROL DE FECHAS.

#### **ALTAS**

. En el menú de Mantenimiento a Catálogos tecles 12. En pantalla se tendrá lo siquiente:

> BANCO NACIONAL DE MEIICO. S.A. **FECHA: 26-06-92** \* DIVISION DE AUDITORIA

> > CONTROL DE FECHAS

FECHA CONTABLE HOY:

FECHA CONTABLE AVER:

FECHA CONTABLE ANTEAYER:

INDICADOR CIERRE MENSUAL:

- Tecles la fecha a la cual pertenecen los movimientos a procesar, formato dd-mm-aa.
- Tecles la fecha del día hábil anterior a la fecha de proceso (aver).
- Tecles la fecha del día hábil anterior a la fecha de aver.
- Indicador de cierre mensual. Coro para proceso diario. Uno para proceso mensual.
- Si va existe se tendrá en video el mensajo: "Ya existe esta fecha, oprima ENTER para continuar". Verifique la fecha a dar de alta.
- Cuando termine de capturar los 4 datos se desplegará el manuaie: "Correcto S".
- Digite ENTER si todo esta correcto o N si hay error.
- Para finalizar las altas a control de fechas digite cero en  $\ddot{\phantom{a}}$ el concepto fecha contable de hoy y oprima ENTER.

En el menú de Mantenimiento a Catálogos digite 22. En pantalla se tendrá:

> BANCO NACIONAL DE MEXICO, S.A. FECHA: 26-06-92 +------------------• DIVISIOH DE AUDITORIA \*--------------------+

> > CONTROL DB FECHAS

FECHA CONTABLE HOY: PECHA CONTABLE AYER: PECHA CONTABLE ANTEAYERI INDICADOR CIERRE MEHSUALI

Digite la fecha a dar de baja.

Si. la fecha no existe se desplegará el mensaje: "No existe<br>esta fecha en el. sistema, oprima ENTER para continuar".<br>Verifique la fecha.

+---------------------------------------------------------------+

- Si la fecha es correcta se desplegará en pantalla los datos<br>junto con el mensaje: "Desea darla de baja (S/N) S", oprima  $\overline{a}$ ENTER para darla de baja o N para cancelar la función.
- Para salir de esta opción digite ceros en el concepto fecha contable de hoy.

#### CAMBIOS

- En el menú de Mantenimiento a Catálogos teclee 32.
- En pantalla se obtendrá:

122

**BAJAS** 

BANCO NACIONAL DE MEIICO, S.A. FECRA: 26-06-92 ---\* DIVISION DE AUDITORIA \*---

## CONTROL DE FECHAS

FECHA CONTABLE HOY: FECHA CONTABLE AYER: FECHA CONTABLE ANTEAYER: INDICADOR CIERRE MENSUAL:

- el archivo Digite la facha a modificar, si no existe en mandará el mensaje en pantalla: "No existe esta fecha en el sistema, oprima ENTER para continuar". Verifique la fecha.
- Si la fecha existe se desplegarán todos los datos, realice las modificaciones at
	- Fecha contable de ayer o/y
	- Fecha contable de anteaver o/v
	- Indicador de cierre mensual.
- Al terminar de realizar los cambios se tiene el mensaje: "Correcto (S/N) S", oprima ENTER si es correcto, N en caso contrario.
- Para finalizar esta función oprima ENTER en el concepto fecha contable de hoy, una vez indicado que están correctas las modificaciones.

#### **REPORTES**

- En el menú de Mantenimiento a catálogos digite 42.
- Inmediatamente comenzará la impresión del reporte smpl121, indicándose en la parte inferior de la pantalla; "Imprimiendo..."
- Si la impresora no está en línea o está apagada, en la parte  $\ddot{\phantom{0}}$

El reporte del control de fechas contendrá la información:<br>
Fecha de processaiento<br>
Fecha contable de hoy<br>
Fecha contable de ayer<br>
Fecha contable de anteaver Indicador de cierre sensual.

#### PARAMETROS POR CUENTA Y SUCURSAL.

ALTAS.

En el menú de Mantenimiento a catálogos digite 13. En pantalla se tiene:

> BANCO NACIONAL DE MEXICO, S.A. FECHA: 26-06-92 +------------------• DIVISION DE AUDITORIA •--------------------+

PARAMETROS POR CUENTA Y SUCURSAL

SUCURSAL: 0 SDO. ALTO: SDO. BAJOI CARGO MAX.1 ABONO MAX.1 SDO. PROM. ULT. MES: CARGO PROM. ULT. MES: ABONO PROM. ULT. MES: SDO. PROM. MES ANT.1 CARGO PROM. MES ANT.:<br>Abono prom. Mes Ant.: FACTOR INMOVILIZACIONI

CUENTA1 PERIODICIDAD 1 F. SDO. ALTOI P'. SDO. BAJOI P. CARGO MAX.1 F. ABONO MAX.1 DESV. SALDO ULT. MES: DESV. CARGO ULT. MES: DESV. ABONO ULT. MES:<br>DESV. SALDO MES ANT.:<br>DESV. CARGO MES ANT.:<br>DESV. ABONO MES ANT.: SALDO ANTERIORI

# +-------------------------------.. -------------------------------+

- Digito la sucursal. Si no existe se desplegará: "Esta<br>sucursal no existe en el. sistema, oprima ENTER para<br>continuar". Verifique el. dato.
- . Digite la cuenta correcta y todos los demás datos enseguida.
- En esta pantalla •• dan de alta l.oa sal.dos o.nterioree de cada cuenta para efecto da captura.
- Al finalizar la captura se dará el mensaje en video:<br>"Correcto (S/N) S". Oprima ENTER para almacenar o N para<br>cancelar.
- . Para terminar altas a parámetros digite cero en el concepto

**BAJAS** 

En el menú de Mantenimiento a Catálogos digite 23.

. El desplieque que se hará es el siquiente:

FECHA: 26-06-92 BANCO NACIONAL DE MEXICO. S.A. -------\* DIVISION DE AUDITORIA \*---

PARAMETROS POR CUENTA Y SUCURSAL

**SUCURSAL:** o SDO. ALTO: SDO. BAJO: CARGO MAI.: ABONO MAX.: SDO. PROM. ULT. MES: CARGO PROM. ULT. MES: ABONO PROM. ULT. MES: SDO. PROM. MES ANT.: CARGO PROM. MES ANT.: ABONO PROM. MES ANT.: **FACTOR INMOVILIZACION:** 

CUENTA: PERIODICIDAD: F. SDO. ALTO: P. SDO. BAJO: F. CARGO MAX.: P. ABONO MAX.: DESV. SALDO ULT. MES: DESV. CARGO ULT. MESI DESV. ABONO ULT. MES: DESV. SALDO MES ANT.: DESV. CARGO MES ANT.: DESV. ABONO MES ANT.: SALDO ANTERIOR:

Support Ford

- Digite el número de sucursal, si no existe, entonces se<br>desplegará el mensaje: "Esta sucursal no existe en el  $\Delta \tau$ sistema, oprima ENTER para continuar". Verifique el dato.
- Digite la cuenta, si la cuenta no existe en el archivo para la sucursal se desplegará: "Registro inexistente en parámetros, oprima ENTER para continuar".
- Si existe cuenta y sucursal en el archivo de parámetros, se  $\ddot{\phantom{a}}$ desplegarán los datos con el mensaje: "Desea darlo de baja (S/R) S". Digite ENTER para darlo de baja o N para cancelar.
- Para finalizar  $1a$ función y regresar al menú de Mantenimiento  $\blacksquare$ Catálogos, digite caro en el concepto sucursal.

#### **CAMBIOS**

- En el menú de Mantenimiento a Catálogos teclee 33.
- En la pantalla se despleqará:

BANCO NACIONAL DB NEXICO, S.A. P'ECHAI 26-06-92 ----\* DIVISION DE AUDITORIA \*----

PARAMETROS POR CUENTA Y SUCURSAL

SUCURSALI  $\mathbf{a}$ SDO. ALTOI SDO. BAJOI CARGO MAX.1 ABONO HAX.1 SDO. PROM. ULT. MES: CARGO PROM. ULT. MESI ABONO PROM. ULT. MES: SDO. PROM. MES ANT. 1 CARGO PROM. MES ANT.: ABONO PROM. MES ANT. 1 FACTOR INMOVILIZACION1

CUENTA• PERIODICIDAD 1 F. SDO. ALTO: P. SDO. BAJO: P. CARGO MAX.: F. ABONO MAX.: DESV. SALDO ULT. MESI DESV. CARGO ULT. MESI DESV. ABONO ULT. MESI OESV. SALDO MES ANT. 1 DESV. CARGO MES ANT.: DESV. ABONO MES ANT. 1 SALDO ANTERIORI

+---------------------------------------------------------------+

- Digite la sucursal, si no existe en el archivo de<br>sucursales, se dará en pantalla el mensaje: "Esta sucursal no existe en el sistema, oprima ENTER para continuar.<br>Verifique el dato.
- . Digite la cuenta deseada (dada de alta para la sucursal), si<br>no existe se enviará a pantalla el mensaje: "Registro inexistente en parámetros, oprima ENTER para continuar".
- Digite la periodicidad. Debe ser 1.
- En esta pantalla puede modificar los saldos anteriores.
- Si los datos han sido correctos, se desplegará los demás<br>datos. Efectue las modificaciones. Una ves finalizadas<br>aparecerá el mensaje: "Correcto (S/N) s<sup>\*</sup>, oprima ENTER para<br>confirmar o N para cancelar.
- . Para finalizar y retornar al menú de Mantenimiento a Catálogos digite cero en el concepto sucursal.<br>REPORTES

- En el menú de Mantenimiento a Catálogos teclee 43.<br>• Como respuesta en video tendrá:
- 

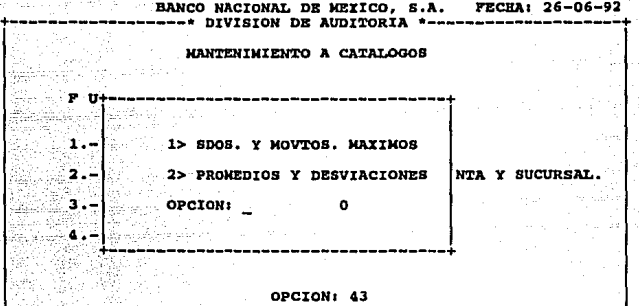

Seleccione una opción, taclee 1

Se comensará a imprimir el reporte smpll31. Una ves que<br>terminó de imprimir el reporte de parámetros de maldos<br>extremos y movimientos máximos (smpl131), permanecerá en el menú de Mantenimiento a Catálogos, si no desea nada más, pulse ENTER para volver al menú principal.

+---------------------------------------------------------------+

- E1 listado contendrá la comparación de los saldos *y*<br>movimientos del día contra los saldos y movimientos extremos<br>registrados, dando la información siguiente:
- Húaaro da aucuraal y de la cuanta Par iodo
- 
- Saldo diario más alto
- Fecha en que se presentó<br>Saldo diario más bajo
- 
- $\overline{a}$ Facha en la que se presentó<br>Cargo diario máximo
- L
- -Fecha en que se presentó<br>Abono diario máximo<br>Facha en que se presentó
- 
- 
- Pactor de inmovilización.
- Si teclea 2 después de habar digitado 43, comensará la impresión del reporte smpli32.

- Terminada la impresión del reporte de promedios y<br>desviaciones (smpll32), permanecerá en el menú de ( smp1132), permanecerá en el menú de Mantenimiento a Catálogos, si no desea nada más pulse ENTER para volver al menú principal.
- El listado obtenido registra la comparación de los saldos y<br>movimientos registrados en el día contra los saldos y movimientos de los 30 días precedentes. Dando la información aiguientas
	- Facha da proceao
	- Número de sucursal y cuenta.
	- Periodo
	- ä, saldo promedio de los últimos 30 días
	- Porcentaje de la desviación estándar del saldo<br>Cargo promedio de los últimos 30 días L.
	- ..
	- .. Porcentaje de la desviación estándar del cargo
	- .
	- Abono promedio da lo• último• 30 diaa Porcentaje da la deaviación aatándar del abono
	- $\frac{1}{1}$ Saldo promedio mensual anterior
	- Porcentaje de la desviación estándar del saldo prom.<br>Cargo promedio mensual anterior
	-
	- Porcentaje de la desviación estándar del cargo prom.<br>Abono promedio mensual anterior
	- $\overline{a}$
	- Porcentaje de la desviación estándar del abono prom.

#### MOVIMIENTOS

#### **ALTAS**

En el menú de Mantenimiento a catálogos digite 14.

En video tendrás

BANCO NACIONAL DE MEXICO, S.A. FECHA: 26-06-92 +------------------• DIVISIOH DE AUDITORIA •--------------------+

#### MAHTENINIEHTO A MOVIMIENTOS.

PECHA DE MOVIMIENTO: - - SUCURSALI **CUENTA:** ABONOS CARGO: SALDOI

128

+---------------------------------------------------------------+

- . Digite la fecha de movimiento (formato dd-mm-aa). La fecha dabe ser manor o jousl a la fecha contable de hoy. Si es menor, debe ser iqual o menor a un mes del concepto fecha contable de hoy.
- . Digita la sucursal que debe existir en archivo de sucursales, si no existe, se desplegará el mensaje: "Esta sucursal, no existe en el sistema, oprima ENTER para<br>continuar". Verifique en el sistema, oprima ENTER para<br>continuar". Verifique el dato.
- . Digite la cuenta que deba estar en el archivo de cuentas, si no se dará el monsaje en pantalla: "Cuenta inexistente, oorima ENTER", Verifique dato.

La sucursal y cuenta tecleadas deben estar en el archivo de parámetros, si no se desplegará el mensaje: "Registro inexistente, oprima ENTER".

- . Si todo fué correcto se desplegará: "Correcto (S/N) S". oprima ENTER para confirmar o N para cancelar.
- . Después se desplegará el mensaje: "Desea repetición de fecha v sucursal (S/N) S". En caso de que se desee capturar otros con la misma fecha y sucursal, oprima ENTER desplegándose ensequidat
	- Fecha de movimiento.
	- Sucursal.
	- Siquiente cuenta a capturar.

Puede repetir esto cuantas veces se desee hasta que ya no existan movimientos con esa fecha y sucursal.

- . Si no se tiene más movimientos con esa fecha y sucursal. entonces a la pregunta conteste N y el cursor se posicionará en el concepto fecha de movimiento.
- $. 51$  $\frac{1}{2}$ cantidades tecleadas no fueron correctos, se ar team cancer and the case of the case of the case of the case of the ENTER". Y ensequida se tendrá en video: "Desea corregir (S/N) S". Si conoce los importes corregions pulse ENTER y el team of the case of the case of th Si desconoce la cifra exacta digite N y ENTER, el cursor se posicionará en el campo fecha de movimiento.
- . Para finalizar la captura, en el campo fecha de movimiento digits ceros y oprima ENTER.

#### **BAJAS**

- . En el menú de Mantenimiento a Catálogos digite 24.
- . Se obtendrá en pantalla la siquiente:

mass me on a coupled by any

## BANCO NACIONAL DE MEXICO, S.A. PECHA: 26-06-92<br>----\* DIVISION DE AUDITORIA \*--------------------

#### MANTENIMIENTO A MOVIMIENTOS.

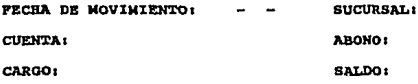

+---------------------------------------------------------------+

- Digite la fecha de movimiento (formato dd-mm-aa). Si la<br>fecha no existe en el archivo se dará el mensaje: "No existe eata fecha en el aisteaa".
- Teclee el número de sucursal, si la sucursal no existe en el  $\cdot$ archivo se tendrá el mensaje: "No existe esta sucursal en el sistema".
- Digite el número de cuenta, ai no esta en el archivo de<br>movimientos se deaplegará: "Registro inexistente, oprima<br>ENTER para continuar".
- Si todos los datos han sido correctos en pantalla se tendrá todos los importes correspondientes y el mensaje: "Desea darla de baja (S/N) s", oprima ENTER para confirmar o H para cancelar.
- Para finalizar oprima ENTER para regresar al menú de Mantenimiento a Catálogos.

#### CAMBIOS

- En el menú de Mantenimiento a Catálogos teclee 34.
- Como respuesta se tendrá:

BANCO NACIONAL DE MEXICO, S.A. FECHAI 26-06-92<br>----\* DIVISION DE AUDITORIA \*-------------------

HANTENIMIENTO A MOVIMIENTOS.

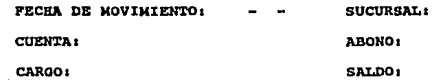

+---------------------------------------------------------------+

- Digite la fecha (formato dd-mm-aa). Si la fecha no es<br>corracta regresará a la primera posición. Verifique
- Digite la aucuraal, si no exista en el archivo de aucursalaa se desplegará el mensaje: "Esta sucursal no existe en el sistema, oprima ENTER para continuar".
- Si los datos son correctos se desplegará la información correspondiente. Al finalizar las modificaciones desplegará el meaaje1 "correcto (S/H) S", oprima ENTER para confirmar, N para cancelar.
- Para terminar con esta función y regresar al menú da . Para terminar con esta función y regresar al menú de<br>Mantenimiento a Catálogos digite ceros en el concepto fecha.<br>REPORTES

- En el menú Mantenimiento a Catálogos teclee 44.
- Aparecerá la siguiente pantalla:

BANCO NACIONAL DE MEXICO, S.A. FECHAI 26-06-92<br>----\* DIVISION DE AUDITORIA \*---------------------

MANTENIMIENTO A CATALOGOS

+------------------------------------------+

PUHCION CATALOGOS

1. - IHPRESIOK POR PECHA Y SUCURSAL 2 .- IHPRESIOH DB TODO EL ARCHIVO

OPCIOH O +------------------------------------------+

131

+---------------------------------------------------------------+

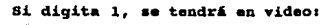

BANCO NACIONAL DE MEXICO, S.A. PECHAI 26-06-92<br>---\* DIVISION DE AUDITORIA \*---------------------

MANTENIMIENTO A CATALOGOS

+--------------------------------------------------+

+--------------------------------------------------+

UNCION CATALOGOS

PECHA - - Y SUCURSAL O A IMPRIMIR

+---------------------------------------------------------------+

Digite la facha (formato dd-mm-aa), número de sucursal v oprima ENTER. Se iniciará la impresión del reporte del catálogo de movimientos (smpll41), presentando en papel los<br>movimientos existentes en el archivo conteniendo los existentes en el archivo conteniendo los siguientes datos:

- Pecha da proceao
- Pecha da aoviaianto
- Número de sucursal
- Húmero de cuenta<br>Cargo
- Abono
- Saldo
- 

Si digita 2 se iniciará la impresión del archivo, una ves que termine regresará al menú de Mantenimiento a Catálogos en espera de alguna opción, si no desea nada más pulse ENTER para volver a menú principal.

Si la impresora no está en línea o está apagada en la parte auparior del. video ae tendrá el aanaajas "Proc EHCAB 1141 printer not ready" y en el ánqulo superior derecho: "Retry?  $(Y/N)$ ". Por lo tanto proceda a encender la impresora y digite Y.

#### CUENTAS

#### **ALTAS**

En el menú de Mantenimiento a Catálogos digite 15. En pantalla se tendrá:

BANCO NACIONAL DE HEXICO, S.A. FECBA: 26-06-92<br>----\* DIVISION DE AUDITORIA \*--------------------

MANTENIMIENTO A CUENTAS

CUENTAI

TIPO DE CUENTA:

TIPO DB MOHEDAi

HOMBRE DE LA CUENTA1

ANALISIS PORI

SALDO: MOVTO: IND. ELI.: COMPENSABLE:

TIPO DE CUENTAt O=DEUDORA !=ACREEDORA 2=COHPENSABLE

+---------------------------------------------------------------+

- Digite el número de cuenta, si existe aparecerá el mensaje:<br>"Ya existe esta cuenta en el sistema, oprima ENTER para  $contime$ ".
- . Digite el tipo de cuenta, moneda, nombre y tipo de análisis de la cuenta, este último aarquelo con un "\*"•
- Al finalizar la captura se tendrá el mensaje: "Correcto (S/H) \_!", oprima ENTER para confirmar o H para cancelar.
- Para regresar al menú de Mantenimionto a Catálogos, oprima ENTER en el concepto cuanta.
- Una vez terminado el llenado de la forma y de acuerdo a lo<br>indicado en el ángulo inferior izquierdo de la pantalla aparecar41 "Deaaa darlo da alta (S/N)", digite H ai deaea valvar a escribir todo de nuevo y S para darlo de alta.
- Si quiere regresar a Wantenimiento a Catálogos oprima ENTER cuando el cursor se posicione en cuenta.

#### **BAJAS**

. En el menú de Mantenimiento a Catálogos tecles 25.

Se desplecará la pantalla siguiente:

BANCO NACIONAL DE MEIICO, S.A. FECHA: 26-06-92 \* DIVISION DE AUDITORIA \*--MANTENIMIENTO A CUENTAS **CUENTA:** TIPO DE CUENTA: TIPO DE MONEDA: NOMBRE DE LA CUENTA: **ANALISIS POR:** SALDO: NOVTO: \_ IND. ELI.: \_ COMPENSABLE:

TIPO DE CUENTA: O=DEUDORA 1=ACREEDORA 2=COMPENSABLE

Digite el número de cuenta a dar de baja, si no existe se tendrá en pantalla el mensaje: "Esta cuenta no existe en el sistema", oprima ENTER para continuar.

Si la cuenta es correcta, se desplegará en pantalla el<br>mensaje: "Desea darlo de baja (S/N)", digite ENTER para confirmar o N para cancelar.

Si no desea dar de baja ninguna otra cuenta oprima ENTER en el concepto cuenta.

#### CAMBIOS

En el menú de Mantenimiento a Catálogos tecles 35.

En video se tendrá:

BANCO NACIONAL DE MEXICO, S.A. FECHA: 26-06-92 --\* DIVISION DE AUDITORIA \*---

MANTENIMIENTO A CUENTAS

CUENTA:

TIPO DE CUENTA:

TIPO DE MONEDA:

NOMBRE DE LA CUENTA:

**ANALISIS POR:** 

SALDO: MOVTO: IND. ELI.: COMPENSABLE:

TIPO DE CUENTA: O=DEUDORA 1=ACREEDORA 2=COMPENSABLE

- Digite el número de cuenta a modificar, si no existe<br>aparecerá en la parte inferior del video el mensaje: "Esta cuenta no existe en el sistema, corima ENTER para continuar".
- Si el número es correcto se tendrán todos los datos en pantalla. Con ENTER se cambia al concepto deseado para modificar. Bechas las modificaciones aparece un mensaje: "Correcto (S/N)", digite S si esta correcto o N en caso contrario.
- Para regresar al menú de Mantenimiento a Catálogos, pulse ENTER en el concepto cuenta.

#### **REPORTES**

- En el menú de Mantenimiento a Catálogos tecles 45.
- Se comenzará a imprimir el reporte del catálogos de cuentas (smp1151), presentando en papel las cuentas existentes en el archivo con los siquientes datos:
	- Número de cuenta
	- Tipo de cuenta
	- Tipo de monada
	- Nombre de la Cuenta
	- Análisis por saldo
	- Análizis por movimiento
	- Análisis por índice de eliminación
	- Análisis por compensación.

Si la impresora no está en línsa o está apagada, en la parte superior del video aparecerá el mensaje: "Proc ENCAB\_1151<br>printer not ready" y en el ángulo superior derecho: "Retry? (Y/N)", por lo tanto proceda a encender la impresora v digits Y.

#### **MONTRAS**

#### ALTAS

En el menú de Mantenimiento a Catálogos tecles 16, En pantalla se tendrá:

BANCO NACIONAL DE MEXICO. S.A. PECRA: 26-06-92 ----\* DIVISION DE AUDITORIA \*---

MANTENIMIENTO A MONEDAS

CLAVR.  $\Omega$ 

NOMBRE.

TIPO DE CAMBIO:

- Digite la clave de la moneda, en caso de que exista deplegará: "Esta clave ya existe en el sistema, oprima ENTER para continuar".
- Una vez aceptada la clave bajará el cursor a la siguiente posición automáticasente para dar el dato.
- Después aparecerá el letrero: "Desea darla de alta", oprima S para confirmar o N para teclear de nuevo los datos.
- Para finalizar oprima ENTER para abandonar la captura y volver al menú Mantenimiento a Catálogos.

#### **BAJAS**

En el menú de Mantenimiento e Catálogos digite 26. En video sa desplegará:

#### BANCO NACTONAL DE MEXICO. S.A. FECHA: 26-06-92 --\* DIVISION DE AUDITORIA \*--

MANTENIMIENTO A MONEDAS

 $cr.$ avr $\cdot$ n

NOMBRE:

TIPO DE CAMBIO:

- Digite el número de la clave de la moneda, si existe en la<br>parte inferior del video se verá: "No existe esta clave, ÷ oprima ENTER para continuar".
- Si esta correcto se desplegará la información y el mensaje: "Dessa darlo de baja (S/N)", indique su opción.
- Para finalizar oprima ENTER para regresar al menú de Mantenimiento a Catálogos, en el concepto clave de la moneda.

#### CAMBIOS

- En el menú de Mantenimiento a Catálogos teclee 36.
- Como respuesta se desplegará la pantalla siguiente:

BANCO NACIONAL DE MEXICO, S.A. FECHA: 26-06-92 -\* DIVISION DE AUDITORIA \*-------

MANTENINIENTO A MONEDAS

sa e m 137

CLAVE:  $\bullet$ 

**NOMBRE:** 

TIPO DE CAMBIO:

- Digite el número de la clave de la moneda, si no existe  $\cdot$ aparecerá el mensaje: "Esta clave no existe en el sistema, oprima ENTER para continuar".
- Si la clave esta bien digitada se desplegará en pantalla los datos, ubiquese en el campo deseado oprimiendo ENTER hasta llegar ahí. Hechas las correciones se tendrá en video: "Correcto (S/N)", elija la conveniente.

#### **REPORTES**

- En el menú de Mantenimiento a Catálogos tacles 46.
- Se iniciará la impresión del reporte del catálogo de monedas (smp1161), presentando en papel las monedas existentes en el archivo, con los datos siquientes:
	- Clave de la moneda
	- Nombre de la moneda
	- Tipo de cambio de la moneda.
- Si la impresora no está en línea o está apagada, en la parte superior del video se tendrá el mensaje: "Proc ENCAB 1161 printer not ready" y en el ángulo superior derecho: "Retry? (Y/N)", por lo tanto proceda a encender la impresora y<br>digite Y.

**ACCESO** 

#### **ALTAS**

En el menú de Mantenimiento a Catálogos tecles 17. En pantalla se visualizará:

BANCO NACIONAL DE MEIICO, S.A. **FECHA: 26-06-92** ------- DIVISION DE AUDITORIA \*---

MANTENIMIENTO AL CONTROL DE ACCESO

138

NUMERO DR OPERADOR:

ò

CLAVE:

NOMBRE:

PRIORIDAD:

- Digite el número de operador de 4 posiciones y clave. Si ya existe se verá al mensaje: "Esta clave ya existe en el sistema, oprima ENTER para continuar".
- El aspecto prioridad no esta implementado aún en el sistema.

#### **BAJAS**

- En el menú de Mantenimiento a Catálogos digite 27.
- En pantalla se tendrá:

 $\mathbf{a}$ 

BANCO NACIONAL DE MEXICO, S.A. **FECHA: 26-06-92** -----\* DIVISION DE AUDITORIA \*--

MANTENIMIENTO AL CONTROL DE ACCESO

NUMERO DE OPERADOR:

CLAVE:

**NOMBRE:** 

PRIORIDAD:

- Digite la clave del operador a dar de baja, si la clave no existe en el archivo, aparecerá el mensaje: "Esta clave no en el sistema, oprima ENTER para continuar". existe Verifique el dato.
- Si desea darlo de baja, cuando aparece el mensaje: "Desea darlo de baja (S/N)", digite S, en caso contrario, digite N y pulse ENTER para volver al menú Mantenimiento a Catálogos.

# CAMBIOS

En el menú Mantenimiento a Catálogos teclee 37. En video<br>aparecerá:

BANCO NACIONAL DB MEXICO, S.A. PECBAI 26-06-92 --- DIVISION DE AUDITORIA \*--

MANTENIMIENTO AL CONTROL DE ACCESO

NUMERO DB OPBRADORI  $\mathbf{a}$ 

CLAVE:

HOMBRBI

PRIORIDAD1

+---------------------------------------------------------------+

- Digite la clave del operador a modificar, si no existe en el archivo en pantalla se tendrá: "Esta clave no existe en el<br>sistema, oprima ENTER para continuar\*.
- Si la clave esta correcta aparecerán en video los datos<br>correspondientes, modifique.
- Si ya no se quiere modificar otro registro, el cursor se<br>pondrá en el concepto número de operador, oprima ENTER. Y nuevamente ENTER para salir al menú de Hantenimiento a catálogos.<br>Catálogos.<br>REPORTES

- En el menú Mantenimiento a Catálogos teclee 47.
- Se iniciará el reporte del catálogo de acceso ( smpl171), para tener en papel los operadoras que tienen acceso al.<br>• Número de operador<br>• Número de operador<br>• Clave del operador
	-
	-
	-
	- Prioridad de acceso<br>Nombre del operador.
- Si la impresora no está en línea o está apagada, en la parte superior del video se tendrá el mensaje: "Proc ENCAB\_1171 printer no ready\* y en el ángulo superior derecho: "Retry? (Y/N)", por lo tanto proceda a encender la impresora y<br>digite Y.<br>Para regresar al menú de Mantenimiento a Catálogos oprima
- EHTER.

## **CONSULTAS**

En el menú principal digite 2. en pantalla aparecerá:

BANCO NACIONAL DE MEIICO, S.A. FECHA: 26-06-92 --\* DIVISION DE AUDITORIA \*

CONSULTAS

 $1 -$  SUCURSALES

2.- CONTROL DE FECHAS

3. - PARAMETROS POR CUENTA Y SUCURSAL

4.- CUENTAS DE POSTCION DIARIA

5.- CUENTAS DE POSICION MENSUAL

OPCTON: 0

CONSULTA A SUCURSALES.

Del menú Consultas elija 1. En video se tendrá:

BANCO NACIONAL DE MEXICO. S.A. FECHA: 26-06-92 \* DIVISION DE AUDITORIA \*-

#### SUCIDENT.FO

**NUMERO1** o

**NOMBRE:** 

FECHA ULT. TRANSMISION CONTABLE:

DIRECCION REGIONAL:

GERENCIA REGIONAL:

Digite el número de la sucursal a consultar, si no existe se desplecará: "Esta sucursal no existe en el sistema, oprima ENTER para continuar".

Si el número es correcto, se desplegará con los datos el<br>mensaje: "Correcto (S/N)", digite 8 para seguir consultando<br>y en caso contrario N. Si se desea regresar al menú digite daspuáa da au respuesta H, ENTER.

CONSULTAS A CONTROL DE FECHAS

En al manú da Consultas digita 2. En pantalla se desplegará:

BANCO NACIONAL DB MEXICO, S.A. FECBAl 26-06-92  $--*$  DIVISION DE AUDITORIA \*--

CONTROL DE FECHAS

FECHA CONTABLE HOY!

FECHA CONTABLE AYERi

FECHA CONTABLE ANTEAYERI

INDICADOR CIERRE MEHSUALI

+---------------------------------------------------------------+

- Digite 1a fecha contab1e a conau1tar, si no exista se dará en video al. aensaje1 "No exista esta focha en a1 aiateaa, oprima ENTER para continuar".
- En pantalla se tendrá los datos correspondientes, oprima  $\cdot$ ENTER.
- Para regresar al menú de consultas, oprima ENTER en el concepto fecha.  $\ddot{\phantom{a}}$

CONSULTAS A PARAMETROS POR CUENTA Y SUCURSAL.

En el menú Consultas digite 3. En respuesta se dará:

BANCO NACIONAL DE MEXICO, S.A. FECHA: 26-06-92 ---\* DIVISION DE AUDITORIA \*---

PARAMETROS FOR CUENTA Y SUCURSAL

---------------

**SUCURSAL:**  $\Omega$ SDO. ALTO: SDO. BAJO: CARGO MAX.: ABONO MAI. : SDO. PROM. ULT. MES: CARGO PROM. ULT. MES: ABONO PROM. ULT. MES: SDO. PROM. MES ANT.: ABONO PROM. MES ANT.: CARGO PROM. MES ANT.: **FACTOR INMOVILIZACION:** 

**CUENTA:** PERIODICIDAD: F. SDO. ALTO: F. SDO. BAJO: F. CARGO MAX.: F. ABONO MAX.: DESV. SALDO ULT. MES: DESV. CARGO ULT. MES: DESV. ABONO ULT. MES: DESV. SALDO MES ANT. : DESV. CARGO MES ANT.: DESV. ABONO MES ANT.: SALDO ANTERIORI

- Digite la sucursal
- Digite la cuenta
- Digite la pariodicidad. Dabe ser 1.
- Si no existe un registro con esos datos, se dará el mensaje:  $\ddot{\phantom{0}}$ "Registro inexistente en parámetros".
- Si los datos son correctos, se desplegará los datos y el  $\bullet$ mansaje: "Correcto (S/N) S". Oprima ENTER.
- Para regresar al menú de Consultas, digite ceros en el concepto sucursal.

#### CONSULTAS A CUENTAS DE POSICION DIARIA.

En el menú de Consultas digite 4. En video se obtendrá:

#### BANCO NACIONAL DE MEXICO, S.A. FECHA: 26-06-92 --\* DIVISION DE AUDITORIA \*---

#### CUENTAS DE POSICION **DIARIA**

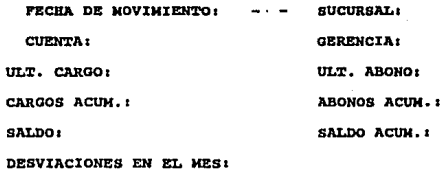

- Digite la fecha de movimiento, el número de sucursal y el<br>número de cuenta, y si no existen aparecerá el menzaje:<br>"Registro inexistente", oprima ENTER para regresar a Cuentas de posición diaria. Verifique lo tecleado.
- Si lo tecleado es correcto se tendrá en pantalla la<br>información correspondiente, con el mensaje: "Correcto (S/N)", digite S para sequir consultando, N en caso contrario.
- . Para reqresar al menú oprima ENTER en el concepto fecha.

CONSULTAS A CUENTAS DE POSICION MENSUAL.

Rn. el menú de consultas escoja 5, como respuesta se desplaqará:

#### FECHA: 26-06-92 BANCO NACIONAL DE MEXICO, S.A.  $---$  DIVISION DE AUDITORIA \*----

#### CUENTAS DE POSICION **MENSUAL**

FECHA DE MOVIMIENTO: **SUCURSAL:** 

**CUENTA:** 

ULT. CARGO:

CARGOS ACIN.:

 $\text{I} \Pi . \text{T}$ . ABONO: **ARONOS ACIDI.** SALDO ACUN. :

**GERENCIA:** 

SALDO:

DESVIACIONES EN EL MES:

- Digite la fecha de movimiento, el número de la sucursal y el número de cuenta, si no existen aparecerá en video: "Registro inexistente", oprima ENTER para volver a cuentas de posición mensual.
- Si los datos anteriores han sido correctos en pantalla se tendrá la información correspondiente y el mensaje: "Correcto (S/N). Tecles S si dessa continuar consultando, N en caso contrario, oprima ENTER en el concepto fecha para regresar al menú.

#### PROCESOS

En el menú principal tecles 3. En pantalla se desplagará:

BANCO NACIONAL DE MEXICO, S.A. FECHA: 26-06-92 ----\* DIVISION DE AUDITORIA \*----

iyya melekê bi bi bi gundê d

**PROCESOS** 

1.- ACTUALIZACION DIARIA

2.- ACTUALIZACION MENSUAL

3.- INICIO DE MES

OPCION: 0

#### ACTUALIZACION DIARIA

En. procesos digite 1. (verifique la existencia de los<br>archivos amdtrans.dbf o amdmovto.dbf con la información del<br>día a procesar).

Luego comenzará a realizar los cálculos matemáticos<br>correspondientes. Verifique que la impresora esté en línea.

Al terminar desplegará en pantalla1

BANCO NACIONAL DE MEXICO, S.A. FECHA: 26-06-92<br>----\* DIVISION DE AUDITORIA \*-------------------

#### PROCESOS

+-----------------------------------------+ REPORTE DE SALDOS EXTREMOS

1. - POR SUCURSAL-CUENTA

2. - POR CUENTA-SUCURSAL

#### OPCIONs O

VERIPIQUP! QUE LA IMPRESORA ESTE: EN LINEA +-----------------------------------------+

REALIZANDO PROCESO. . . . +---------------------------------------------------------------+

- Digite la opción por la que se va a imprimir el reporte de saldos extremos (smp1410) que contendrá los saldos máximos y mínimos que históricamente se registraron, conteniendo los
	- Fecha
	- Sucursal
	- Cuenta
	- Saldo mínimo actual y anterior
	-
	- Porcentaje de variación del saldo minimo actual con respecto al anterior.  $\overline{a}$
	- Saldo máximo actual y anterior
	-
	- Porcentaje de variación del saldo máximo actual con respecto al anterior.
	- Si la impresora no está en línea o está apagada, en la parte superior del video se tendrá el mensaje: "Proc ENCAB\_1410

printer not ready" y en el ángulo superior derecho: "Retry?<br>(Y/N), por lo tanto proceda a encender la impresora y digite

Cuando el reporte de saldos extremos se ha terminado de imprimir, aparecerá:

> FRCHA: 26-06-92 hanco NACIONAL DE MEIICO. S.A. \* DIVISION DE AUDITORIA \*--

#### **PROCESOS**

REPORTE DE MOVIMIENTOS EITREMOS

1.- POR SUCURSAL-CUENTA

2.- POR CUENTA-SUCURSAL

#### OPCION: 0

VERIFIOUE OUE LA IMPRESORA ESTE EN LINEA

REALIZANDO PROCESO. . . .

- Digite la opción por la cual se va imprimir el reporte de movimientos extremos (smpl420) que contiene los movimientos históricaments reqistrados con los datos siquientes:
	- Facha de proceso
	- Número de sucursal y de la cuenta
	- Cargo máximo actual y anterior
	- Fecha del cargo máximo anterior
	- Porcentaje de variación del cargo máximo con respecto al cargo máximo anterior.
	- Abono máximo actual y anterior
	- Fecha del abono máximo anterior
	- Porcentaje de variación del abono máximo con respecto al abono máximo anterior.
- Si la impresora no está en línea o está apagada, en la parte superior del video se tendrá el mensaje: "Proc ENCAB\_1420 printer not ready\* y en el ángulo superior derecho: "Retry? (Y/N), por lo tanto proceda a encender la impresora y digite Ý.

## **ACTUALIZACION MENSUAL.**

- En procesos digits 2.
- Verifique que exista la información del mes a procesar en el archivo de posiciones diarias.
- comenzará a realizar los cálculos matemáticos Después correspondientes.
- Verifique que la impresora esté en línea. Aparecerá en  $partall$

BANCO NACIONAL DE MEXICO, S.A. FECHA: 26-06-92 --- DIVISION DE AUDITORIA +-

**PROCESOS** 

REPORTE DE VARIACIONES DE SALDO PROMEDIO

1.- POR SUCURSAL-CUENTA

2.- POR CUENTA-SUCURSAL

#### OPCION: 0

REALIZANDO PROCESO. . . .

- Digite la opción por la que se va imprimir el reporte de variaciones de saldo promedio (smp1460), conteniendo los saldos promedio históricamente registrados con los datos siquientes:
	- Número de sucursal
	- Número de cuenta
	- Saldo promedio
	- Saldo promedio anterior
	- Porcentaje de la variación
- Una vez que se imprimió el reporte, aparecerá la pantalla siguiente:

BANCO NACIONAL DE MEXICO, S.A. FECHAI 26-06-92  $---*$  DIVISION DE AUDITORIA \*---

#### PROCBSOS

+----------------------------------------------+ REPORTE DE VARIACIONES DE MOVIMIENTO PROMEDIO

1.- POR SUCURSAL-CUENTA

2 • - POR CUENTA-SUCURSAL

OPCIONI O

+----------------------------------------------+

IMPRIMIENDO. . .. . . . +---------------------------------------------------------------+

- Digite la opción por la que se va a emitir el reporte de variaciones de movimiento promadio (smpl470) que contendrá<br>los tipos de movimientos de todas las cuentas comparadas<br>contra el promadio anterior, Los datos que emite
	- Fecha de obtención del reporte<br>Número de sucursal<br>Número de cuenta<br>Tipo de movimiento
	-
	-
	-
	-
	- Promedio anterior<br>Porcentaje de variación
	- Total de las variaciones.
- Si la impresora no está en línea o está apagada, en la parte auperior del video se tendrá el mensaje: "Proc ENCAB\_1420<br>printer not ready" y en el ángulo superior derecho: "Retry?  $(Y/N)$ , por lo tanto proceda a encender la impresora y digite Y.

INICIO DE MES.

En el menú de procesos tecles 3.

Bata opción permite inicializar los acumulados del archivo de posición diaria.

Se desplegará la pantalla:<br>BANCO NACIONAL DE MEXICO, S.A. FECHA: 26-06-92 . DIVISION DE AUDITORIA

**PROCESOS** 

1.- ACTUALIZACION DIARIA

2.- ACTUALIZACION MENSUAL

3.- INICIO DE MES

OPCION: 3

SE BORRARAN LOS ACUMULADOS DEL ARCHIVO DE

POSICION DIARIA

**1SE CONTINUA EL PROCESO? S** 

Oprima ENTER para confirmar o N para cancelar. El sistema regresará al menú de procesos.

Para volver al menú principal, digite cero en la opción.

**REPORTES** 

En el menú mantenimiento a catálogos digite 4.

La respuesta en vidao será:

BANCO NACIONAL DE MEXICO, S.A. FECHA: 26-06-92 \* DIVISION DE AUDITORIA \*

MENU PRINCIPAL

1> DIARIOS

2> MENGUATES

OPCION: O

OPCION: 4

#### REPOR~ES DIARIOS.

En el menú mantenimiento a catálogos después de que tecles

BANCO NACIONAL DE MEIICO, S.A. FECHA: 26-06-92<br>----\* DIVISION DE AUDITORIA •----------------------

#### RBPORTBS

l. - SALDOS DIARIOS VS. SALDOS PROMEDIO 2.- HOVTOS. DIARIOS VS. MOV'l'OS. PROMEDIO 3.- INDICES DE ELIMINACION 4.- COMPORTAMIENTO DE CUENTAS COMPENSABLES 5 .- CUENTAS DE POSICION DIARIA

#### OPCION1 *0*

+:-;:--------------------------------------------------------... -----+

#### SALDOS DIARIOS VS. SALDOS PROMEDIO

En el menú de reportes diarios, seleccione la opción l. En el video se tendrá lo siguiente:

BANCO NACIONAL DE MEXICO, S.A. FECHA: 26-06-92<br>----\* DIVISION DE AUDITORIA \*---------------------

#### REPORTES

+---------------------------------------+

1.- POR SUCURSAL-CUENTA

<sup>s</sup>2 .- POR CUENTA-SUCURSAL

#### OPCION1 O

+---------------------------------------+

+---------------------------------------------------------------+

- Cuando digite la elección, automáticamente comensarála<br>impresión del reporte (ampl430) desplegándose en pantalla el<br>letrero: "Imprimiando..."
- La información contenida es la siguiente:<br>. Fecha de proceso
- 
- Número de sucursal
- Número de cuenta
- $5 140$
- Saldo promedio
- Porcentaje de la variación
- Límite mínimo
- Límite máximo
- . Si la impresora no está en línea o está apagada, en la parte superior del video se tendrá el mensaje: "Proc ENCAB 1430<br>printer not ready" y en la parte superior derecha: "Retry? ------ www.seauy" yen la parte superior derecha: "Retry?<br>(Y/N)", por lo tanto proceda a encender la impresora y<br>digite Y.
	- Una vez que termino la emisión del reporte, retornará al<br>menú de reportes del sistema, si desea regresar al menú principal pulse ENTER las veces necesarias.

MOVIMIENTOS DIARIOS VS. MOVIMIENTOS PROMEDIO

- En el menú de reportes digite 2.
- . En video se desplegará:

BANCO NACIONAL DE MEXICO, S.A. FECHA: 26-06-92 --\* DIVISION DE AUDITORIA \*---**REPORTES** 1.- POR SUCURSAL-CUENTA s 2.- POR CURNTA-SUCURSAL OPCION: 0

- Seleccione la opción según desee el reporte, aparecerá el letrero: "Imprimiendo...", cuando comience la impresión.
- La información de este reporte (sapl440) será la siquiente: Fecha de proceso
	- Número de sucursal
	- Número de cuenta
	-
	- Tipo de movimiento
	- Importe del movimiento
	- Promedio anterior
	- Porcentaje de variación
	- Limite minimo
#### Límite máximo.

- Si la impresora no está en línea o está apagada, en la parte superior del video se tendrá el mensaje: "ENCAB 1440 printer not ready" v en el ángulo superior derecho: "Retry ? (X/N)". por lo tanto proceda a encender la impresora y digite Y.
- termine la impresión, en la pantalla aparecerá el Cuando menú de reportes del sistema. Para regresar al menú principal pulse ENTER las veces necesarias.

#### INDICES DE ELIMINACION

. En el menú de reportes del sistema digite la opción 3, en pantalla obtendrá:

> BANCO NACIONAL DE MEXICO, S.A. FECHA: 26-06-92 --\* DIVISION DE AUDITORIA \*--

> > s

#### **REPORTES**

1.- POR SUCIDESAL-CUENTA

2.- POR CUENTA-SUCURSAL

OPCION: 0

- Seleccione la opción según desee la forma de impresión.
- Automáticamente, después que tecleó la opción aparecerá en el ángulo inferior isquierdo de la pantalla el letrero "Imprimiendo...", mientras imprime la información.
- El reporte de indices de eliminación (smp1450) proporciona cuentas donde es posible fijar limites máximos de permanencia de saldos con la siguiente información:
	- Facha del reporte
	- Número de sucursal y cuenta
	- Tipo de cuenta
	- Total de saldos y de movimientos
	- Indices de eliminación
- . Si la impresora no está en línea o está apagada, en la parte superior del video se tendrá el mensaje: "Proc ENCAR 1450 printer not ready" y en el ánquio superior derecho: "Retry ?

153

 $(Y/N)$ . por lo tanto proceda a encender la impresora v digite Y.

Cuando el reporte termina de imprimirsa regresará al menú de reportes del sistema, para retornar al menú principal pulse ENTER las vecess necessriss.

COMPORTANTENTO DE CUENTAS COMPENSABLES

En el menú de Mantenimiento a Catálogos elija 4. En video se tendrás

BANCO NACIONAL DE MEXICO, S.A. FECHA: 26-06-92 --\* DIVISION DE AUDITORIA \*---

#### **REPORTES**

ø

1.- POR SUCURSAL-CUENTA

2.- POR CUENTA-SUCURSAL

OPCION: 0

- Seleccione la forma en el que desee el reporte.
- Después de un momento comenzará la impresión, apareciendo el letraro: "Imprimiendo..."
- E1. reporte de comportamiento de cuentas compensables (smp1460) dará saldos deudores y acreedores registrados por la cuenta en los últimos 30 días, identificando el número de días en que se presentó cada tipo de saldo, los datos proporcionados son los siguientes:
	- Fecha de proceso
	- Número de sucursal y cuenta
	- Saldo actual
	- Dias del total del saldo deudor ÷
	- Total del saldo deudor
- Dias del total del saldo acreedor
- . Si la impresora no está en línea o está apagada, en la parte superior del video se tendrá el mensaje: "Proc ENCAB 1460 printer not ready" y en el ángulo superior derecho: "Retry ? (Y/N)", por lo tanto proceda a encender la impresora y digite Y.

Terminada la impresión del reporte, en la pantalla aparecerá<br>automáticamente el menú de reportes del sistema, para regresar al menú principal oprima ENTER. CUENTAS DE POSICION DIARIA.

En el menú de reportes seleccione 5. En pantalla obtendrá:

BANCO NACIONAL DE MEXICO, S.A. FECHA: 26-06-92 +-----------------• DIVISIOH DE AUDI'l:'ORIA •---------------------+

RBPORTBB

+---------------------------------------+

1. - POR SUCURSAL-CUENTA<br>2. - POR CUENTA-SUCURSAL

OPCIONt 0

+---------------------------------------+

+---------------------------------------------------------------+

Seleccione la forma en el que desee el reporte. La respuesta en video será la pantalla siquiente:

> BANCO NACIONAL DE MEXICO, S.A. FECHA: 26-06-92 + ---- DIVISION DE AUDITORIA •--

> > s

REPORTES

1 .- 1 SUCURSAL Y TODAS SUS CUENTAS

2.- 1 SUCURSAL Y UNA CUENTA

OPCIOHt O +---------------------------------------+

Si digitó 1 se desplegará:

+------------------------------------------------------.,;--------+

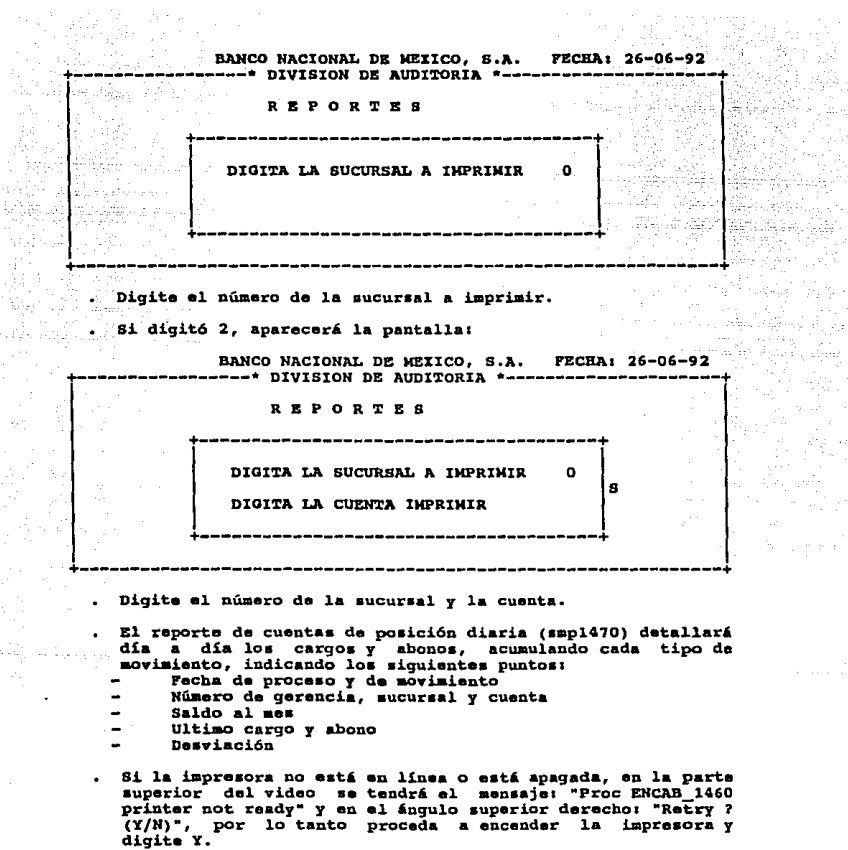

والكهفة

ap 1 40

 $\hat{\rho}_\mu$  or

 $\overline{\phantom{a}}$ 

 $\alpha(\alpha) = \alpha(\alpha)$  .

있는 15

ũ,

 $\sim$  , , , , ,

ing<br>M

Special S

Cuando ya terain6 de iapriair el reporte en la pantalla  $\bullet$ aparecerá el menú de reportes del sistema, para regresar al menú principal oprima ENTER.

156

#### **NENSUALES**

مقارره معا

 $\sim$ 

 $\ldots \ldots \ldots \ldots \ldots \ldots \ldots \ldots$ 

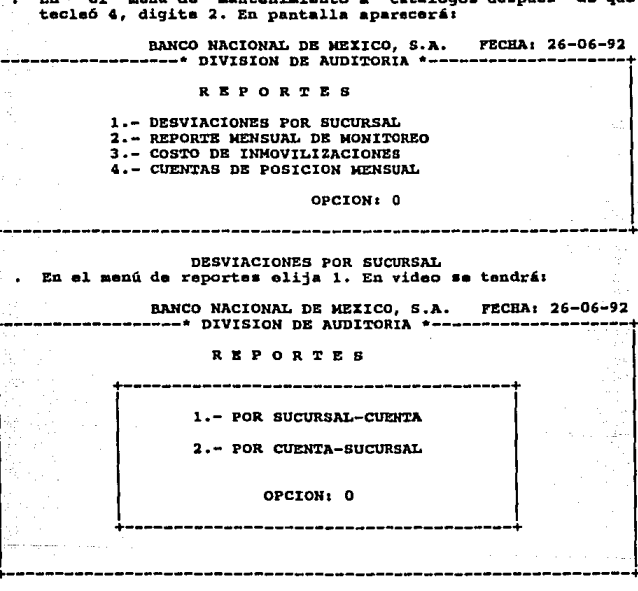

- Cuando digite la opción, comenzará a imprimir indicándose en  $\bullet$ pantalla mediante el letrero: "Imprimiendo...".
- Si la impresora no está en línea o está apagada, en la parte superior del video se tendrá el mensaje: "Proc ENCAB 1460 printer not ready" y en el ángulo superior derecho: "Retry ? r-amowa muu rumuy" y un al angulo superior derecho: "Retry ?<br>(Y/N)", por lo tanto proceda a encender la impresora y<br>digite Y.
- información La . del reporte desviaciones por sucursal (smp1480) proporcionará las desviaciones de todas las

157

cuenta• que se regiatraron hiat6ricamente dentro da laa aucuraal.ea, indicando loa punto• aiguientea1 Número de gerencia, sucursal *y* cuenta Total. de las de aviaciones.

Una vez terminada la impresión, en la pantalla aparecerá automáticamente el menú de reportes del sistema. Para volver<br>al menú principal pulse ENTER las veces necesarias.

REPORTE MENSUAL DE MONITOREO

En el menú de reportes seleccione 2. En video se desplegará:

BANCO NACIONAL DE MEIICO, S.A. FECHA: 26-06-92<br>---\* DIVISION DE AUDITORIA \*----------------------

#### REPORTES

- +---------------------------------------+ - POR SUCURSAL-CUENTA
	- 2 - POR CUENTA-SUCURSAL

OPCIONI 0 +---------------------------------------+

--+---------------------------------------------------------------+

- Seleccione el. ordenamiento deseado.
- Cuando teclea la opción aparecerá en video el mensajes "Imprimiendo ••• ", y emitirá el reporta requerido.
- Si la impresora no está en línea o está apagada, en la parte superior del. video se tendrá el menaajet "Proc ENCAB\_l.490 printer not ready" y en el ángulo superior derechot "Retry?<br>(Y/N)", por lo tanto proceda a encender la impresora y<br>digite Y.
- La información de los saldos de las sucursales y su<br>participación con el saldo regional, se detallará mediante<br>los siguientes datos:
- 
- Cuenta contable<br>Nombre de la cuenta y sucursal
- Saldo regional **y de la sucursal**<br>Porcentaje del saldo

Una ves terminada la impresión, en la pantalla aparecerá<br>automáticamente el menú de reportes del sistema. Para volver al menú principal pulse ENTER las veces necesarias.

#### COSTOS DE INMOVILIZACION

En el menú de reportes del sistema escoja la opción 3. En video se despliega:

BANCO NACIONAL DE MEIICO, S.A. FECHA: 26-06-92<br>----\* DIVISION DE AUDITORIA \*--------------------

#### REPORTES

1.- POR SUCURSAL-CUENTA

2 .- POR CUENTA-SUCURSAL

OPCIOHI O +---------------------------------------+

+---------------------------------------------------------------+

Seleccione la opción por la cual se desea el reporte.

Se comenzará a imprimir el reporte mientras en pantalla se<br>tiene el letrero: "Imprimiendo...".

- El reporte de costos de inmovilizaciones (smpl510) presenta<br>los saldos diarios que mantienen las cuentas que representan<br>costos financieros, conteniendo la siguiente• información:
	- Núaero de gerencia, aucuraal y cuenta
	- Saldo promedio
	- Factor
	-
	- Total por sucursal, por gerencia y por dirección.
- Si la impresora no oat6 en linea o eat& apagada, en la parte superior del. video se tendra el aenaajez "Proc ENCAB\_lSlO printer not ready" y en el ángulo superior derecho: "Retry ? (Y/N) ", por lo tanto proceda a encender la impreaora <sup>y</sup> digits Y.

Terminada la impresión retornará al menú de reportes del<br>sistema, para regresar al menú principal pulse ENTER.

CUENTAS DB POSICION MEHSUAL.

 $^{\circ}$  En el menú de reportes seleccione 4. En video obtendrá:

BANCO NACIONAL DE MEIICO, S.A. FECHA: 26-06-92 +------------------• DIVISION DB AUDI'l'ORIA \*--------------------+

REPORTES

+---------------------------------------+ 1 • - POR SUCURSAL-CUENTA

2. - POR CUENTA-SUCURSAL

OPCIONI O

 $\cdot$   $\cdot$ 

+---------------------------------------+

+---------------------------------------------------------------+

. Digite la opción por la cual desea el reporte. Aparecerá la pantalla:

BANCO NACIONAL DE MEXICO, S.A. FECHA: 26-06-92<br>----\* DIVISION DE AUDITORIA \*---------------------

RBPORTBS

+---------------------------------------+ 1.- POR SUCURSAL-CUENTA

2 • - POR CUENTA-SUCURSAL

OPCIONI O

+---------------------------------------+

DIGITE EL NUMERO DE SUCURSAL A IMPRIMIR: 0

Digite el número de la sucursal que va a imprimir, si no existe aparecerá el •enacionalente, oprima<br>existe aparecerá el ¤enasje: "Sucursal inexistente, oprima<br>EHTER para continuar". Verifique.

El reporte de cuentas de posición monsual ( smpl530) detallará día a día los movimientos y saldos por cuenta, conteniendo los siguientes datos:

- Fecha de proceso *y* de movimiento
- Número de gerencia, sucursal y cuenta
- Cargos y abonos acumulados en los últimos 30 días.  $\overline{\phantom{0}}$
- saldos al. mes
- Ultimo cargo y abono
- Deaviaci6n
- Si la impresora no está en linea o está apagada, en la parta superior del video se tendrá el. mensaje1 "Proc ENCAB 1530 printer not ready" y en el ángulo superior derecho: "Retry ? (Y/N) .. , por lo tanto proceda encender la impresora *y* digite y.
- cuando termino la impreai6n, en pantalla se tendrá al menú da reportes del sistema, para volver al menú principal oprima ENTER.

RESPALDAR/RESTAURAR

En el menú principal digite 5. En video tendrá <sup>i</sup>

BANCO NACIONAL DE HEIICO, S.A. FECHA: 26-06-92<br>----\* DIVISION DE AUDITORIA \*---------------------

RESPALDAR / RESTAURAR

1. - RESPALDAR

2.- RESTAURAR

OPCION1 O

+---------------------------------------------------------------+

- Si usted desea qua la información capturada *y* procesada **ae**  copie en un disco flexible como respaldo, digite 1.
- si digita 2. la información que contenga el disco flexible **aeri** grabada en disco duro.
- Finalmente para regresar al menú principal debe oprimir ENTER.

EIPORTAR A HOJA DE CALCULO

En el menú principal digite 6. En pantalla se desplegará:

161

PECRA: 26-06-92 BANCO NACIONAL DE MEXICO, S.A. \* DIVISION DE AUDITORIA

#### EXPORTAR A HOJA DE CALCULO

1.- POSICION DIARIA

2.- POSICION MENSUAL

OPCION: 0

#### OPCION: 6

- Seleccione, si digita 1 será el archivo de posición diaria el exportado a hoja de cálculo. si digita 2 el de posición mensual.
- Digite cualquiera y se tendrá la siquiente pantalla:

BANCO NACIONAL DE MEXICO. S.A. FECHA: 26-06-92 --\* DIVISION DR AUDITORIA \*--

EXPORTAR A HOJA DE CALCULO

sucimear... n **CUENTA** ï

#### OPCION: 6

- Dicite el número de sucursal y ENTER. lusgo el de cuenta.
- Automáticamente la computadora prepara el archivo para ser axportado.

#### FIN DE OPERACIONES

Si desea terminar todas las operaciones del sistema-de monitoreo y regresar al sistema operativo de la computadora digite la opción 7 del menú principal.

## J.  $E S C R I P C I 0$  $\mathbf{D}^{\mathrm{c}}$  $N_{\rm{max}}$ r Guður Sallandinum<br>Leithreithinn í Sallandinum<br>Leithreithinn í Sallandinum

ali india<br>T

다음<br>대학 대학

a polonizida<br>Senting altri

 $\begin{array}{c} \circ \\ \circ \\ \circ \end{array} \begin{array}{c} \bullet \\ \bullet \end{array} \begin{array}{c} \bullet \\ \bullet \end{array}$ 

PROGRAMAS. ringer de rike.

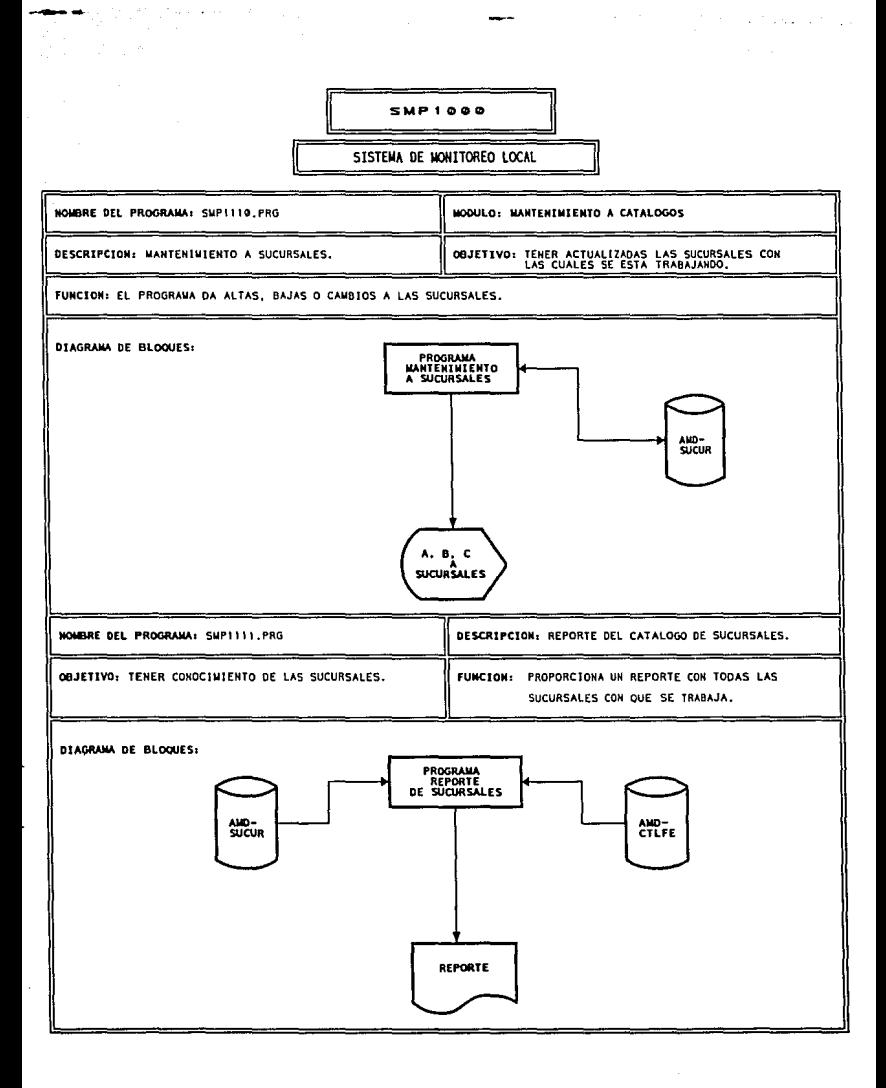

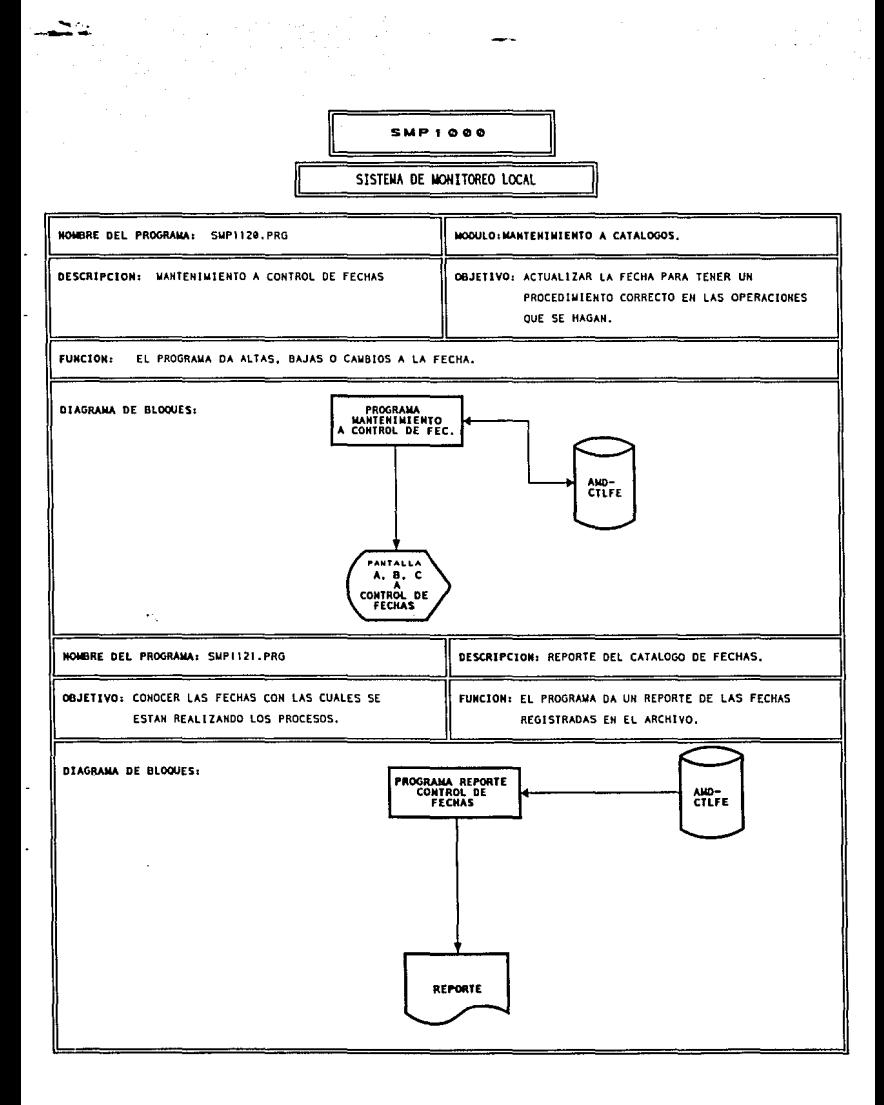

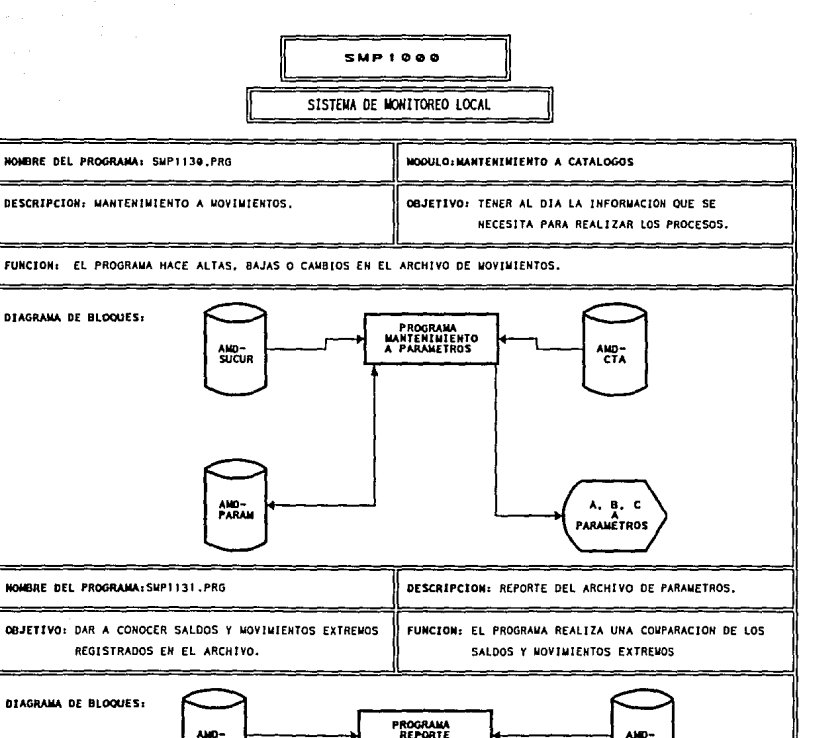

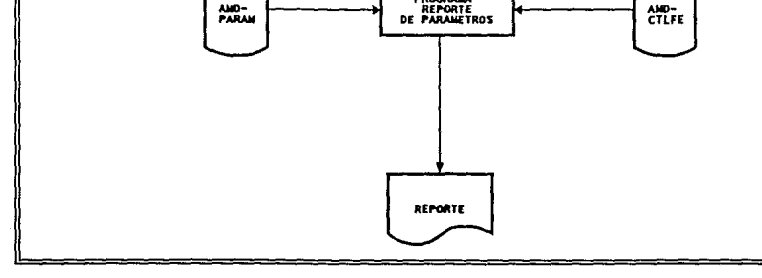

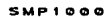

SISTEMA DE MONITOREO LOCAL

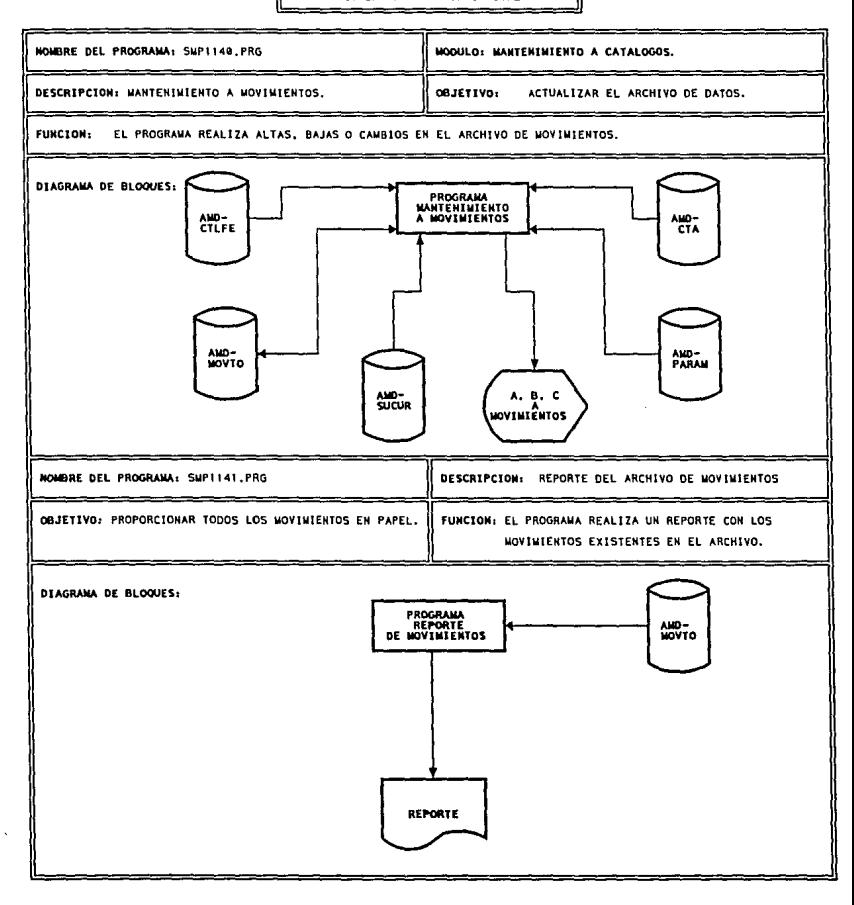

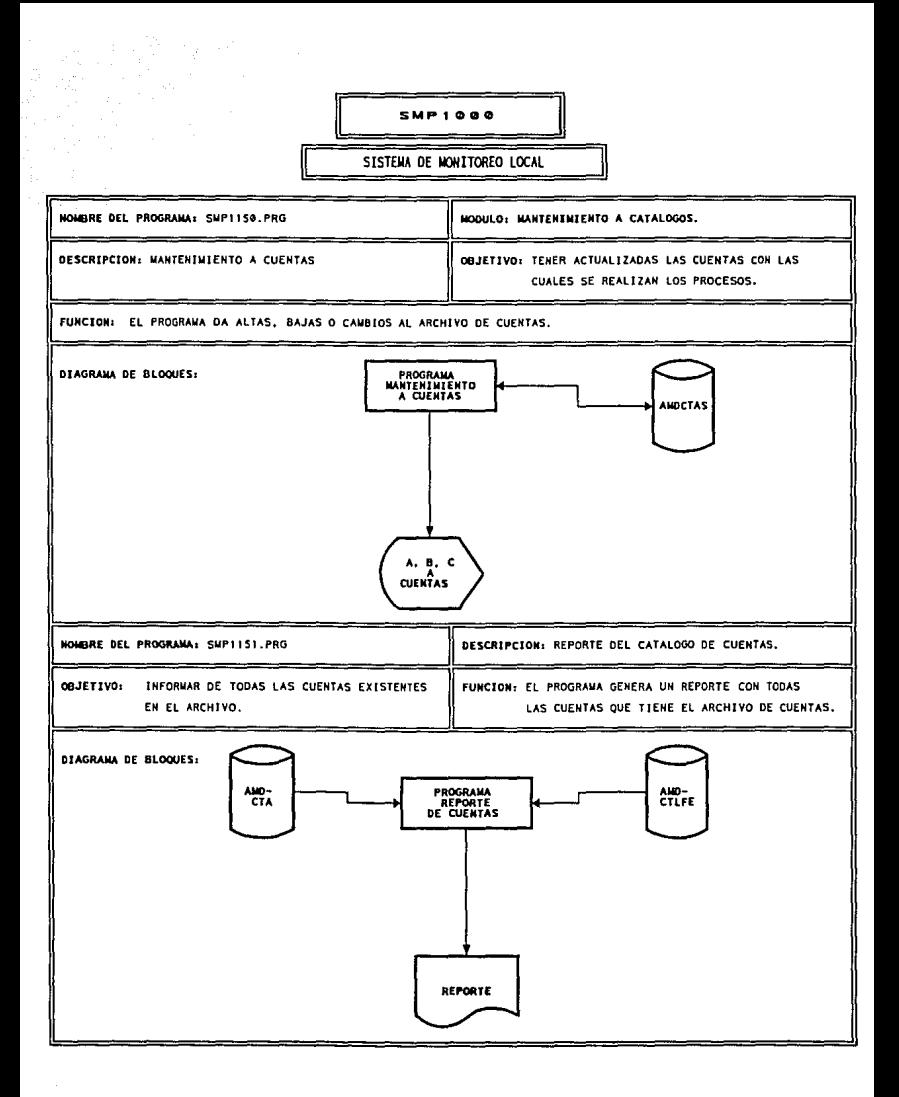

**Strategie** 

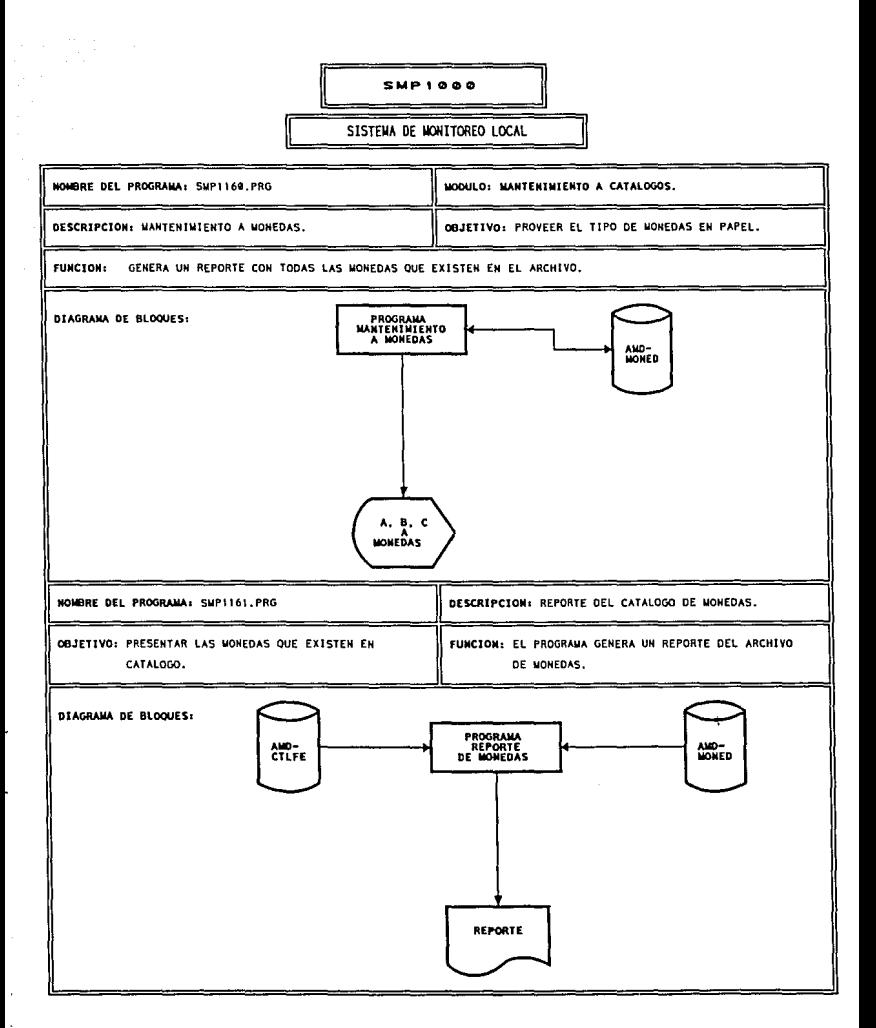

J.

الحسد بمداري الروازي

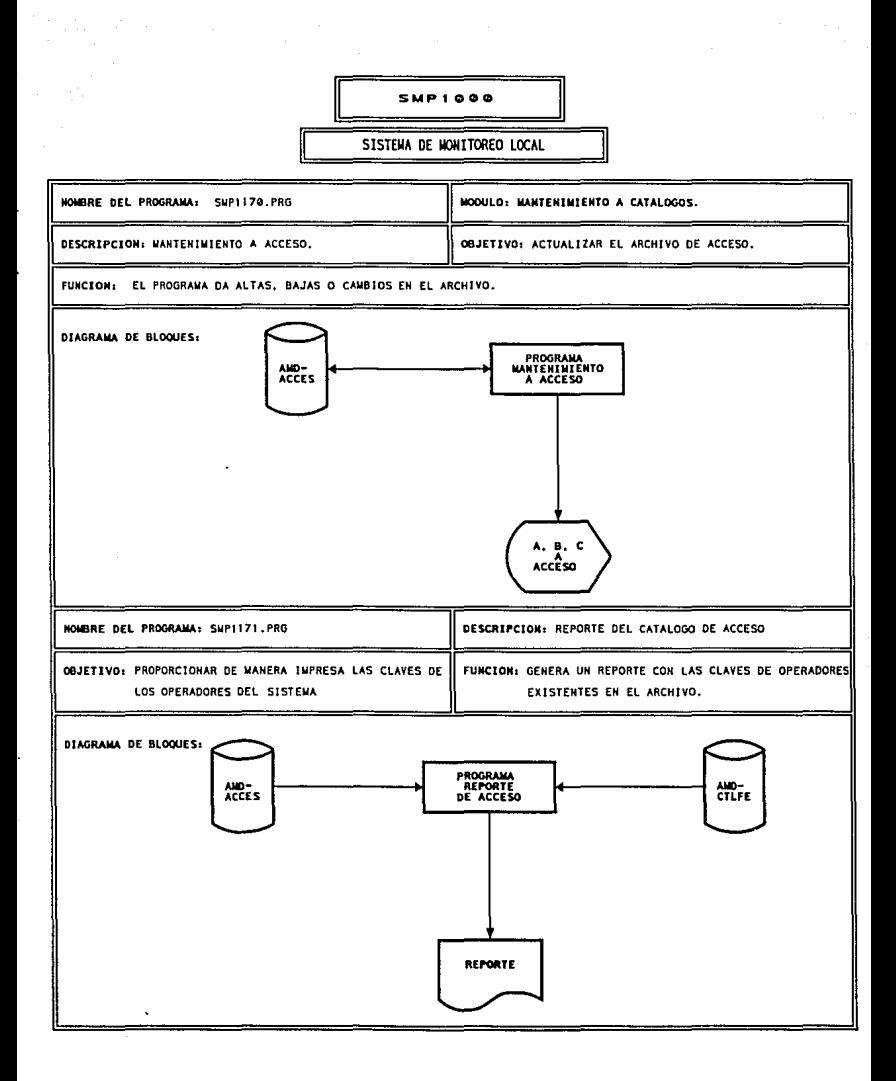

the commission

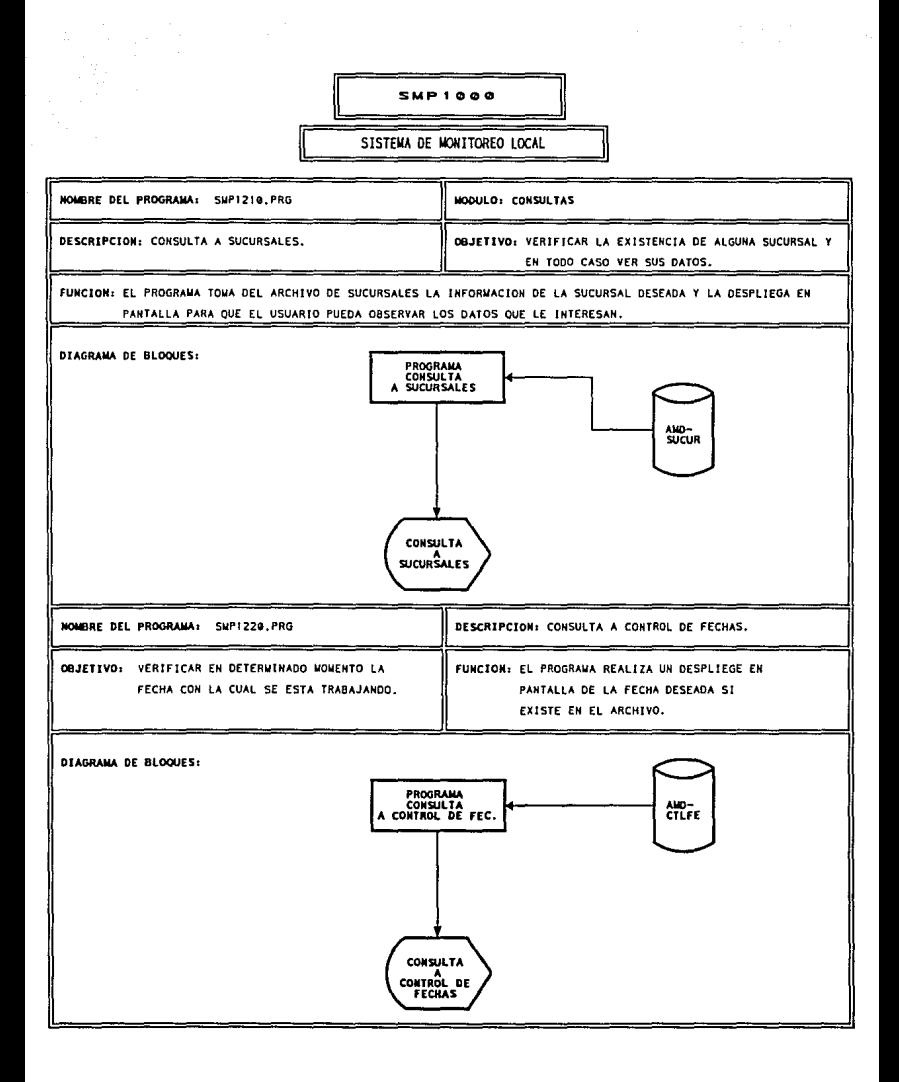

 $\alpha\rightarrow\beta\gamma$  .

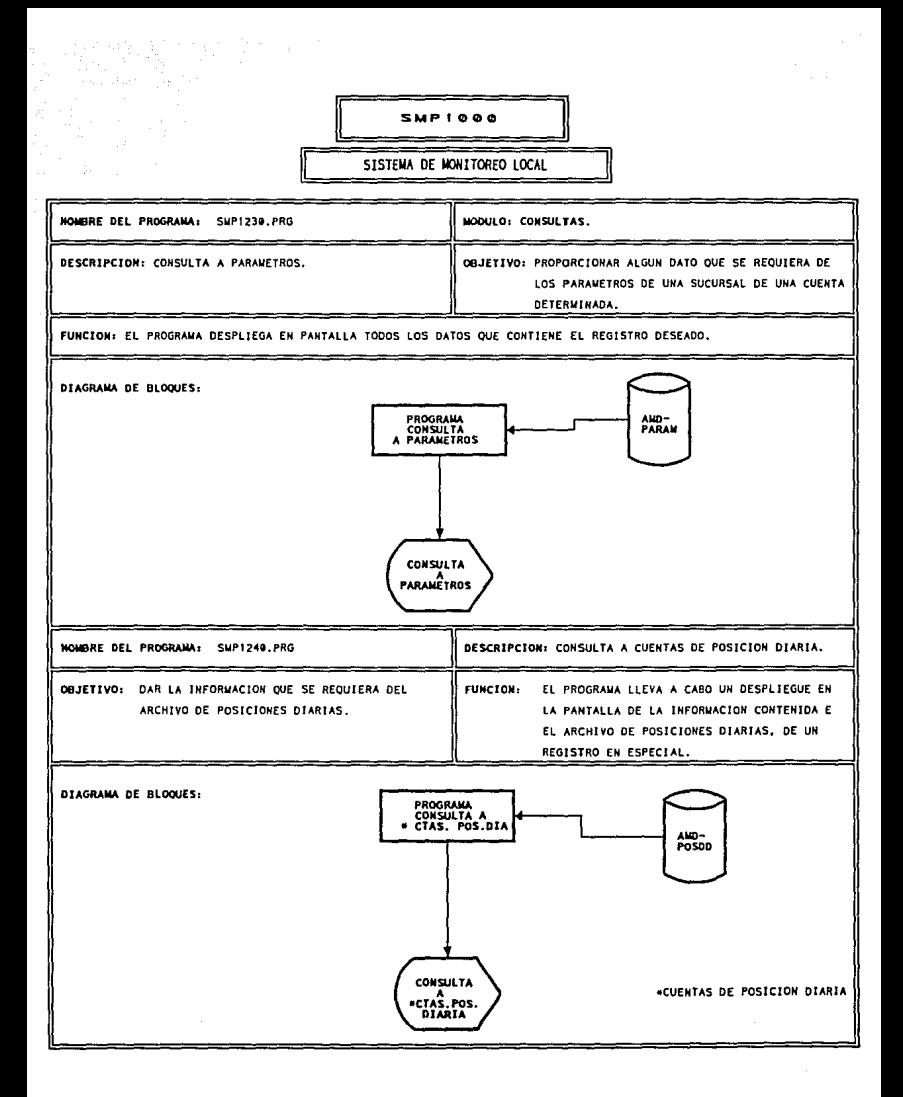

a control come

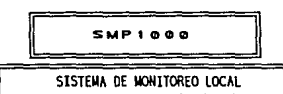

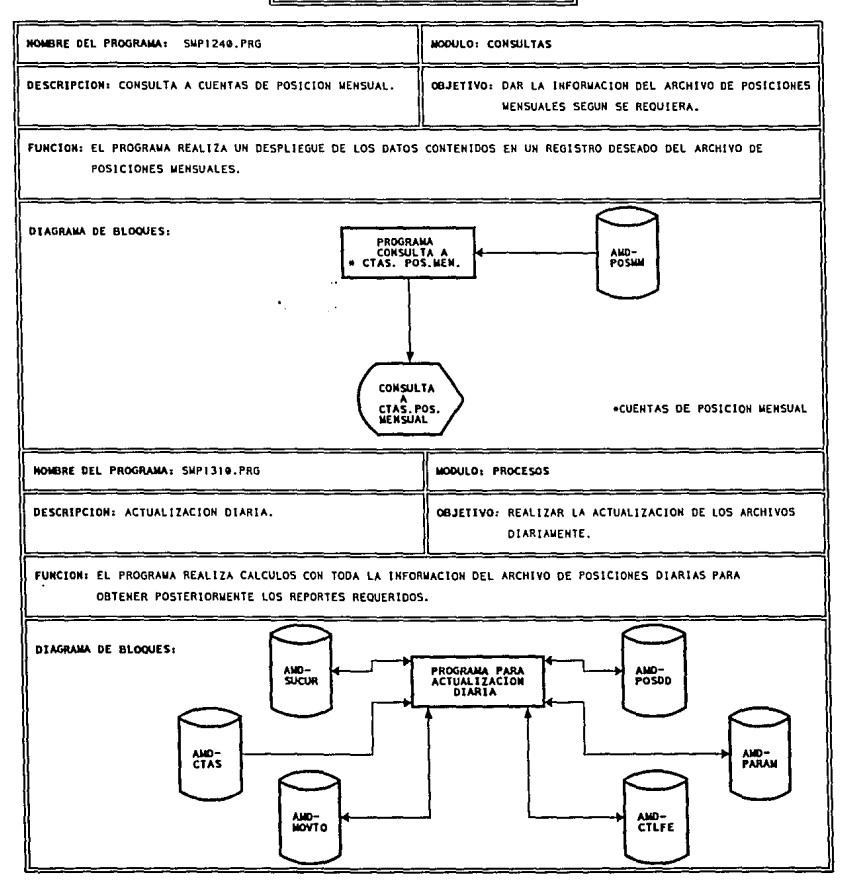

#### **SMP1000**

#### SISTEMA DE MONTTOREO LOCAL

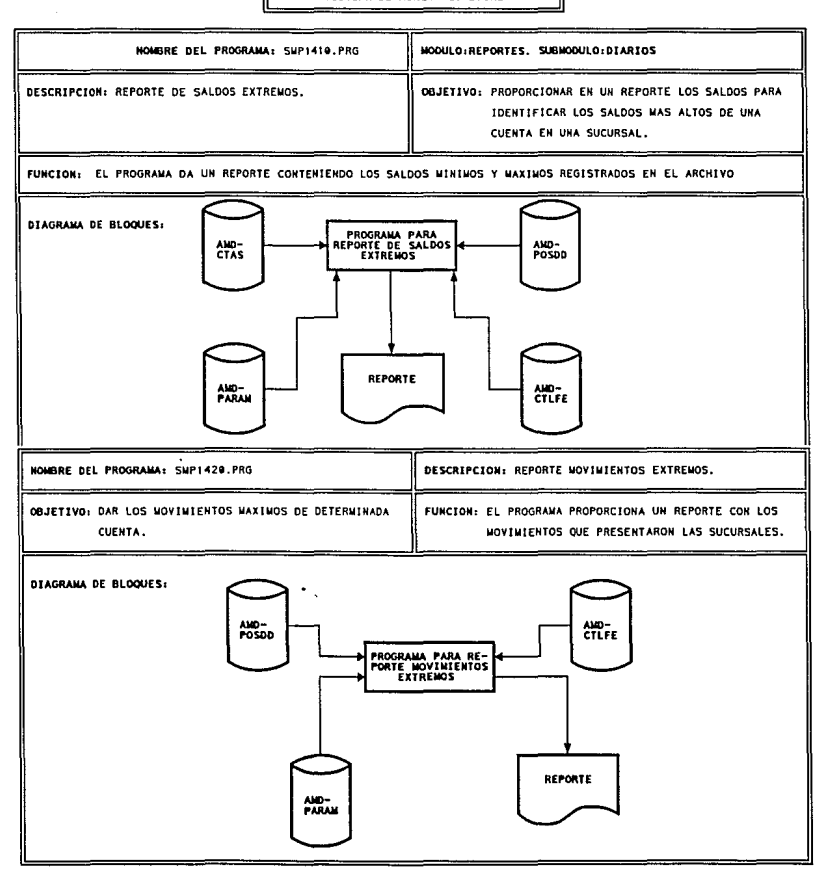

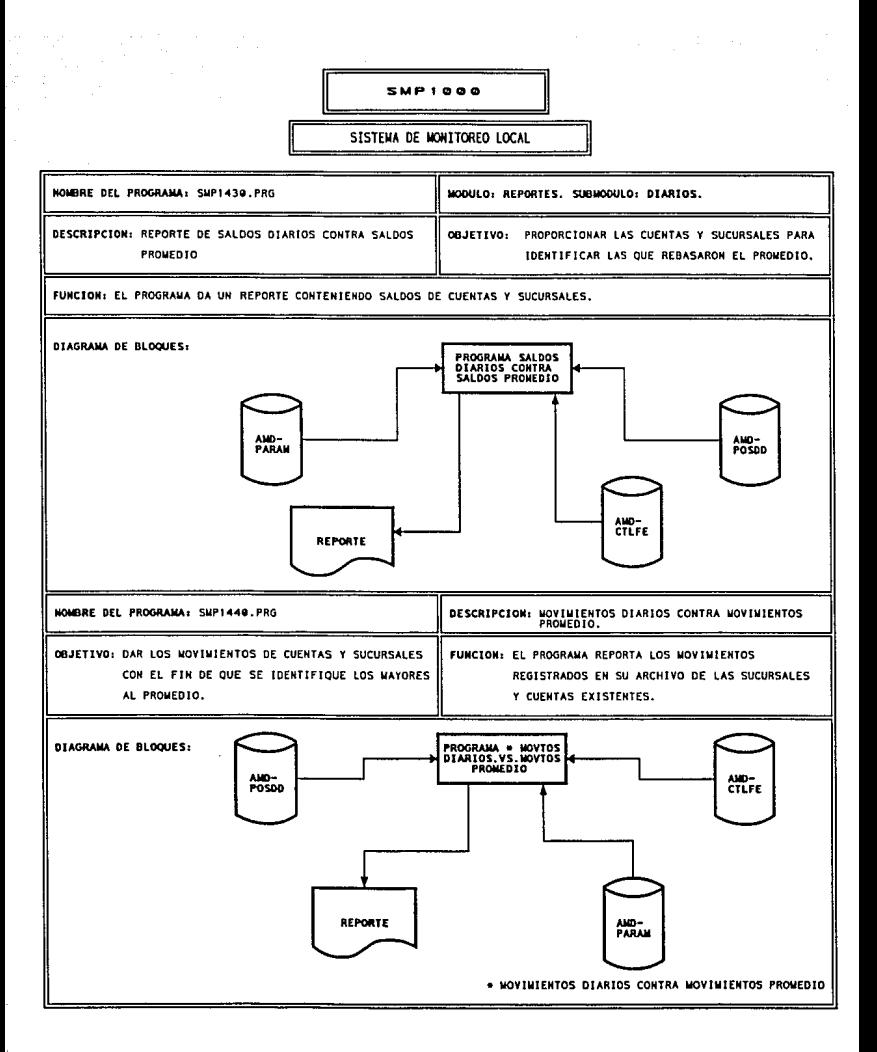

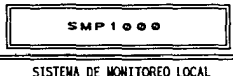

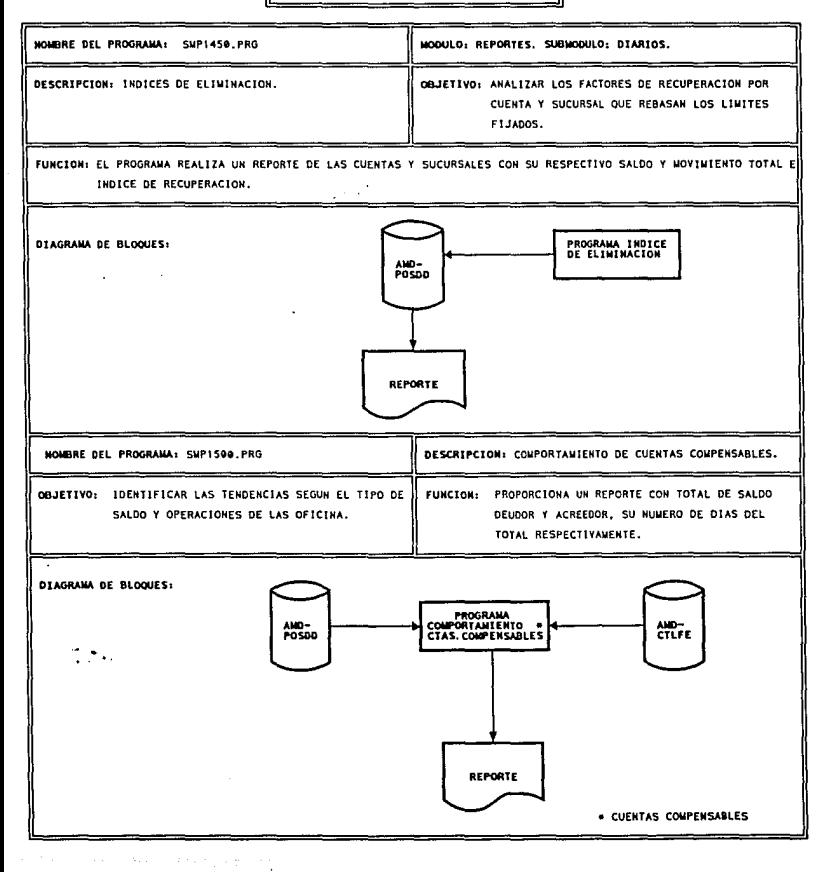

and the state

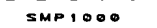

#### SISTEMA DE MONTTORFO LOCAL

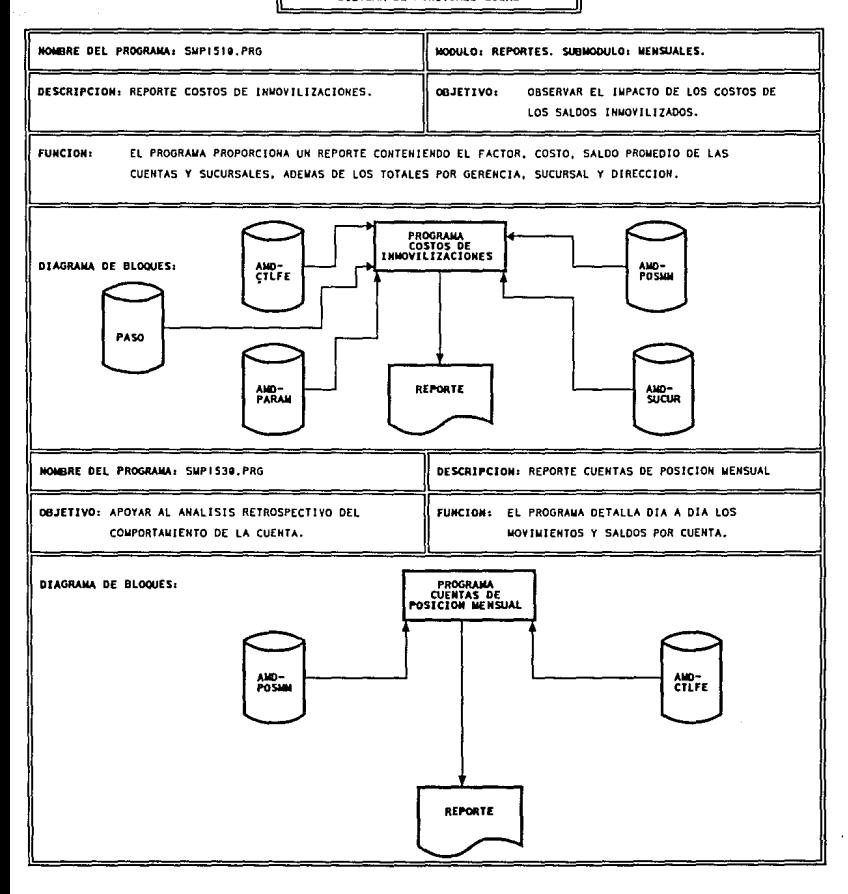

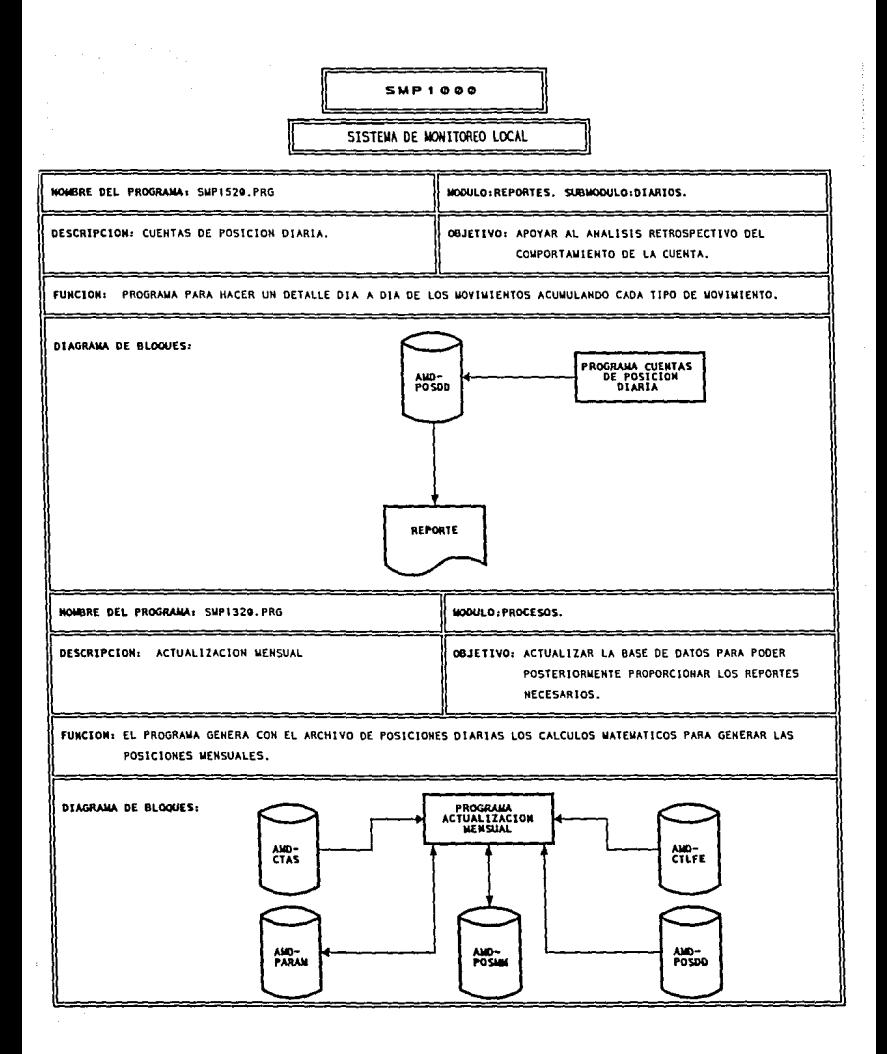

#### SHP LOOD

#### SISTEMA DE MONTTOREO LOCAL

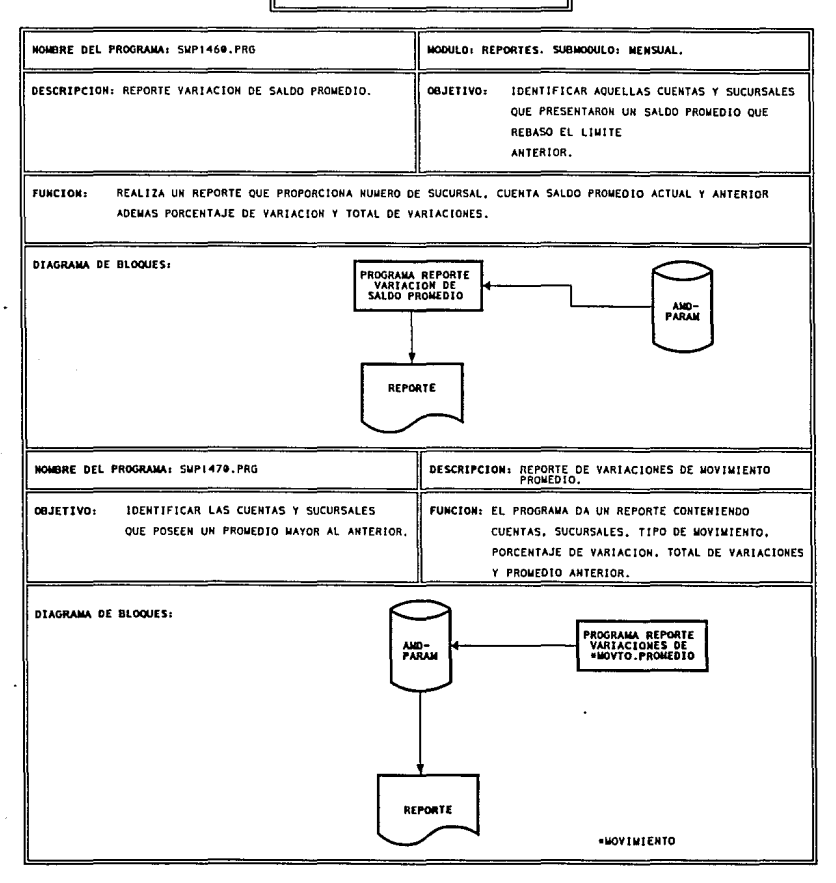

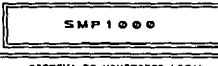

#### SISTEMA DE MONITOREO LOCAL

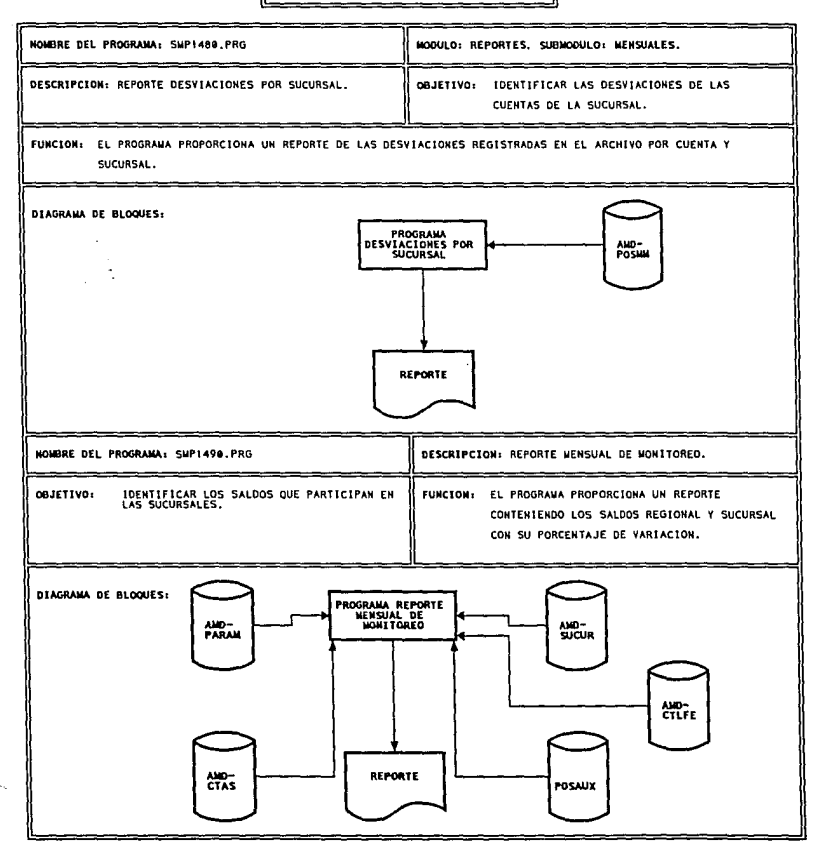

## $D$   $E$   $S$   $C$   $R$   $T$   $P$   $C$   $I$   $O$   $N$

i ya Kuriye<br>Manazarta

노화하로

## وأناهم والمعاون والموارد والمناور  $\overline{D}$   $\overline{E}$ 했다

e And 자세 写

the contract and support the contract of the contract of

# B A S E S D E D A T O S.

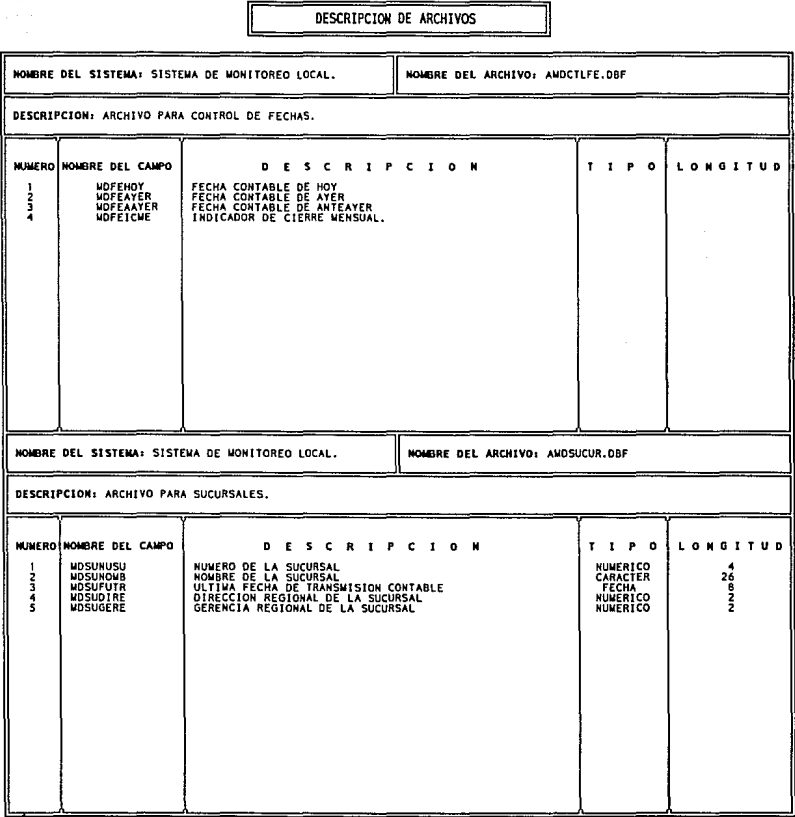

### DESCRIPCION DE ARCHIVOS

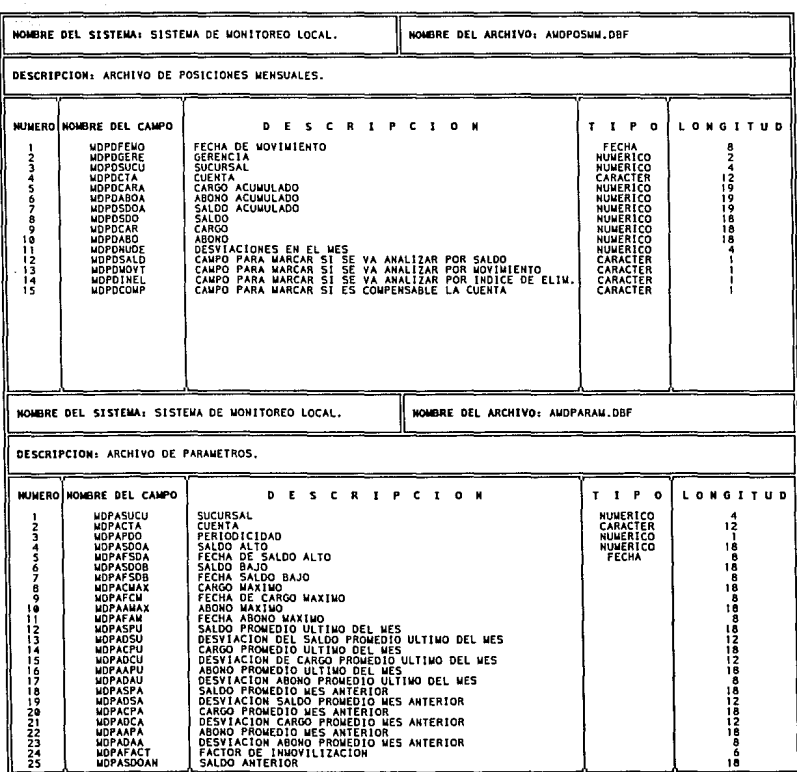

 $\mathcal{O}(\mathcal{A}(\mathcal{A}))$  . The constraint is a set of

a sa ma

the state considerably control type of the type of

وراوي ويركب فاكتبت التجاحم متنك

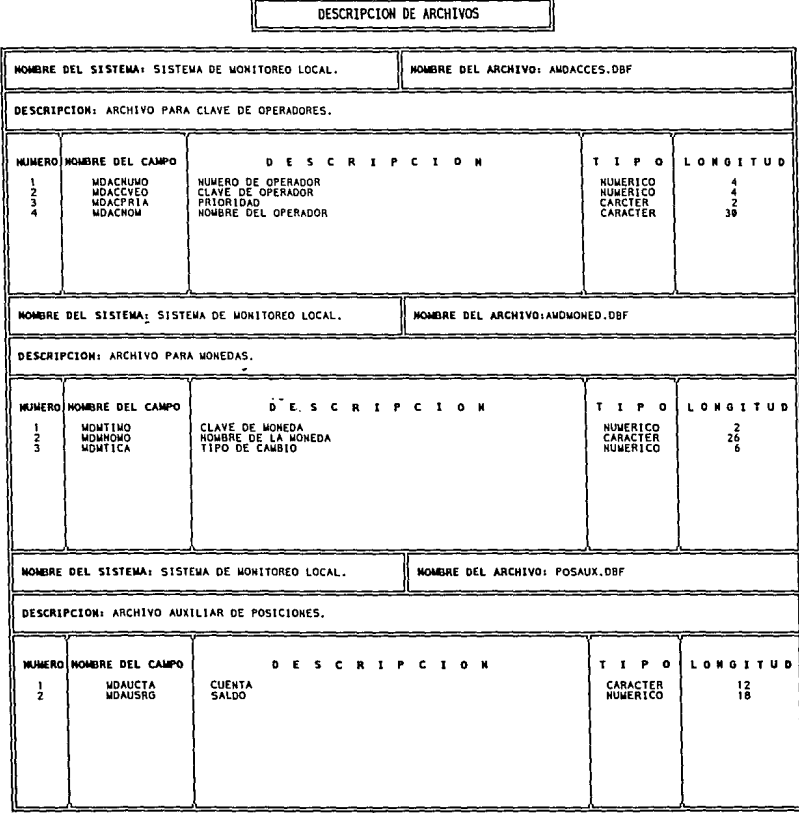

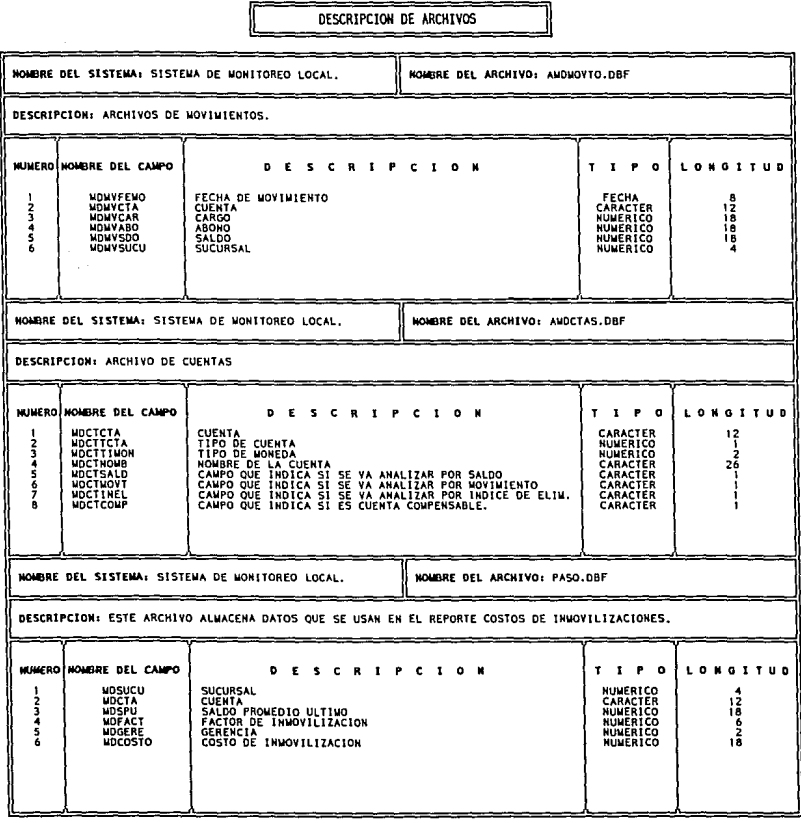

 $\begin{split} \mathcal{L}_{\text{max}} &= \frac{1}{2} \left( \frac{1}{2} \sum_{i=1}^{2} \frac{1}{2} \left( \frac{1}{2} \right)^2 - \frac{1}{2} \left( \frac{1}{2} \right)^2 \right) \left( \frac{1}{2} \right) \\ & \frac{1}{2} \left( \frac{1}{2} \sum_{i=1}^{2} \frac{1}{2} \left( \frac{1}{2} \right)^2 - \frac{1}{2} \left( \frac{1}{2} \right)^2 \right) \left( \frac{1}{2} \right) \left( \frac{1}{2} \right) \left( \frac{1}{2} \right) \left($ 

l,

 $\ddot{\phantom{a}}$